### UNIVERSIDAD NACIONAL DE SAN ANTONIO ABAD DEL CUSCO

## FACULTAD DE INGENIERÍA ELÉCTRICA, ELECTRÓNICA, INFORMÁTICA Y MECÁNICA

## ESCUELA PROFESIONAL DE INGENIERÍA ELECTRÓNICA

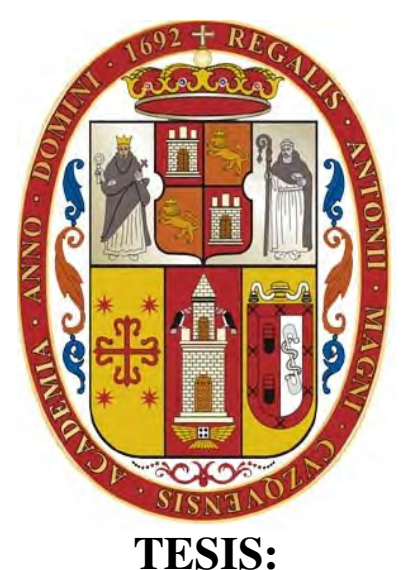

## "SISTEMA DE MEDICIÓN DE RADIACIÓN UV EN CONDUCTORES DE UNIDADES VEHICULARES EN LA CIUDAD DEL CUSCO SOBRE PLATAFORMA LoRa"

Para optar el título profesional de INGENIERO ELECTRÓNICO

PRESENTADO POR : Reencarnación Quispe Achahuanco

ASESOR : MSc.Ing. Jorge Luis Arizaca Cusicuna

Financiado por el programa "YACHAYNINCHIS WIÑARINANPAQ"

Cusco - Perú 2023

#### INFORME DE ORIGINALIDAD (Aprobado por Resolución Nro.CU-303-2020-UNSAAC)

El que suscribe, asesor del trabajo de investigación titulado "SISTEMA DE MEDICIÓN DE RADIACIÓN UV EN CONDUCTORE§ DE UNIDADES VEHICULARES EN LA CIUDAD DE CUSCO S0BRE PLATAFORMA LoRa", presentado por la bachiller Reencarnación Quispe Achahuanco, con DNI número 75254058 para optar al Título Profesional de lngeniero Electrónico.

lnformo que el trabajo de investigación ha sido sometido a revisión por una vez, mediante el software antiplagio, conforme al Artículo 6' del presente reglamento y de la evaluación de originalidad se tiene un porcentaje de 9%

Evaluación y acciones del reporte de coincidencia para trabajos de investigación, tesis, textos, libros, revistas, artículos científicos, material de enseñanza y otros (Art. 7, inc 2 y 3)

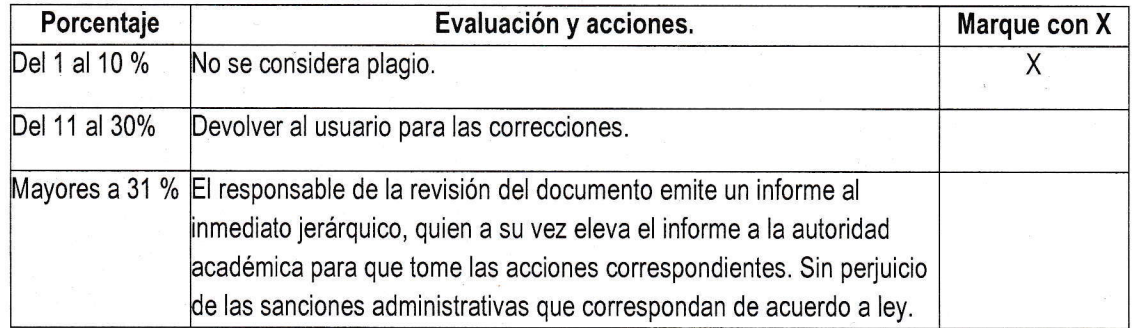

Por tanto, en mi condición de Asesor, firmo el presente informe en señal de conformidad y adjunto la primera hoja del reporte del Sistema Antiplagio.

Cusco, 24 de febrero de 2023

Jorge Luis Afizaca Cusicuna DNI: 42348906 https://orcid.org/0000-0003 -2658-5492

Se adjunta:

1. Reporte generado por el Sistema Antiplagio.

2. Enlace del Reporte Generado por el Sistema Antiplagio.

https://unsaac.turnitin.com/viewer/submissions/oid:27259:198612813?locale=es

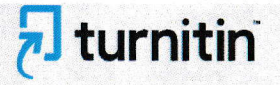

NOMBRE DELTRABAJO

Tesis\_Quispe\_Achahuanco\_final.pdf

AUTOR

Reencarnacion Quis

RECUENTO DE PALABRAS

20954 Words

RECUENTO DE PÁGINAS

<sup>1</sup>29 Pages

FECHA DE ENTREGA

Jan 16, 2023 9:14 AM GMT-5

RECUENTO DE CARACTERES

105164 Characters

TAMAÑO DEL ARCHIVO

12.3MB

FECHA DEL INFORME Jan 16, 2023 9:15 AM GMT-5

#### ● 9% de similitud general

El total combinado de todas las coincidencias, incluidas las fuentes superpuestas, para cada bas,

- 7% Base de datos de Internet
- 'I Base de datos de Crossref
- . 8% Base de datos de trabajos entregados

### **• Excluir del Reporte de Similitud**

- . Material bibliográfico
- . Material citado
- . 2% Base de datos de publicaciones
- . Base de datos de contenido publicado de Cros
- . Material citado

## RESUMEN

El Internet de las Cosas (IoT) abarca cada vez más áreas de aplicación, utilizando tecnologías que están agrupadas por sus principales características, como: el ancho de banda, alcance y consumo de potencia. Aunque algunas de estas redes no estén diseñadas exclusivamente para aplicaciones de Internet de las Cosas, son utilizadas para ese propósito. Entre las redes que se emplean se encuentran las redes Wi-Fi, redes celulares y las LPWAN; constantemente se diseñan más tecnologías según requerimientos específicos.

En el presente trabajo se implementó un sistema de medición de la radiación UV, del tiempo de exposición, de la temperatura e información de ubicación en unidades vehiculares sobre plataforma LoRa en la ciudad del Cusco, desplegando una red de sensores dentro del rango de cobertura del Gateway. Los nodos sensores estuvieron situados en una unidad vehicular tanto estacionada como en movimiento, los datos obtenidos fueron mostrados mediante una interfaz visual en tiempo real.

Para tal propósito se desarrolló un estudio de campo para definir el protocolo, arquitectura, materiales, diseño de la red. Se eligió el protocolo LoRaWAN debido a que permite la integración de aplicaciones aumentando su versatilidad. En la implementación se seleccionaron los siguientes elementos: los nodos TTGO-Tbeam, el gateway RAK 7268, sensores de temperatura DTH11, módulos, sensores de radiación VEML6075, servidores de red y de aplicación agregando la base de datos Mongo DB.

En los resultados obtenidos en la plataforma IoT se visualiza los datos en tiempo real de índice UV, temperatura y la ubicación de los nodos en un mapa. Así mismo, se calculó el porcentaje promedio de 58 % de índice de radiación UV al interior del vehículo con respecto al índice de radiación medido en el exterior. Se obtuvo el porcentaje promedio de pérdidas de 1.70 % y un alcance máximo de 2.43 Km sin línea de vista.

Palabras clave: IoT, LoRa, LoRaWAN, radiación UV

## ABSTRACT

The Internet of Things (IoT) covers more and more application areas, using technologies that are grouped by their main characteristics, such as bandwidth, range, and power consumption. Although some of these networks are not designed exclusively for Internet of Things applications, they can be used for that purpose. Among the networks used are Wi-Fi networks, cellular networks, and LPWANs; More technologies are constantly being designed according to specific requirements.

In the present work, a measurement system for UV radiation, exposure time, temperature, and location information was implemented in vehicular units on a LoRa platform in the city of Cusco, deploying a network of sensors within the coverage range of the Gate. The sensor nodes were located in a vehicle unit both stationary and in motion, and the data obtained was displayed through a visual interface in real-time.

For this purpose, a field study was developed to define the protocol, architecture, materials, and design of the network. The LoRaWAN protocol was changed because it allows the integration of applications, increasing its versatility. In the implementation, the following elements were selected: TTGO-Tbeam nodes, RAK 7268 gateway, DTH11 temperature sensors, modules, VEML6075 radiation sensors, network and application servers adding the Mongo DB database. In the results obtained in the IoT platform, real-time data of UV index, temperature, and the location of the nodes are displayed on a map. Likewise, the average percentage of 58 % UV radiation index inside the vehicle was calculated concerning the radiation index measured outside. An average loss percentage of 1.70 % and a maximum range of 2.43 km without a line of sight were obtained.

Keywords: IoT, LoRa, LoRaWAN, UV radiation

## DEDICATORIA

*A mis padres: A mi padre, Antolín, por su ejemplo y esfuerzo incansable quien hoy es mi guía desde el cielo.*

*A mi madre, Luciana, por su sacrificio y aliento. quien siempre me impulsa a seguir.*

#### AGRADECIMIENTOS

*Agradezco profundamente a mi familia; a mis padres y hermanos por sus enseñanzas, ejemplo y por brindarme siempre su soporte incondicional.*

*A mi Asesor Ing. Jorge Arizaca Cusicuna, por todo su apoyo durante la elaboración de la presente tesis. Del mismo modo, agradezco también a todos los docentes de la Escuela Profesional de Ingeniería Electrónica por el conocimiento impartido durante los años de formación académica.*

*Finalmente, agradezco a la UNSAAC y al programa de financiamiento de tesis "Yachayninchis Wiñarinampaq"*

## Contenidos

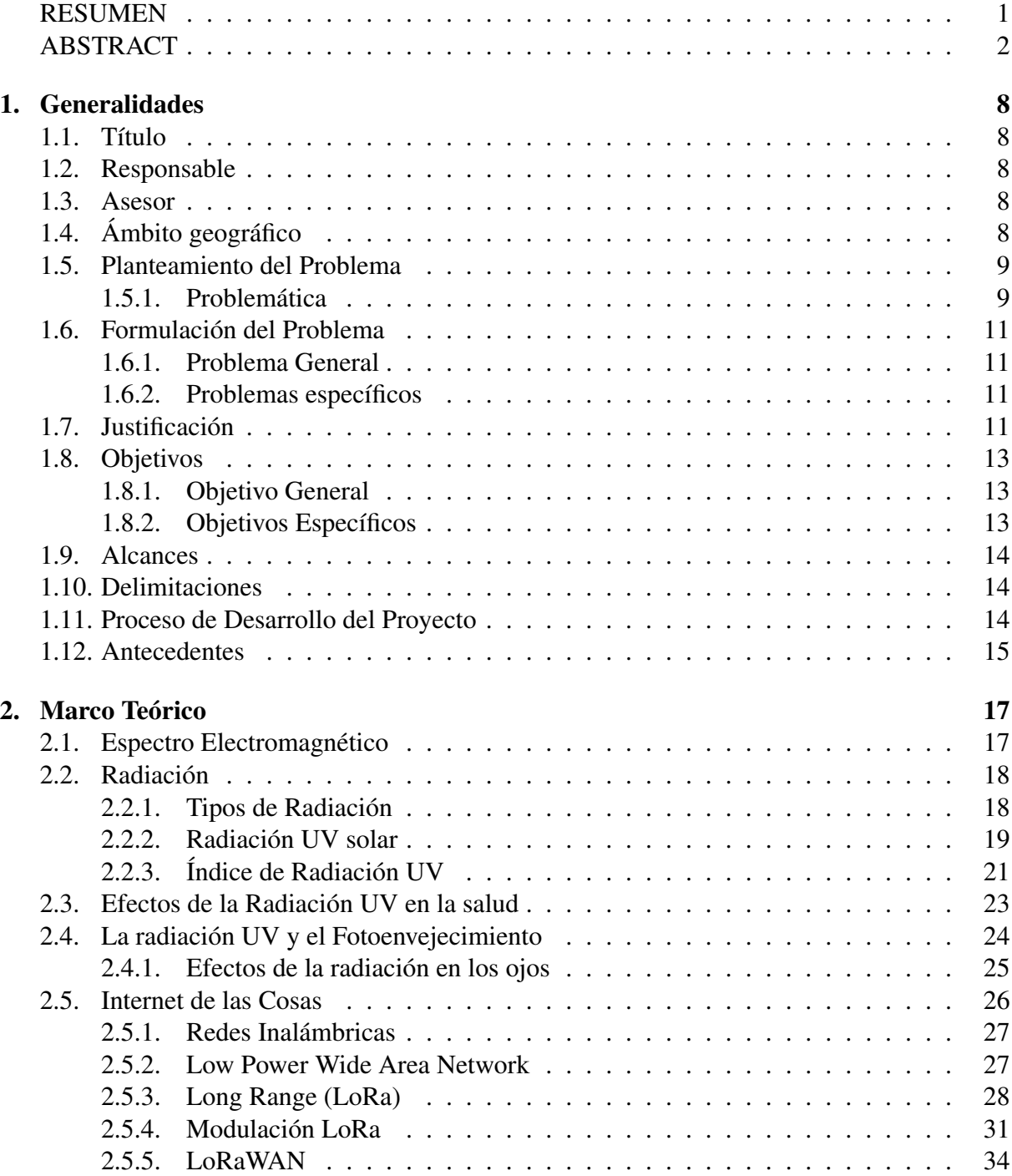

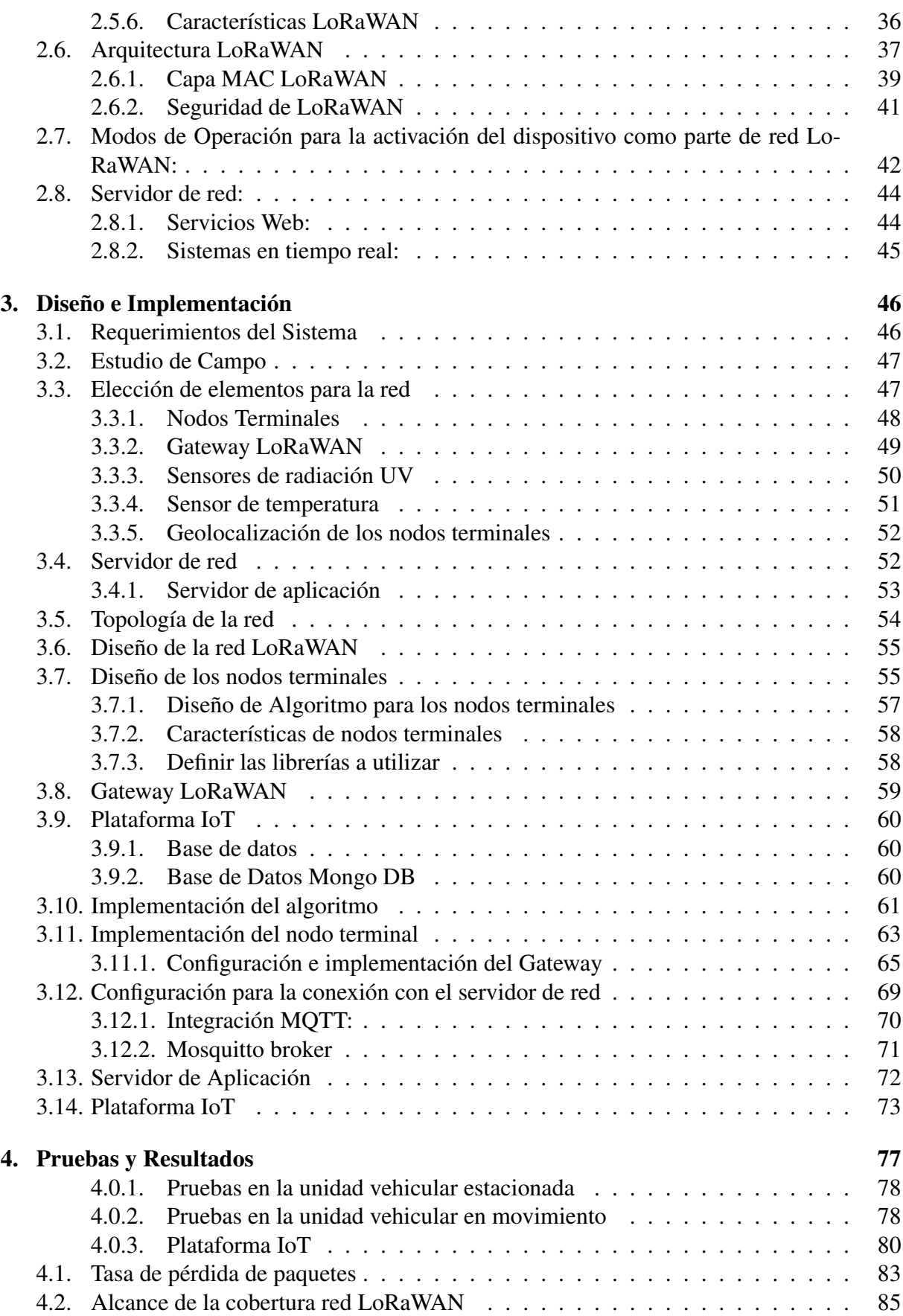

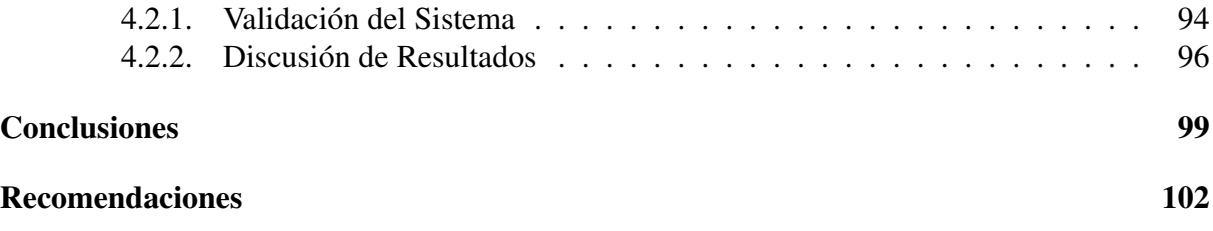

# Índice de figuras

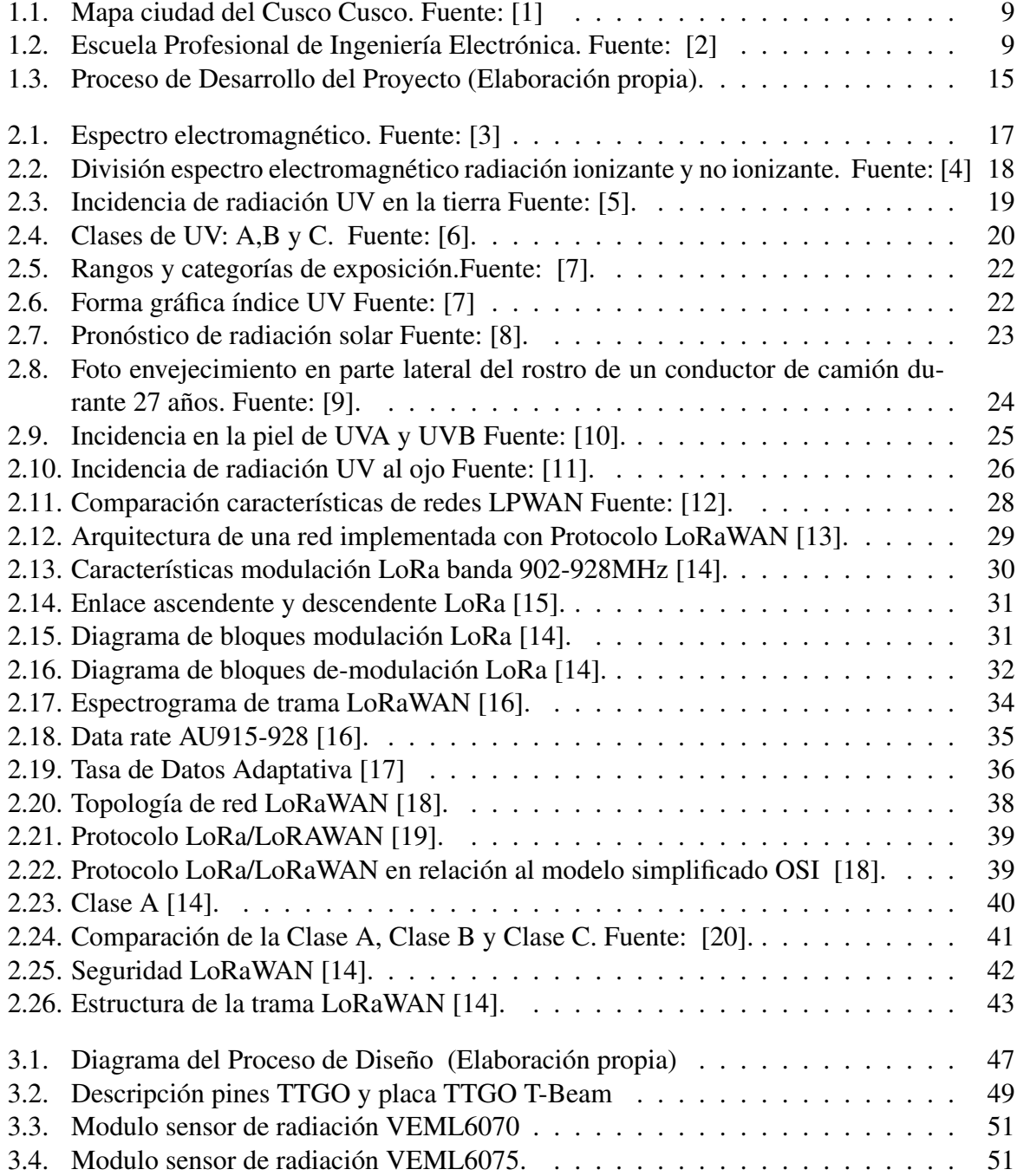

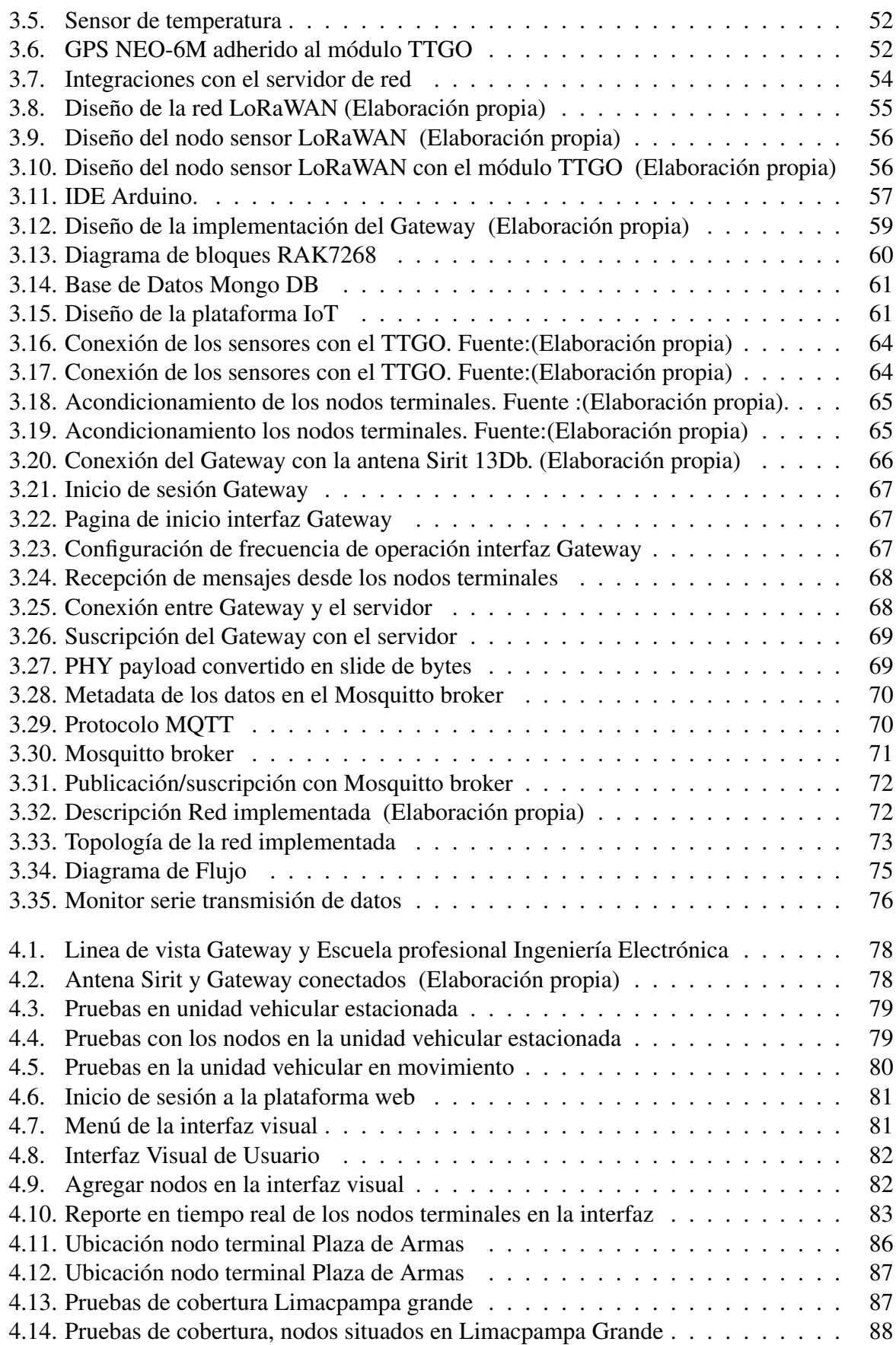

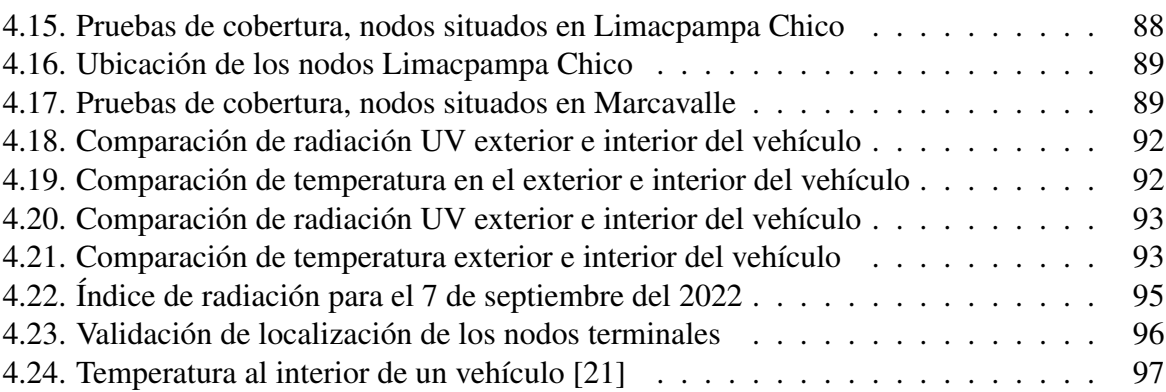

# Índice de cuadros

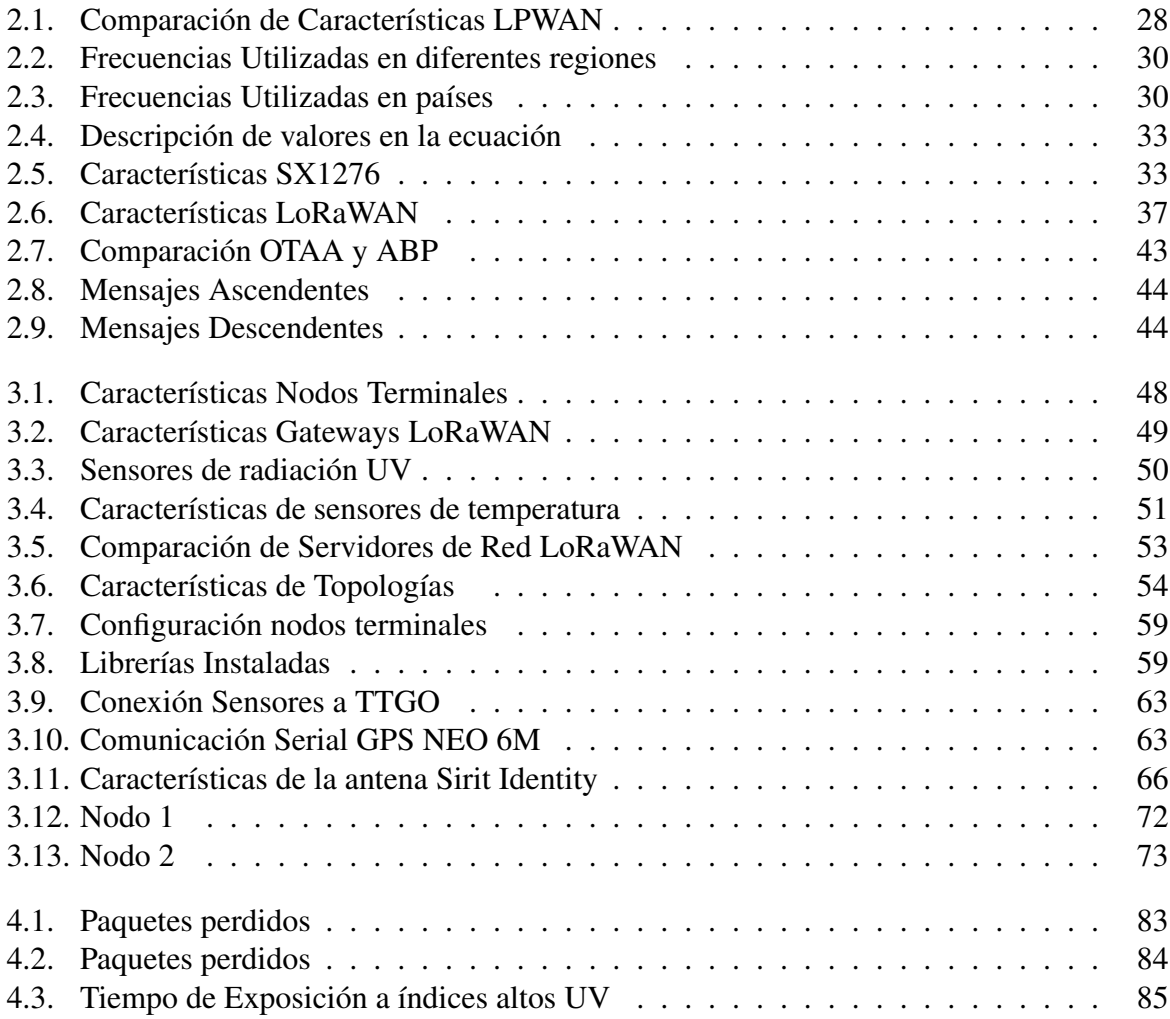

## Capítulo 1

## Generalidades

## 1.1. Título

"SISTEMA DE MEDICIÓN DE RADIACIÓN UV EN CONDUCTORES DE UNIDADES VEHICULARES EN LA CIUDAD DEL CUSCO SOBRE PLATAFORMA LoRa"

#### 1.2. Responsable

Bach. Reencarnación Quispe Achahuanco

#### 1.3. Asesor

MSc. Jorge Luis Arizaca Cusicuna

## 1.4. Ámbito geográfico

El ámbito geográfico del presente proyecto de tesis se sitúa en la ciudad del Cusco, que está ubicada en la provincia y departamento del Cusco, a 3390 msnm, con coordenadas geográficas: latitud -13.52222 y longitud -71.983333. El diseño, implementación y las pruebas de funcionamiento del prototipo se situaron en el Laboratorio de Investigación e Innovación en Telecomunicaciones y Tecnologías de la Información (LIISTI) de la escuela Profesional de Ingeniería Electrónica de la Universidad Nacional de San Antonio Abad del Cusco (UNSAAC).

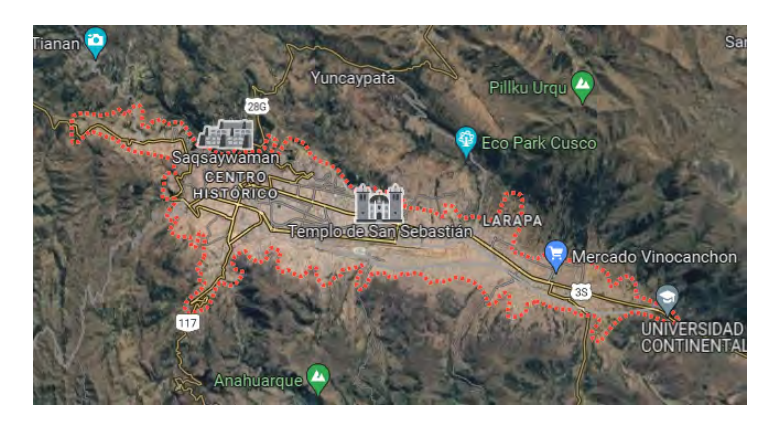

Figura 1.1: Mapa ciudad del Cusco Cusco. Fuente: [1]

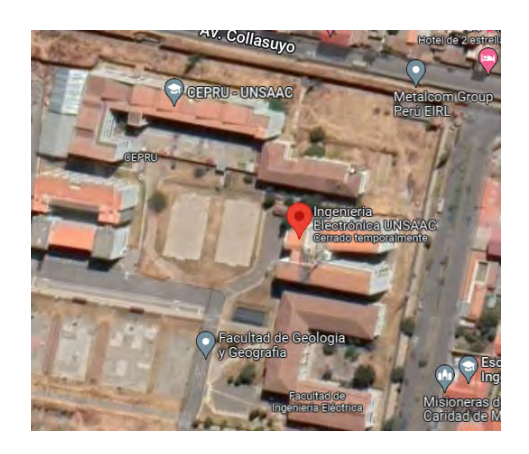

Figura 1.2: Escuela Profesional de Ingeniería Electrónica. Fuente: [2]

## 1.5. Planteamiento del Problema

#### 1.5.1. Problemática

El sol nos brinda energía, la cual llega a la tierra periódicamente a través de ondas electromagnéticas, entre ellas se encuentra la radiación UV, que impulsa los procesos climáticos para la existencia de vida en el planeta. La exposición al sol es necesaria e inevitable, si esta se da en pequeñas cantidades, puede brindarnos diversos beneficios, por ejemplo, ayudarnos a producir la vitamina D, la cual es esencial en la calcificación de los huesos, ayuda también a mejorar el estado anímico [22], e interviene en la conciliación del sueño.

El Perú es un país que reporta altos índices de radiación UV a nivel mundial, lo que conlleva a tomar medidas de prevención. En el Perú, el Servicio Nacional de Meteorología e Hidrología (SENAMHI), es la institución encargada de brindar información del índice de la radiación UV, así como de otros parámetros meteorológicos a nivel nacional. En el año 2019, según reporte vperiodístico [23], los rangos alcanzados de radiación UV en la sierra del Perú, medidos por el Senamhi, se reportaron valores mayores a 13, los que se ubican dentro del rango extremadamente alto. En la ciudad del Cusco, en mayo del año 2020 los niveles de radiación alcanzaron un valor máximo de 10.7, que es un nivel alto, en el año 2021 los valores de índice UV en la región Cusco alcanzaron un índice de 16 y de hasta 17, valor extremadamente alto. A inicios del 2022, un reporte periodístico, refirió que los índices UV en el Perú se elevaban y recalcó la importancia de aplicar las medidas de protección necesarias [24].

Si la exposición a la radiación solar es moderada puede generar ciertas afecciones como enrojecimiento de la piel, pero cuando esta se da de forma prolongada y constante pueden generar varios tipos de afecciones irreversibles en la salud entre ellas se encuentran el cáncer a la piel, cáncer ocular, producción de cataratas a largo plazo, esto se da principalmente en personas en personas que realizan actividades recreacionales o por motivos laborales en zonas públicas, por ejemplo, personas de construcción civil, conductores de unidades vehiculares, personal de limpieza pública entre otros, los que están expuestos a niveles de radiación por prolongados periodos de tiempo.

Por esta razón es necesario conocer el nivel de radiación a los que están expuestos estas personas, siendo uno de los más afectados los conductores, por ello es necesario monitorear este valor de radiación UV en tiempo real.

### 1.6. Formulación del Problema

#### 1.6.1. Problema General

En la ciudad del Cusco no se cuenta con un prototipo de medición de radiación UV en unidades vehiculares, ni con información del tiempo de exposición a la radiación UV en las mismas.

#### 1.6.2. Problemas específicos

- ¿Qué tipo de sensor de radiación UV se utilizará en el prototipo de medición?
- ¿Cómo realizar el prototipo de radiación UV en unidades vehiculares en la ciudad del Cusco?
- $\Box$  ¿Cuál es el comportamiento de la radiación UV en unidades vehiculares en la ciudad del Cusco?
- $\blacksquare$  ¿Cómo realizar el envío de datos desde las unidades vehiculares a una central de monitoreo?
- $\Box$  ¿Dónde se almacenarán los datos de medición?

## 1.7. Justificación

La radiación UV se encuentra comprendida dentro de la frecuencia de 800-30000 THz y con longitud de onda 390 nm-10 nm. La radiación UV se subdivide por la longitud de onda que posee y en términos de impactos causados en la salud y en el ambiente, esta radiación en tres clases: UV-A, UV-B y UV-C; la longitud de onda de la radiación UV-A está comprendida entre 320 nm y 400 nm, de la UV-B entre 280 nm-320 nm y de la radiación de tipo UV-C está entre 100 nm-280 nm. El 5 % de parte del espectro electromagnético proveniente del sol, que incide en la superficie terrestre, corresponde a la radiación de tipo UV-A, aproximadamente el

39 % llega a ingresar a la dermis, causando un leve efecto como el oscurecimiento de la piel, envejecimiento en nuestra piel y algunos tipos de alergia. La radiación UV-B corresponde al 0.5 % produce también el oscurecimiento de la misma de forma tardía, pero de mayor efecto, por ejemplo: los eritemas solares, reduce la disminución de defensas en el sistema inmunitario, causando alteraciones en las células, afectando en algunos casos a otros órganos del cuerpo, entre los tipos de cáncer a la piel se encuentran: el cáncer no melanoma y el cáncer melanoma, en ambos casos se identifica principalmente la aparición de manchas marrones parecidas a un lunar que presenta alguna variación en tamaño. La piel contiene proteínas que se dañan por la persistente exposición al sol, que con el paso del tiempo originan alteraciones en la composición celular, otra manifestación de los daños ocasionados por la radiación UV es el cáncer ocular, además de causar cataratas que obstruyen la visión. En el Perú, la cuarta causa de mayor mortalidad es el cáncer de piel, de cada 10 personas 7 son diagnosticadas de manera tardía, siendo uno de los factores principales la exposición prolongada a los índices de la radiación ultravioleta. [25].

Según un boletín de ESSALUD, la exposición prolongada se manifiesta en variaciones no deseadas en la apariencia de la piel, engrosamiento, dureza y envejecimiento en las zonas más expuestas, como el rostro y manos, en la resolución RM480-2008MINSA, indica que la presencia de queratitis punteada, queratoconjuntivitis, pterigión o degeneración corneal, se asocia a trabajos realizados al aire libre bajo la luz del sol, taxistas, policías, jardineros. En el mismo, indica que la mayoría de personas desconoce los daños que se pueden producir en su salud, por las dosis de radiación UV, por lo que pocas veces utilizan bloqueador solar, las maneras de protección se extienden a utilizar ropa que cubra brazos y piernas, lentes con protección UV y utilizar protector solar con FPS 50 cada tres horas, los daños que pueden sufrir se dividen en leves (ampollas) y crónicos carcinoma y el melanoma [26]. El año 2013, se aprobó la LEY N.º 30102 que dispone tomar e implementar medidas preventivas frente a los efectos de la radiación UV en los ámbitos privado y público.

Para realizar la implementación del sistema de medición se utilizará IoT, porque dentro de IoT se utilizan tecnologías que son diseñadas cada vez más para requerimientos específicos, cada tecnología utilizada dentro de IoT es complementaria con otra. Actualmente, IoT es utilizado en ciudades inteligentes, por ejemplo, se usan redes de sensores para la supervisión mediante sistemas inalámbricos e informar sobre factores ambientales que pueden considerar, por ejemplo, la calidad de aire, el grado de contaminación, nivel del índice de radiación UV que afecten la salud de los habitantes de determinada zona. Por tanto, se implementará un prototipo de medición UV en plataforma LoRa al interior de las unidades vehiculares para realizar la supervisión remota a través de una central ubicada en el Laboratorio de Investigación e Innovación en Telecomunicaciones y Tecnologías de la Información (LIISTI) de la Escuela de Ingeniería Electrónica de la UNSAAC.

### 1.8. Objetivos

#### 1.8.1. Objetivo General

Implementar un prototipo para medir la radiación UV y el tiempo de exposición, en unidades vehiculares sobre tecnología LoRa realizado en la ciudad del Cusco.

#### 1.8.2. Objetivos Específicos

- Determinar el sensor a utilizar en el prototipo de medición.
- Determinar el diseño del prototipo de medición de radiación UV.
- Implementar el prototipo de medición.
- Realizar la transmisión de la medición de radiación solar desde las unidades vehiculares.
- Almacenar y registrar los datos en una central de monitoreo.

### 1.9. Alcances

- Realizar un prototipo de medición de radiación ultravioleta en una red de comunicación LoRa, en unidades vehiculares para la obtención del índice de radiación solar.
- Realizar la transmisión de paquetes de datos, el almacenamiento y registro de estos en una base de datos.

### 1.10. Delimitaciones

- Solo se medirá los niveles de radiación UV para brindar esa información a los especialistas en salud.
- No se realizará un diagnóstico sobre la afectación a la salud de los conductores.
- Se medirá la radiación UV del tipo B.
- Se validará la lectura del sensor de radiación UV y el envío de paquetes de datos.

#### 1.11. Proceso de Desarrollo del Proyecto

El proyecto desarrollado forma parte de aplicación de diseño de ingeniería. A continuación se muestran los pasos del proceso de desarrollo del proyecto:

Etapa I: Recolectar información: En esta etapa se realizará la recolección de la información, la búsqueda de trabajos previos, revisión de bibliografía que será fundamental para el desarrollo y la implementación del prototipo para la medición.

Etapa II: Desarrollar el prototipo: En esta etapa se realizará el diseño e implementación del prototipo de medición, considerando el protocolo, la arquitectura y materiales a utilizar en base a un estudio previo de campo.

Etapa III: Realizar pruebas del prototipo: En esta etapa se realizan las pruebas y comprobar el funcionamiento del prototipo.

Etapa IV: Transmitir la información: La comunicación estará conformada por los nodos sensores, el Gateway, y los servidores. En esta etapa se realizará el envío de datos al Gateway desde las unidades vehiculares, para luego realizar el envío a los servidores para su almacenamiento y registro en una base de datos. Parámetros de diseño:

- Para la medición: Radiación UV.
- Para la transmisión: Tasa de error de transmisión.

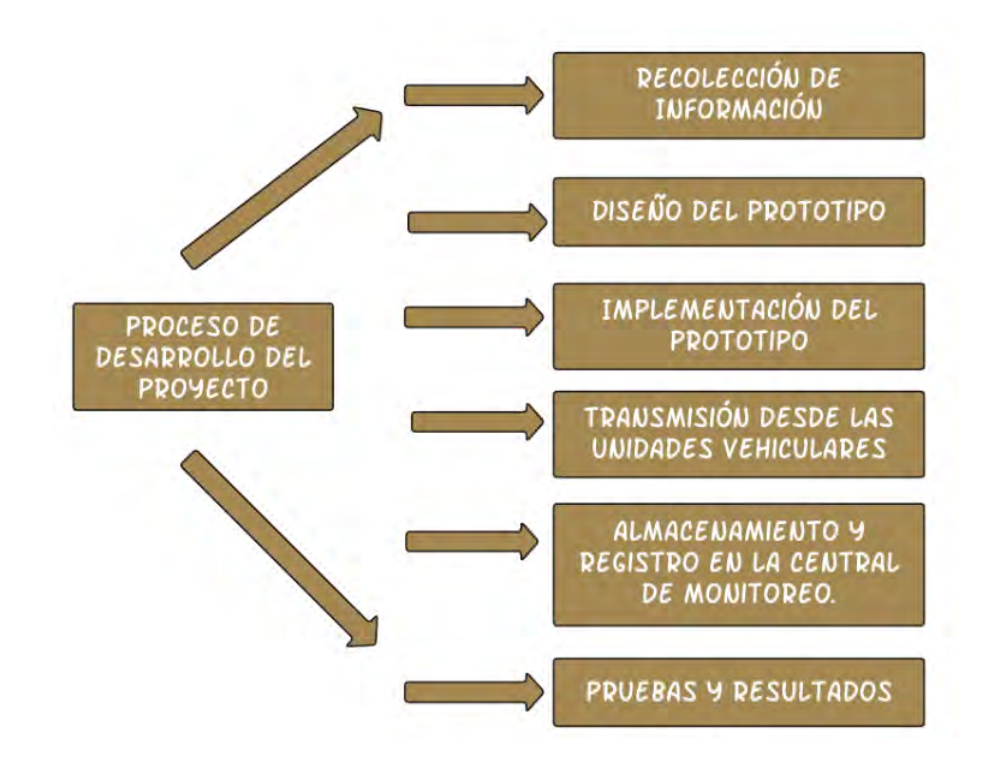

Figura 1.3: Proceso de Desarrollo del Proyecto (Elaboración propia).

## 1.12. Antecedentes

En la tesis titulada Sistema inalámbrico móvil de monitoreo remoto de la radiación ultravioleta solar para la prevención de daños por eritema en el distrito de Pampas - Tayacaja presentado por Willians Aníbal Quispe Huamán en Pampas – Tayacaja - Huancavelica, se realizó un sistema de medición remoto utilizando un dron para el acondicionamiento del

#### CAPÍTULO 1. GENERALIDADES

sistema, para prevenir los daños de eritema cuya longitud de onda de acción del eritema se encuentra en el rango de 280 nm a 320 nm por la radiación UV, en el distrito de Pampas [27]. Los resultados fueron realizar medir la radiación UV en movimiento con un sensor UV acoplado en el dron de forma horizontal y envió los datos a través de Wi- Fi a la base de datos ThingSpeak [27].

En la tesis titulada Sistema de monitoreo de factores ambientales externos en unidades educativas céntricas del cantón pillarlo basado en tecnología LoRa presentado por Cecilia Guadalupe Toapanta Llugsa en Ecuador el año 2021, se implementó un sistema de control para la medición de factores contaminantes la radiación UV, carbono, dióxido de azufre, ruido, las pruebas se realizaren dos colegios en Jorge Álvarez y Isabel La Católica, y se hizo una comparación entre los valores permisibles. En el sistema se utilizó TTN y Node Red para medir los factores contaminantes, los resultados obtenidos en las pruebas del sistema de medición señalan que los valores de los factores contaminantes se encontraron dentro de los rangos permisibles [28].

En el artículo titulado UV exposure in cars, publicado en la revista Photodermatology, Photoimmunology & Photomedicine el año 2003, investigación realizada por Mathias Moehrle, Martín Soballa y Manfred Korn durante el año 2000 en Alemania, efectuaron un estudio de la incidencia de radiación UV colocando dosímetros dentro de una cápsula de aluminio con un diámetro de 32mm y un espesor de 9mm situados al interior de automóviles en maniquíes con diferentes tipos de cristales y realizando pruebas en distintas ubicaciones dentro de los vehículos, en los resultados obtuvieron que el porcentaje de incidencia varia de un 11 % al 63 % respecto de la radiación UV ambiental [29].

## Capítulo 2

## Marco Teórico

## 2.1. Espectro Electromagnético

El espectro electromagnético es la asociación de diferentes ondas electromagnéticas ordenadas según sus longitudes de onda y frecuencias que las que las identifica. Cuanto menor longitud de onda tenga posee mayor energía, se identifican dos grupos las visibles y no visibles.

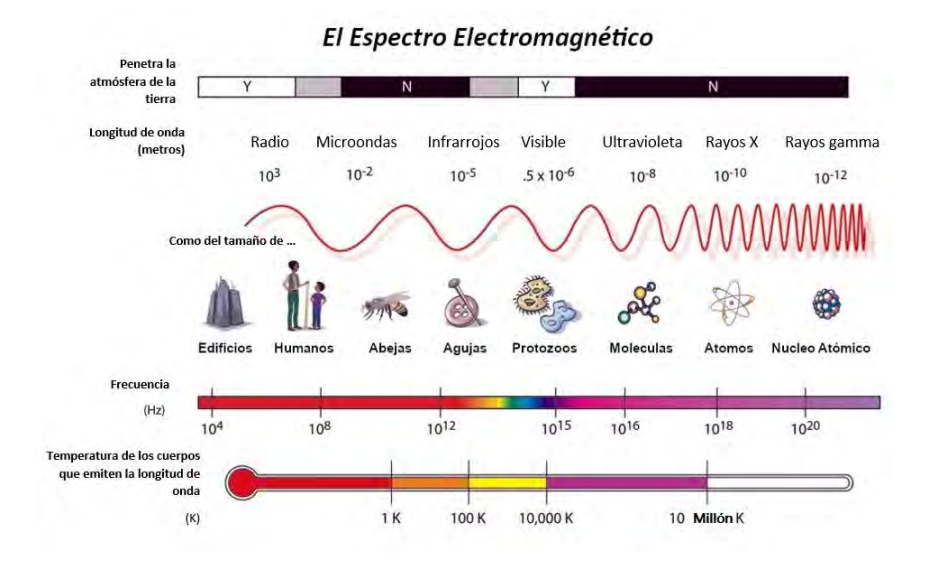

Figura 2.1: Espectro electromagnético. Fuente: [3]

### 2.2. Radiación

Es la transferencia de energía generada por un cuerpo que se transmite por ondas electromagnéticas, medio físico o el vacío, cuya fuente de origen puede ser natural o artificial.

#### 2.2.1. Tipos de Radiación

#### Radiación Ionizante

La radiación ionizante es capaz de modificar la estructura de la materia, incrementan la cantidad de radicales libres de oxígeno en la célula causando un progresivo deterioro en la estructura en el ADN [22]. La radiación UV puede producir ionización en casos específicos. En la radiación ionizante se encuentran los rayos X y rayos Gamma.

#### Radiación No Ionizante

La radiación no ionizante no es capaz de ionizar la materia (no altera su estructura quitándole uno o más electrones) del medio que irradian. La frecuencia de la luz visible divide la radiación ionizante de la radiación no ionizante. Dentro de la radiación no ionizante se encuentran las que poseen bajas frecuencias.

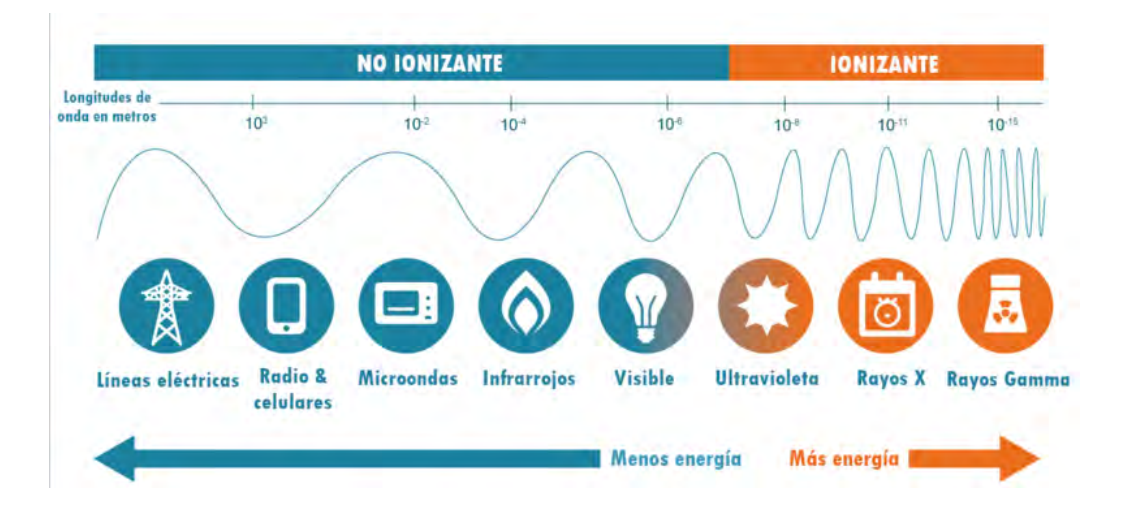

Figura 2.2: División espectro electromagnético radiación ionizante y no ionizante. Fuente: [4]

#### 2.2.2. Radiación UV solar

La radiación UV es el traslado de la energía que proviene desde el sol que se difunde de forma omnidireccional mediante el espacio por medio de ondas electromagnéticas, también alcanza a la tierra en forma de luz. El 7 % del espectro electromagnético proveniente del sol está conformada por radiación UV. Se clasifican en:

#### Radiación UV-A

Su longitud de onda es larga se encuentra entre (320nm-400nm), logra atravesar en un 95 % la capa de ozono existe dos tipos de radiación UVA-I (de onda larga) y UVA-II (de onda corta), es la que más afecta a los seres vivos por el mayor porcentaje de incidencia en la superficie terrestre. Entre los efectos causados por la UVA se encuentran el envejecimiento prematuro, irritación de la piel (alergias), ingresa a las capas de la dermis y epidermis, causando daño celular.

#### Radiación UV-B

Su longitud de onda de la radiación UV-B es intermedia se encuentra entre (280nm y 320nm), es de onda media, llegando a la tierra un porcentaje reducido, el 5 % logra traspasar la capa de ozono, los daños producidos por este tipo de radiación son las quemaduras y enrojecimiento ardor instantes después de estar expuesto al sol.

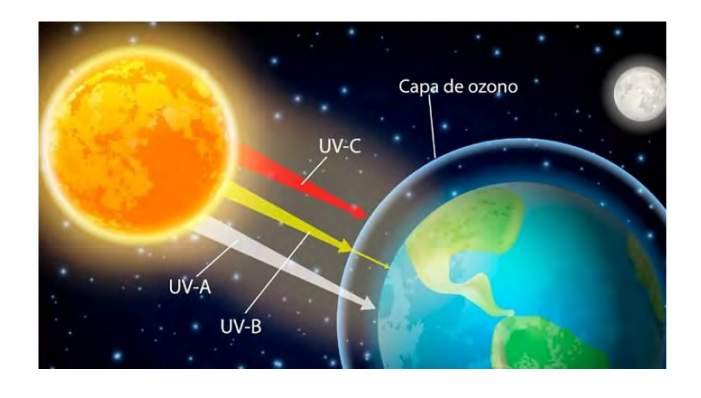

Figura 2.3: Incidencia de radiación UV en la tierra Fuente: [5].

#### Radiación UV-C

Su longitud de onda se encuentra entre (100nm y 280nm), sus efectos son muy peligrosos para la salud de cualquier tipo de vida, pero la capa de ozono no la deja traspasar hacia la tierra.

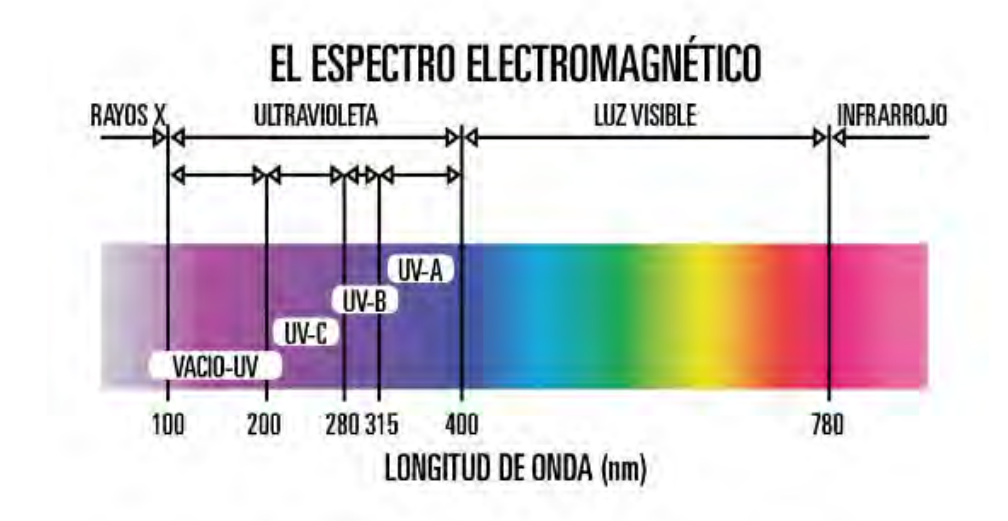

Figura 2.4: Clases de UV: A,B y C. Fuente: [6].

La radiación solar varía debido a varios factores:

- Altura del Sol: La altura del sol se define como el ángulo que forma los rayos del sol con la superficie en la que incide, depende de la hora por lo que se alcanza un valor de índice máximo al medio día.
- Altitud: Si se da un incremento de la altura en 1000 metros la intensidad de radiación se incrementa proporcionalmente de 10 a 12 %.
- Latitud:Es la distancia desde la línea Ecuatorial hacia otro lugar del interior de la tierra en grados. En la zona Ecuatorial existe mayor intensidad de radiación solar.
- Estaciones del Año: La radiación depende de las estaciones del año y es mayor en verano por la inexistencia de nubosidad y menor en invierno.

La capa de Ozono: Esta capa no deja ingresar a la radiación UVC, que al chocar con el oxígeno molecular (O2) produce su separación, quedando sueltas moléculas de oxígeno para luego formar el O3 (ozono), es la principal forma de producción de ozono en la atmósfera y parte de la radiación UVB, por lo que nos protege de la radiación UV-C que es la más peligrosa.

Tipos de radiación Solar

- Radiación UV directa: Se llama UV directa es aquella que proviene del sol en línea recta sin ninguna dificultad.
- Radiación UV difusa: La radiación solar difusa es aquella que está formada por los rayos que no se dan de forma directa por el sol ya que se refleja o es absorbida por las nubes y que se encuentran dispersados por la atmósfera en relación a un receptor, debido a que la radiación es refractado o absorbido por cuerpos gaseosos.
- Radiación UV reflejada: Esta radiación hace referencia a la reflexión desde la superficie a la que incide la radiación de nieve, suelo, vegetación, asfalto, lagunas, etc.
- Radiación UV global: La radiación global es la suma de todas las radiaciones incidentes en una superficie también llamada radiación total.

#### 2.2.3. Índice de Radiación UV

El UVI es un valor relacionado directamente con la intensidad asociado a los daños que pueda producir en nuestra salud, fue estandarizado por la Organización Mundial de la Salud (OMS) y el Programa de las Naciones Unidas y el Medio Ambiente (PNUMA), la Comisión Internacional para la Protección de la Energía no Ionizante, para difundir los riesgos y sea comprendido sin complicaciones.

$$
UVI = K_{er} \int_{280nm}^{400nm} I(\lambda) * E(\lambda) d\lambda
$$
 (2.1)

Donde:

- I=intensidad de radiación UV.
- E=Densidad espectral de radiación UV.

 $\blacktriangleright$  Ker = 40 constante

El UVI, fue clasificado en cinco categorías según el daño que pueda producir la intensidad de radiación UV. Estas categorías de medición de IUV varían de 0 a 15, para cada intervalo se asignó un color para indicar el nivel de riesgo en la salud. A continuación, se muestra los rangos y categorías de exposición:

| CATEGORÍA DE EXPOSICIÓN    | INTERVALO DE VALORES DEL IUV |  |
|----------------------------|------------------------------|--|
| <b>BAJA</b>                | < 2                          |  |
| <b>MODERADA</b>            | 3A5                          |  |
| <b>ALTA</b>                | 6A7                          |  |
| <b>MUY ALTA</b>            | 8A10                         |  |
| <b>EXTREMADAMENTE ALTA</b> | 11+                          |  |

Figura 2.5: Rangos y categorías de exposición.Fuente: [7].

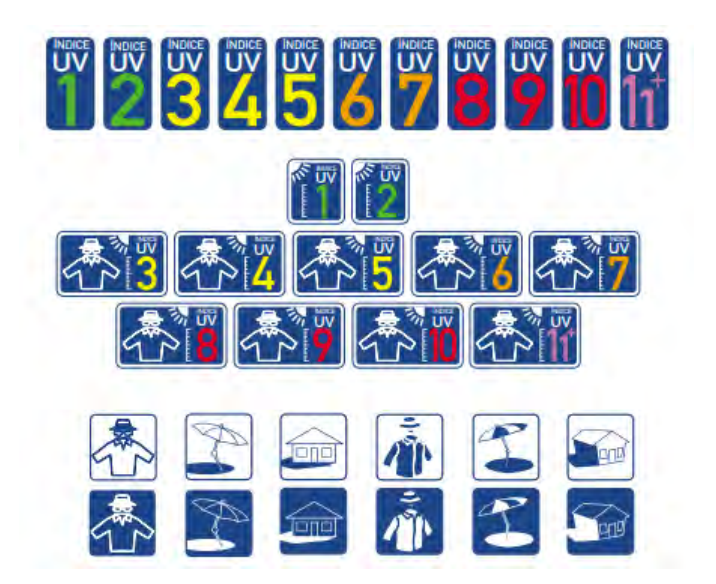

Figura 2.6: Forma gráfica índice UV Fuente: [7]

El Servicio Nacional de Meteorología e Hidrología del Perú (SENAMHI), cuenta con estaciones meteorológicas que brindan información de pronósticos de temperatura, meteorológicos e índice de radiación solar UV ubicadas en diferentes departamentos a nivel nacional. El SE-NAMHI tiene 31 estaciones en la dirección zonal 12, esta comprende las regiones de Cusco,

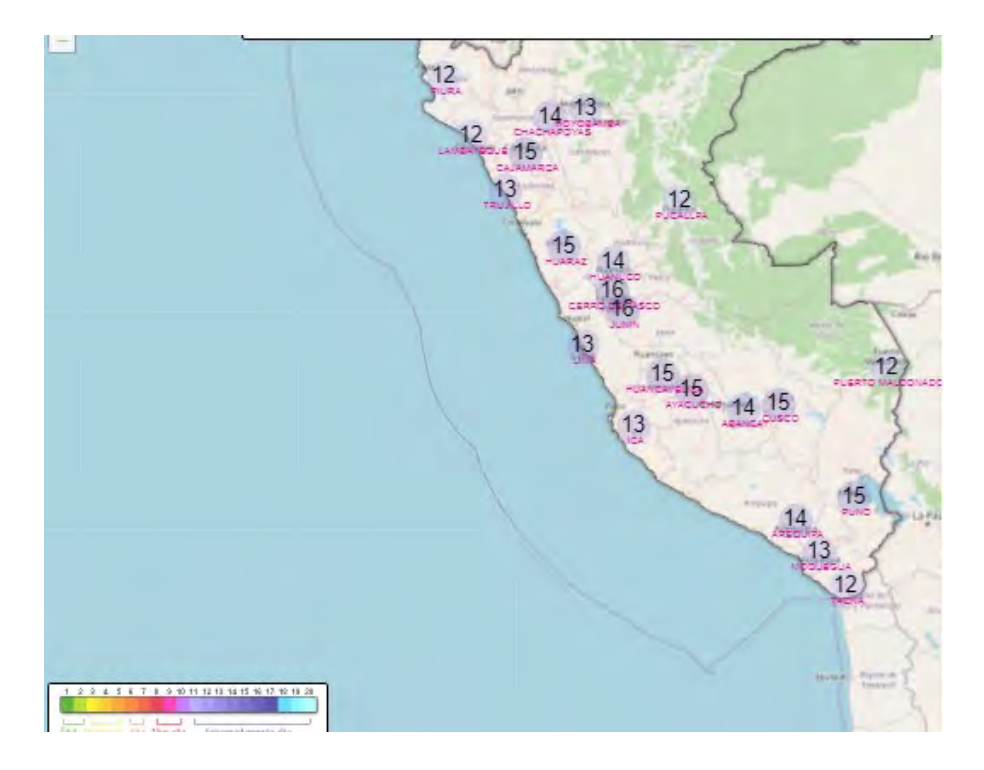

Apurímac y Madre de Dios que realizan un monitoreo meteorológico de forma permanente [30].

Figura 2.7: Pronóstico de radiación solar Fuente: [8].

### 2.3. Efectos de la Radiación UV en la salud

Los efectos de la radiación UV en la salud de la exposición a radiación UV son acumulativos. Un efecto de alerta para la salud ocurre cuando el efecto biológico excede el límite de la función normal del organismo en el estado de salud producen el incremento de la circulación sanguínea de la piel como respuesta a un ligero calentamiento del cuerpo [22], por lo que la exposición prolongada conlleva el riesgo de causar efectos nocivos para la salud. Los efectos a causa de una sobre exposición o malos hábitos de foto protección tiene como consecuencia afecciones principalmente en la piel y en los ojos, recalcando que los daños producidos varían en cada persona de acuerdo al color, al tipo de piel y el tiempo de exposición.

## 2.4. La radiación UV y el Fotoenvejecimiento

La radiación UV causa fotoenvejecimiento prematuro que puede tardar en identificarse clínicamente mucho tiempo después de la exposición a la radiación solar, entre las principales características se puede identificar por la aparición de arrugas, engrosamiento, dureza, y diferencia en el color de la piel. El fotoenvejecimiento se da por la reducción en la producción de colágeno, al estar expuestos por un prolongado tiempo se produce la activación de enzimas por ejemplo la elastasa y la metaloproteinasa ya que produce la destrucción del colágeno en la capa de la dermis. La activación de las enzimas que producen la destrucción del colágeno es protegida por inhibidores tisulares, es necesario el equilibrio en la producción de la enzima y los inhibidores tisulares. Se relaciona al tipo UV-A con el fotoenvejecimiento, pero también existe relación con la UV-B [22].

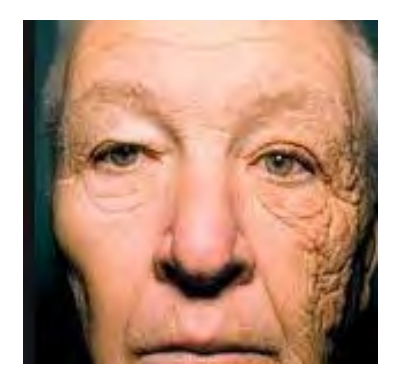

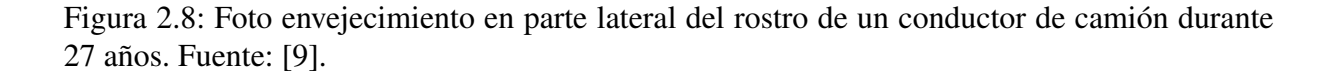

Al exponerse de forma prolongada a grandes dosis de radiación UV se produce quemadura solar, inflamación y enrojecimiento de la piel, eritema, además del engrosamiento, los efectos leves a causa de la radiación UV duran días y en algunos casos semanas. Los rayos del tipo UVA generan consecuencias directas en la piel porque logran llegar hasta la dermis. Aunque al inicio los efectos del sol pueden pasar desapercibidos, los principales síntomas del fotoenvejecimiento, son el engrosamiento y endurecimiento de la piel. Por lo que se debe indicar que tanto la UVA como el UVB causan daños irreversibles en la piel.

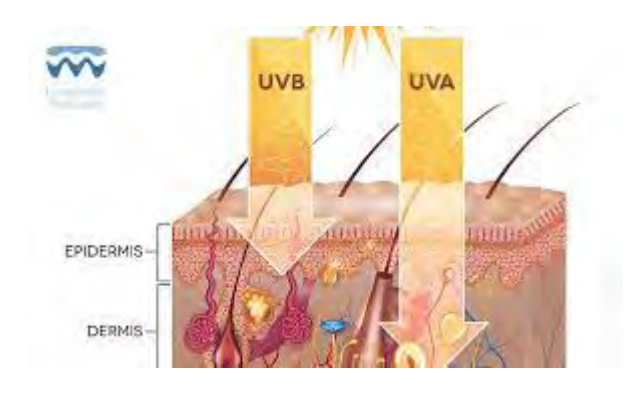

Figura 2.9: Incidencia en la piel de UVA y UVB Fuente: [10].

Los efectos de la radiación UV en corto plazo se presenta el bronceado de los siguientes tipos:

- Pigmentario Inmediato.
- Oscurecimiento persistente.
- Melanogénesis tardía

Los daños presentados en la piel por exposición a la radiación UV, varían por el tipo de piel de la persona denominado fototipo. Por lo que existe una medición del tiempo de exposición según el tipo de piel, se conoce como dosis mínima de eritema MED/ hora; 1 MED = 210 J/m2 , las personas de piel morena necesitan una dosis mayor para aumentar la circulación de la vitamina D3, por lo que se considera que las personas de piel oscura sufren menos daños de los efectos de quemaduras solares [22].

#### 2.4.1. Efectos de la radiación en los ojos

La radiación UV tanto la UV-A y la radiación UV-B llegan al epitelio en la córnea causando la fotoqueratitis, los efectos causados en la vista por una exposición prolongada son: lagrimeo, enrojecimiento. Los daños se dan de forma acumulativa, puede dar origen a la aparición y desarrollo de Pterigión, la sobre-exposición genera el envejecimiento del cristalino causando posteriormente la formación de cataratas [22].

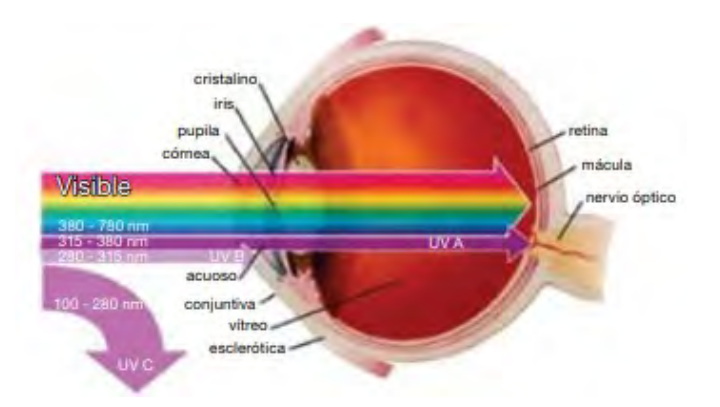

Figura 2.10: Incidencia de radiación UV al ojo Fuente: [11].

#### 2.5. Internet de las Cosas

El internet de las Cosas posee múltiples definiciones, Kevin Ashton definió el IoT como e.l tener a los objetos conectados de forma inalámbrica para ser contados, conocer su ubicación, brindar información del entorno y saber de averías para ser cambiados o reparados a lo que nombró IoT [31].Según la ITU el IoT permite la conexión entre cualquier dispositivo a la red, aumentando la interacción con otros objetos gracias al internet [31]. El IoT es una nueva generación de servicios para establecer comunicación entre Cosas y tener información de parámetros o fenómenos ambientales, conectando estos objetos con sensores o circuitos integrados haciendo que cada objeto o Cosa pueda recolectar e intercambiar información, cuyo principal objetivo es brindar soluciones a necesidades cotidianas a un bajo costo. El incremento de dispositivos interconectados se da cada vez abarcando más áreas. El término cosa hace referencia a cualquier dispositivo del cual requerimos información. Las áreas que abarca IoT son: ciudades inteligentes, edificios inteligentes, hogares inteligentes, agricultura de precisión, salud inteligente, energías renovables y son cada vez más pequeños [31].

Las características de los nodos IoT se presentan a continuación

- Monitoreo: Identificar por ejemplo la altitud, la velocidad y otros parámetros, a través de sensores.
- Control: A partir del monitoreo realiza una acción, envía o recupera cierta información.
- Optimización: A partir del monitoreo y la obtención de datos deberán saber utilizar los recursos cuando sean requeridos
- Automatización: Programar y automatizar ciertas actividades que pueden ser consideradas como rutinarias.

#### 2.5.1. Redes Inalámbricas

En IoT las tecnologías utilizadas principalmente son: Wi-Fi, red celular, LPWAN, las redes se configuran, se agrupan de acuerdo a necesidades y aplicaciones que se requieren cubrir, son clasificadas por las características que poseen entre las principales se encuentran; el ancho de banda, potencia de consumo y el alcance o cobertura.

#### 2.5.2. Low Power Wide Area Network

Las LPWAN son redes inalámbricas agrupadas por sus principales características de ancho de banda, alcance y potencia de energía, surgieron para cubrir y complementar las necesidades de otras redes, las redes WPAN y WLAN no tienen el suficiente alcance por lo que se diseñó LP-WAN, teniendo una baja cantidad de datos de transmisión, y el poder establecer comunicación entre varios dispositivos conectados a largas distancias, estos dispositivos o nodos terminales utilizan baterías. En las redes LPWAN se encuentran LoRa, LoRaWAN, Sigfox, Zigbee, cada red tiene su propia forma de seguridad, no todas las redes dentro de LPWAN establecen comunicación bidireccional [31]. Características de las redes LPWAN:

- Arquitectura de red.
- Bajo consumo eléctrico.
- Bajo coste de conectividad.
- Largo alcance.
- Mayor número de dispositivos conectados.
- Los costos de fabricación de los dispositivos son bajos.
- Seguridad.

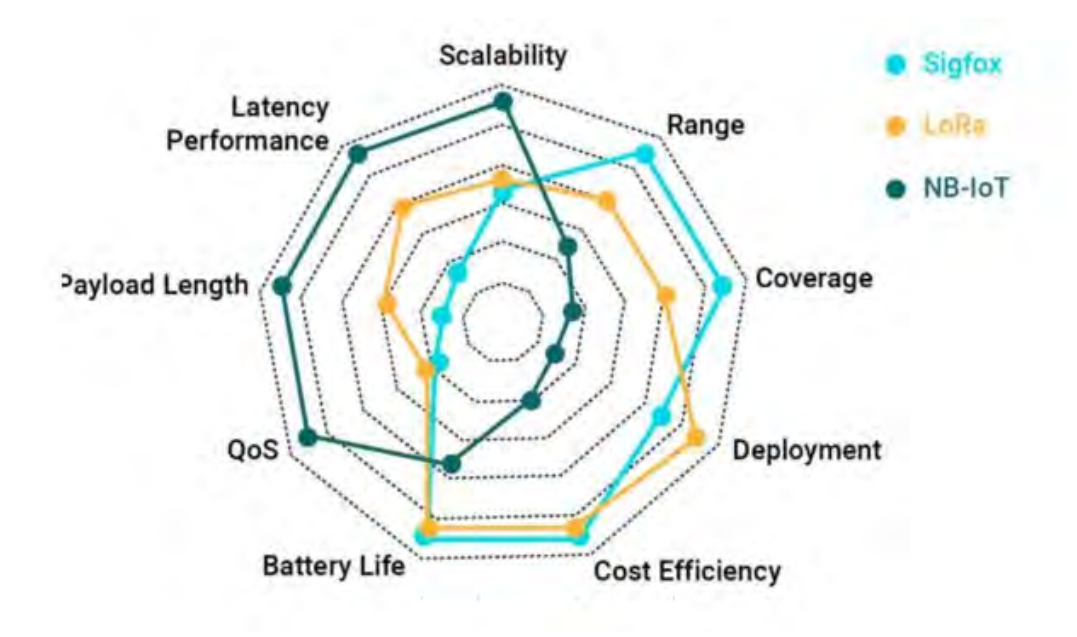

Figura 2.11: Comparación características de redes LPWAN Fuente: [12].

| Características      | <b>Sigfox</b> | LoRa       | NB-IoT         |  |
|----------------------|---------------|------------|----------------|--|
| Despliegue           | Intermedio    | Alto       | Bajo           |  |
| Banda                | <b>ISM</b>    | <b>ISM</b> | Licenciada     |  |
| Vida útil de Batería | Alta          | Alta       | Baja           |  |
| Tipo de Modulación   | <b>BPSK</b>   | <b>CSS</b> | OFDM y SC-FDMA |  |
| Payload              | Bajo          | Intermedio | Alto           |  |
| Escalabilidad        | Intermedio    | Intermedio | Alto           |  |
| Latencia             | Baja          | Intermedia | Alta           |  |
| Bidireccional        | No            | Si         | Si             |  |

Cuadro 2.1: Comparación de Características LPWAN

#### 2.5.3. Long Range (LoRa)

LoRa es una técnica de modulación por radio frecuencia para establecer comunicación inalámbrica entre dispositivos a largas distancias, se encuentra dentro las redes de Low Power

#### CAPÍTULO 2. MARCO TEÓRICO

Wireless Área Network (LPWAN). LoRa fue desarrollada en Francia, creada por la empresa Cycleo en el año 2009. La corporación Semtech adquirió LoRa en el año 2012, la misma que la desarrolla y mantiene; tres años más tarde fundó LoRa Alliance una entidad sin intereses lucrativos, ese mismo año lanzó la primera versión de LoRaWAN estandarizada. LoRa Alliance tiene el objetivo principal de asegurar la interoperabilidad a nivel mundial de los dispositivos LoRa-WAN, lo que hace posible la compatibilidad de dispositivos fabricados por diferentes empresas tanto en Hardware y Software [32].

Las comunicaciones que se dan en LoRa son:

- Punto a punto: En esta comunicación se configura un nodo como transmisor y otro nodo como estación base.
- Mesh: LoRa se puede configurar con la topología malla es decir los nodos terminales pueden enviar o recibir la información, está limitada a 255 dispositivos.
- Estrella LoRaWAN: En la comunicación LoRaWAN, se añade seguridad, y un mayor número de nodos terminales.

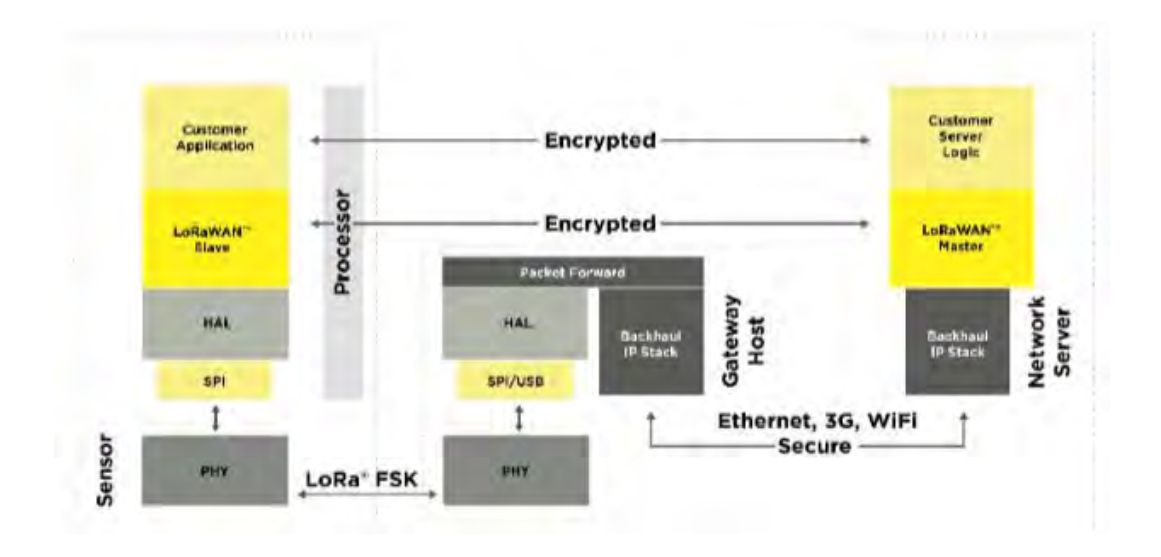

Figura 2.12: Arquitectura de una red implementada con Protocolo LoRaWAN [13].

LoRa Alliance establece las frecuencias de operación para LoRa son las del espectro no licenciado (ISM). En la siguiente tabla se presentan las frecuencias utilizadas para LoRa:
|                             | País                  | Frecuencia    |
|-----------------------------|-----------------------|---------------|
| 1                           | <b>Estados Unidos</b> | 902MHz-928MHz |
| $\mathcal{D}_{\mathcal{L}}$ | Europa                | 867MHz-868MHz |
| $\mathcal{R}$               | China                 | 470MHz-510MHz |
|                             | Corea                 | 920MHZ-925MHz |
| $\overline{\mathbf{5}}$     | Japón                 | 920MHZ-925MHz |
|                             | India                 | 865MHZ-867MHz |

Cuadro 2.2: Frecuencias Utilizadas en diferentes regiones

#### Frecuencia de Operación en el Perú

La frecuencia utilizada en Perú para redes LoRa, se encuentra en el rango de frecuencias de 915MHz - 928MHz, que pertenece a la banda de espectro sin licencia asignado para ISM, regulado por el MTC mediante el plan de Asignación de frecuencias mediante el Decreto Supremo N.º 006-2013-MTC [33].

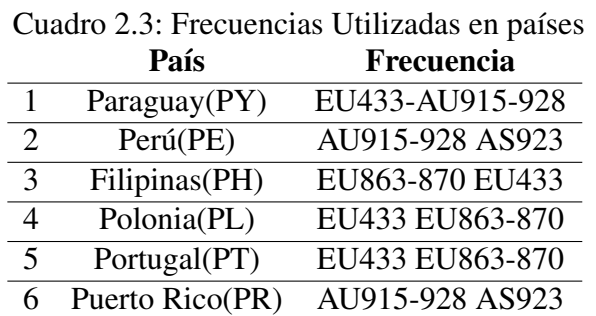

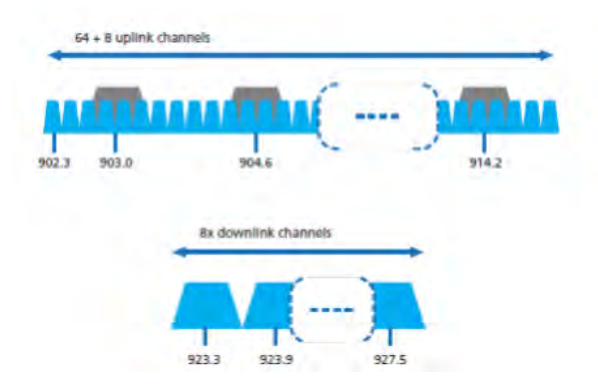

Figura 2.13: Características modulación LoRa banda 902-928MHz [14].

#### 2.5.4. Modulación LoRa

En LoRa se aplica una técnica de modulación que deriva de la Modulación por Espectro Ensanchado (SS). La señal es producida por una señal de chirrido (Chirp), varia constantemente en frecuencia, por lo que la modulación utilizada en LoRa es conocida como Chirp Spread Spectrum (CSS), consiste en la multiplicación de un código de expansión (chips) y la señal de datos original. El número de bits a codificar viene dado por el valor de SF, por lo que existen 2 elevado a la SF chips.

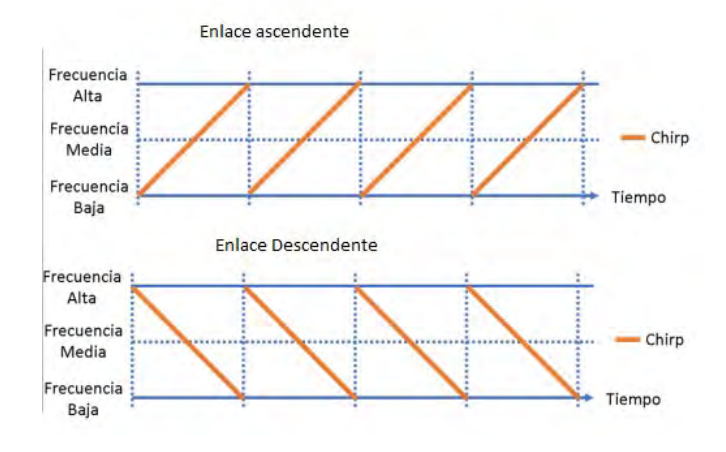

Figura 2.14: Enlace ascendente y descendente LoRa [15].

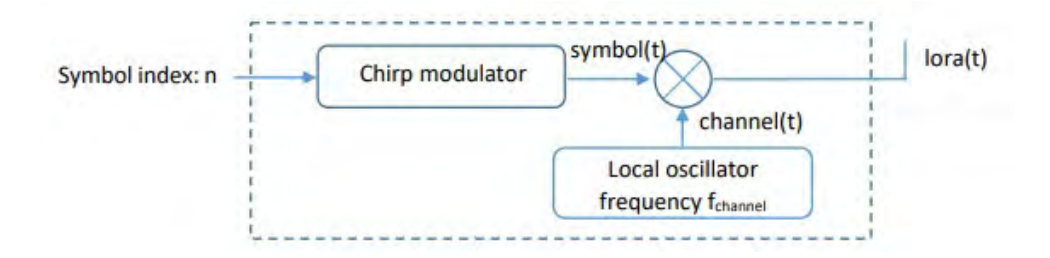

Figura 2.15: Diagrama de bloques modulación LoRa [14].

Link budget: El presupuesto de enlace es un método para evaluar el rendimiento frente al error, se utiliza para determinar el alcance del enlace, tanto el presupuesto de enlace como el margen de desvanecimiento son datos estadísticos.

#### CAPÍTULO 2. MARCO TEÓRICO

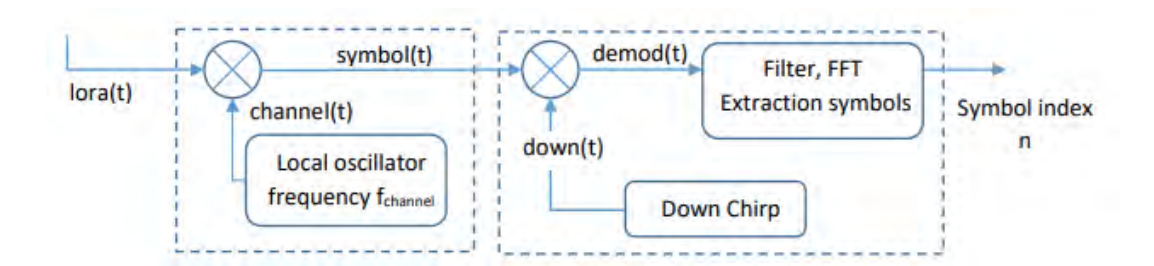

Figura 2.16: Diagrama de bloques de-modulación LoRa [14].

- RSSI: Es la potencia recibida con la cual es obtenida en el receptor.
- Sensibilidad: Es el mínimo valor de la potencia recibida, si el RSSI recibido es menor a la sensibilidad la señal es indetectable.
- SNR: Es la barrera límite de sensibilidad, es la relación entre la fuerza obtenida en el receptor y el nivel de la potencia del ruido. En LoRa el RSSI se encuentra por debajo del nivel de la fuerza del ruido.
- CR: (Code Rate) Es parte del protocolo FEC (Forward Error Correction), se añaden bits para la corrección de errores, lo que hace posible no perder la información de carga útil, si el CR=0 no hay FEC. Toma valores de (4/5, 2/3, 4/6, y 1/2), en el primer componente se ubica el número de bits del payload. El cálculo del Code Rate, tasa de datos y tiempo de símbolo se muestra a continuación:

$$
CR = \frac{4}{4 + CR}
$$
 (2.2)

$$
\mathbf{br} = \frac{BW}{2^{SF}} * SF \tag{2.3}
$$

$$
\mathbf{T}\mathbf{s} = \frac{2^{SF}}{BW} \tag{2.4}
$$

Distancia de Transmisión LoRa:

$$
\mathbf{P} = 10 \log_{10} (D^2 * F^2 * 1755) \tag{2.5}
$$

Asumiendo que el máximo presupuesto de enlace es gastado en las pérdidas en el aire.La distancia máxima está dada por:

$$
\mathbf{D} = \sqrt{\frac{lb}{F^2 * 1755}}
$$
 (2.6)

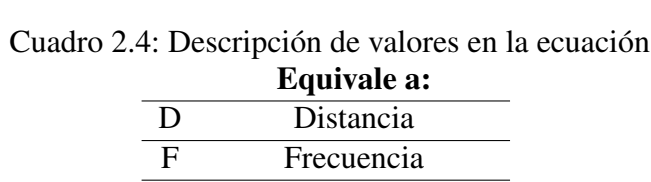

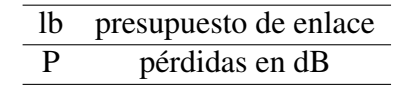

Características del transceptor SX1276:

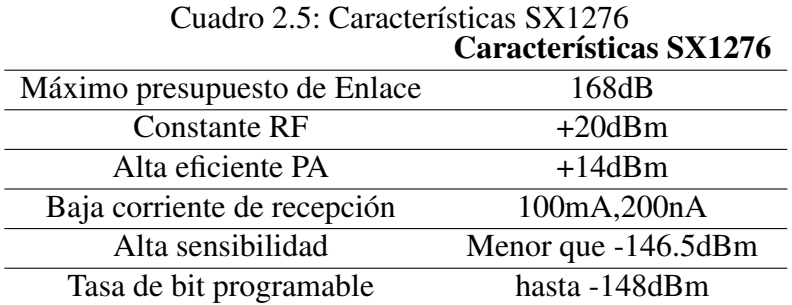

#### 2.5.5. LoRaWAN

LoRa Alliance regula las versiones de LoRaWAN, la última versión es LoRaWAN V1.1 fue lanzada en 2019. Las ventajas de LoRaWAN son la inmunidad multicanal, lo que aumenta la resistencia a las interferencias y reduce el consumo de energía. LoRaWAN es un protocolo que en base a LoRa (capa física), agrega la capa de enlace y la capa de aplicación, habilita los parámetros para la conexión con el servidor de red y de aplicación, los nodos terminales envían datos a una o más puertas de enlace, enviando información sobre parámetros ambientales, ubicación, entre otros, mientras que los actuadores reciben ordenes desde el servidor de red, los nodos terminales se conectan con la puerta de enlace mediante modulación LoRa y protocolo LoRaWAN. En LoRa como se mencionó anteriormente se utiliza la modulación CSS, en el cual existen parámetros ajustables como el SF (factor de dispersión), es la relación entre la tasa nominal de símbolos y la tasa de chips, que para poder enviar información por el mismo canal, frecuencia y tiempo los factores de ensanchamiento tienen que ser ortogonales.

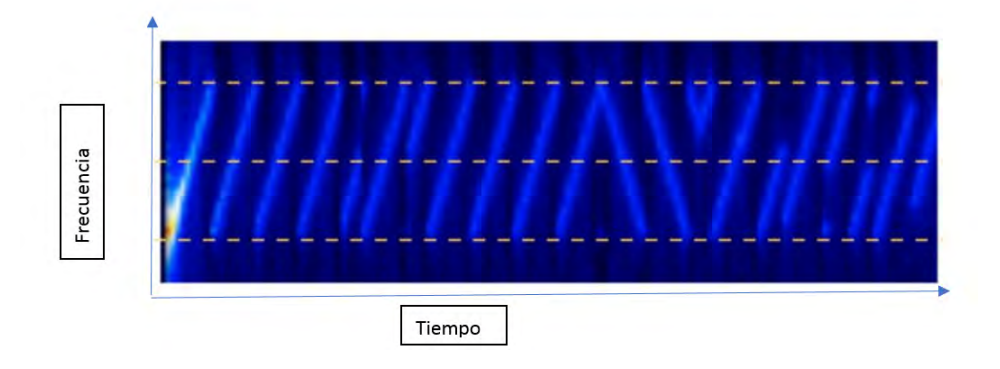

Figura 2.17: Espectrograma de trama LoRaWAN [16].

En la figura 2.17 se muestra el espectrograma, primero se envían chirps ascendentes que forman el preámbulo, para después lograr la sincronización y finalmente se envía la carga útil. Cuando el punto final está cerca de la puerta de enlace, se utiliza menor potencia por lo que el factor de dispersión SF es más bajo, por lo tanto, un SF mayor permite que el punto final situado lejos de la puerta de enlace no pierda la comunicación con el Gateway. LoRa utiliza el protocolo ADR (Velocidad de Datos adaptable), que permite variar el SF en función de la distancia correspondiente a un punto final para optimizar la energía. LoRaWAN tiene un alto presupuesto de enlace para largo alcance, lo que significa un mayor consumo de energía y un mayor tiempo en el aire (ToA).

La tasa de datos es la combinación de la configuración del ancho de banda y el factor de ensanchamiento que es regulado por la LoRa Alliance para las diferentes frecuencias de transmisión, como se muestra en 2.18.

| <b>Data Rate</b> | Configuration     | $R_b$ in $b/s$ | Maximum payload |
|------------------|-------------------|----------------|-----------------|
| DR <sub>0</sub>  | SF12/125kHz       | 250            | 59              |
| DR1              | SF11/125kHz       | 440            | 59              |
| DR2              | SF10/125kHz       | 980            | 59              |
| DR <sub>3</sub>  | SF9/125kHz        | 1760           | 123             |
| DR <sub>4</sub>  | SFS/125kHz        | 3125           | 230             |
| DR <sub>5</sub>  | SF7/125kHz        | 5470           | 230             |
| DR <sub>6</sub>  | <b>SF8/500kHz</b> | 12500          | 230             |
| DR7              | Reserved          |                |                 |
| DR8              | SF12/500kHz       | 980            | $-41$           |
| DR9              | SF11/500kHz       | 1760           | 117             |
| <b>DR10</b>      | SF10/5005kHz      | 3900           | 230             |
| DR11             | <b>SF9/500kHz</b> | 7000           | 230             |
| <b>DR12</b>      | <b>SF8/500kHz</b> | 12500          | 230             |
| <b>DR13</b>      | <b>SF7/500kHz</b> | 21900          | 230             |
| <b>DR14</b>      | Reserved          |                |                 |
| <b>DR15</b>      | Reserved          |                |                 |

Figura 2.18: Data rate AU915-928 [16].

En LoRaWAN los mensajes pueden ser enviados por un mismo canal a la misma frecuencia de transmisión y con el mismo ancho de banda, si se elige un factor de ensanchamiento se utiliza si el Gateway se sitúa cerca para ahorro de energía. Permite transmitir diferentes datos por el mismo canal sin interferencia a la frecuencia, pero con diferentes valores de factor de ensanchamiento (SF).

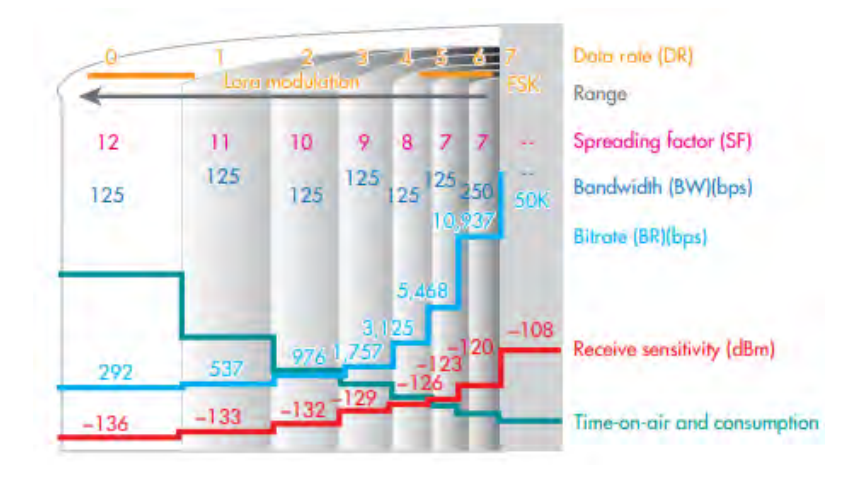

Figura 2.19: Tasa de Datos Adaptativa [17]

### 2.5.6. Características LoRaWAN

- Se realizan enlaces ascendentes y descendentes, los nodos terminales se programan como actuadores o sensores.
- Es utilizado en sistemas de control.
- El Gateway debe estar conectado a internet para conectar miles de dispositivos.
- Posee alta resistencia a interferencia, pérdidas por desvanecimiento y al efecto Doppler.
- Es escalable tanto en ancho de banda como en frecuencia.

#### Ventajas de LoRaWAN:

- **Logra atravesar con facilidad ambientes interiores.**
- Utiliza baja potencia para realizar la transmisión.
- Funcionan en movimiento sin un mayor consumo de energía.
- Bajo costo de mantenimiento e instalación.

LoRaWAN tiene aplicaciones en ciudades inteligentes, hospitales, industrias, agricultura, invernaderos y otros.

| Si                         |
|----------------------------|
| Comunicación bidireccional |
| 5Km(urbano),15Km(rural)    |
| Ilimitado                  |
| 50Kb/s                     |
| 242 bytes                  |
| 915-928MHz                 |
| 125KHz/500KHz              |
| Extremo a extremo AES128   |
| Alta                       |
| Sin Licencia               |
|                            |

Cuadro 2.6: Características LoRaWAN

# 2.6. Arquitectura LoRaWAN

LoRaWAN utiliza el protocolo MAC con un arreglo estrella de estrellas, en una primera etapa los nodos sensores se conectan a las puertas de enlace para tener mayor alcance es necesario aumentar el número de puertas de enlace posibilitando de esta forma una comunicación entre más dispositivos con una menor pérdida de información. El objetivo principal de LoRaWAN es que se pueda conectar un mayor número de dispositivos estos pueden ser sensores o actuadores para poder establecer una comunicación de forma bidireccional, que asegura la integridad del mensaje desde el punto de inicio hasta llegar al servidor de aplicación del mismo modo poder enviar enlaces descendentes si se desea controlar un actuador [18].

- Capa de Aplicación: En esta capa se añade la interfaz de visualización a la red.
- Capa MAC: Es la capa encargada de manejar los datos de la capa de aplicación y añade un MIC que es el código de integridad del mensaje al inicio y al final de la trama LoRa (PHY payload).
- Capa Física: Es la capa donde se establece la comunicación puede ser inalámbrico, fibra.
- Capa de Radio Frecuencia LoRa: Utiliza frecuencias de operación en la banda libre ISM.

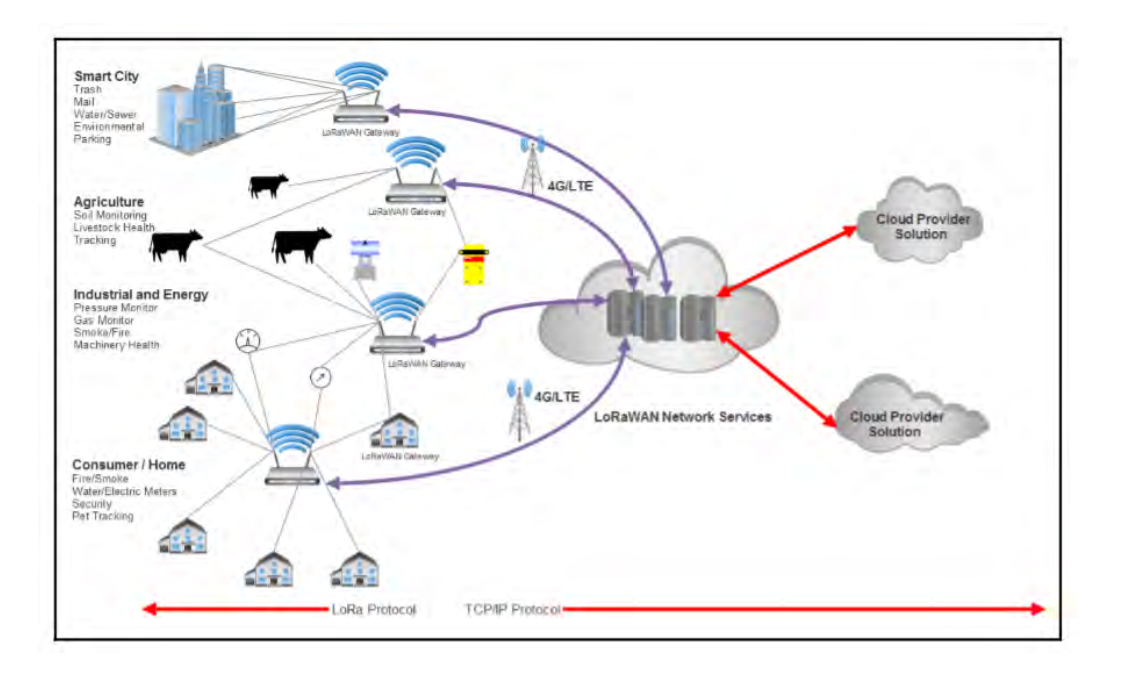

Figura 2.20: Topología de red LoRaWAN [18].

- Gateway LoRaWAN: El nodo concentrador LoRaWAN recibe los mensajes de los diferentes nodos terminales cercanos. Los nodos terminales o nodos sensores mandan la información hacia el nodo concentrador, el Gateway llamado también pasarela recibe y reenvía los paquetes [31].
- Nodos Terminales: Los nodos terminales se llama así a la conexión realizada entre el MCU, sensores, transceptor, antena y fuente de alimentación se utilizan para recolectar y transmitir la información de sensores estos pueden ser parámetros ambientales.
- Servidor de Red: El servidor de red es el punto central que recibe la información de  $la(s)$ puertas de enlace

Cálculo del máximo número de nodos que soporta el Gateway de forma teórica:

$$
S = \frac{60 * 8}{2 * 2{,}718 * 0{,}34} = 259
$$
 (2.7)

#### 2.6.1. Capa MAC LoRaWAN

Las clases de dispositivos de LoRaWAN se conectan con los Gateways mediante capa MAC (Message Acces Control), se dividen en tres clases Clase A, clase B, clase C que se usan para tener un balance entre energía y tiempo de respuesta. A continuación, se muestra el protocolo LoRa/LoRaWAN en relación con el modelo simplificado del Protocolo OSI [18].

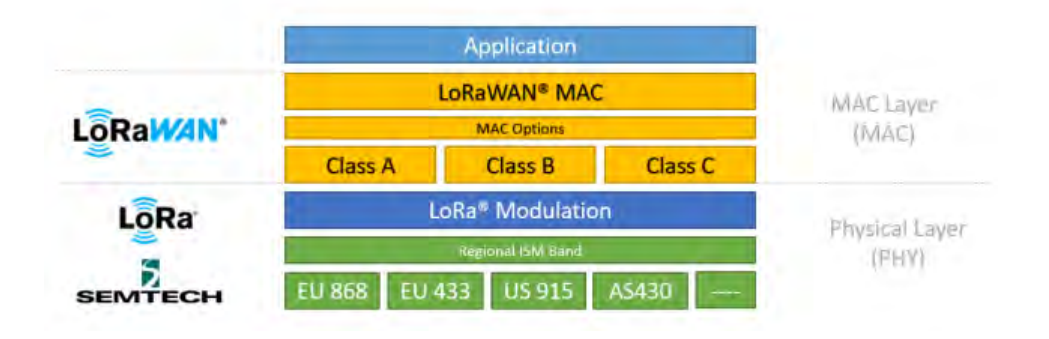

Figura 2.21: Protocolo LoRa/LoRAWAN [19].

| LoRa / LoRaWAN Protocol Stack |                             |                             | Simplified OSI Model |
|-------------------------------|-----------------------------|-----------------------------|----------------------|
| Application Layer             |                             |                             | 7 Application Layer  |
| LoRaWAN Layer                 |                             |                             |                      |
| Class-A<br>(Baseline)         | Class-B<br>(Baseline)       | Class C<br>(Confinuous)     | 2. Data Link Layer   |
|                               | Lora PHY Modulation         |                             |                      |
|                               | Lora PHY Regional ISM Band. |                             | 1. Physical Layer    |
| Lora PHY<br>EU Band 868 MHz   | Lora PHY<br>EU Band 433 MHZ | Lora PHY<br>US Band 915 MHz |                      |

Figura 2.22: Protocolo LoRa/LoRaWAN en relación al modelo simplificado OSI [18].

#### Clase A

LoRaWAN realiza una comunicación bidireccional, todos los dispositivos que se unen a una red LoRaWAN se basan inicialmente en nodos de clase A. En esta clase luego de enviar un enlace ascendente se activa dos ventanas pequeñas de recepción. La primera ventana tiene un

#### CAPÍTULO 2. MARCO TEÓRICO

retraso que convencionalmente se establece en un segundo, si esta ventana no está activa porque no identifica un preámbulo o el mensaje pertenece a otro nodo, se abre la segunda ventana de recepción que se activa un segundo después de la primera ventana 1, solo se proporciona un enlace descendente después de que se haya realizado un enlace ascendente. Estos dispositivos establecen comunicación half-duplex, garantizan el ahorro de batería ya que se activa para enviar el mensaje, tienen una mayor latencia [18].

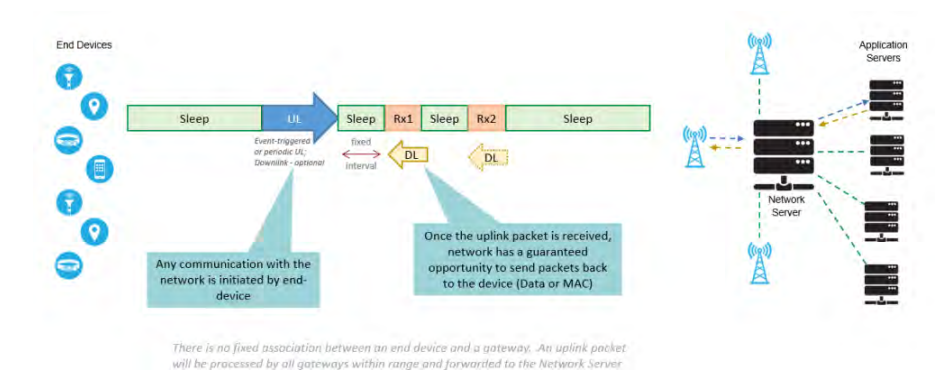

Figura 2.23: Clase A [14].

#### Clase B

Los dispositivos en clase B agrega a la clase A ventanas de recepción, se realiza sincronización con todos los puntos finales. La puerta de enlace envía balizas sincronizadas, por lo que el servidor sabe cuándo los puntos finales están en modo de escucha. La clase B no admite la funcionalidad de la clase C, los dispositivos configurados en la clase C no se pueden configurar en la clase B (depende de que la puerta de enlace envíe una baliza a intervalos regulares, la baliza sincroniza todos los puntos finales de la red y se transmite a la red).

#### Clase C

El dispositivo de la clase C siempre está activo en enlace descendente, por lo que su principal aplicación es el control. Los nodos escuchan continuamente el mensaje, por esta razón esta configuración implica un alto consumo de energía y potencia. En esta clase de configuración los nodos terminales se desactivan si en el Gateway se recibe un mensaje ascendente. Por lo tanto siempre envían y reciben datos, por lo que tienen menor latencia para poder recibir cualquier mensaje en enlace descendente en cualquier momento, se requiere que se conecte a una fuente de energía.

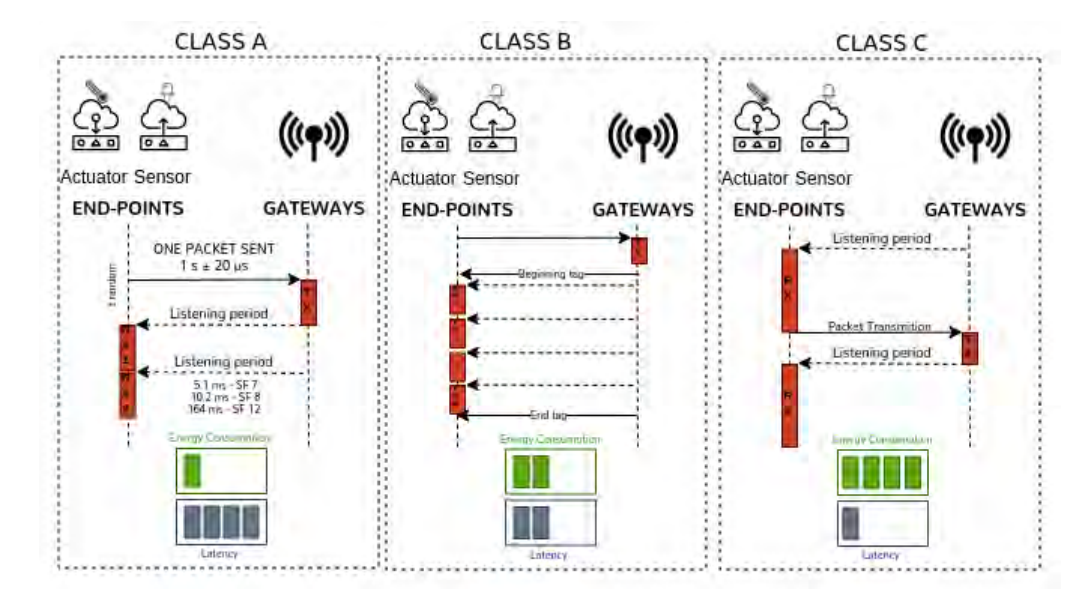

Figura 2.24: Comparación de la Clase A, Clase B y Clase C. Fuente: [20].

#### 2.6.2. Seguridad de LoRaWAN

LoRaWAN asegura la integridad del mensaje desde los nodos terminales hasta el servidor de aplicación con el cifrado AES, por lo que no se logra visualizar la información en el servidor de red que está diseñado utilizando algoritmos criptográficos. El cifrado AES128 es utilizado en LoRaWAN, es denominado AppKey, el nodo terminal tiene un identificador único que se asigna en el servidor de red.

- Dev Address: Es un identificador único del dispositivo terminal.
- Clave de sesión de red NwkSKey, el dispositivo terminal y el servidor de red tienen la misma NwSKey, en el servidor de red se realiza la verificación de la integridad del mensaje.
- Clave de sesión de Aplicación AppSKey, el dispositivo terminal como el servidor de

aplicacion tienen el mismo AppSKey, permiten el cifrado o descifrado, lo que asegura que ni el Gateway ni el servidor de red interpreten el mensaje.

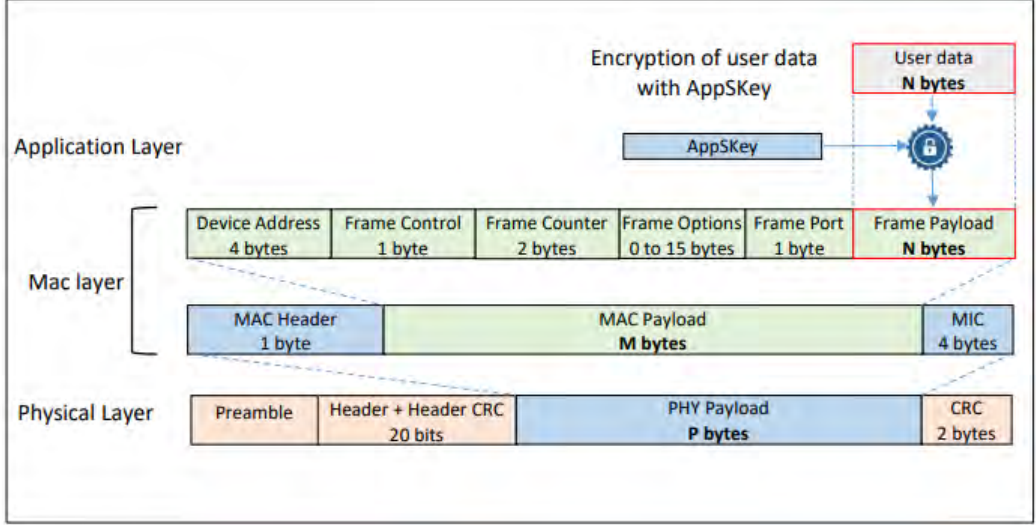

Figura 2.25: Seguridad LoRaWAN [14].

# 2.7. Modos de Operación para la activación del dispositivo como parte de red LoRaWAN:

Existen dos formas de activación para que un nodo se incluya como parte de una red LoRa-WAN

- Activación por personalización (ABP): Esta configuración se realiza de forma personalizada, las claves asignadas son únicas, la configuración de estas se realiza solamente una vez (las llaves se incluyen en los nodos). Los dispositivos ABP mantienen fijos los parámetros de red. La activación por personalización hace que el dispositivo comience a transmitir en cuanto sea encendido, este dispositivo puede estar fuera del área de cobertura.
- Activación por Aire (OTAA): En esta clase de activación por aire, el dispositivo final realiza el enlace con la red LoRaWAN en la que se asigna un DevAddr dinámico, es decir

crea una llave en el aire y este no está en el dispositivo final. Las claves de sesión cambian cada vez que se establece una nueva sesión. Su uso es recomendado por que ofrece mayor seguridad, una condición sobre el dispositivo final en este tipo de configuración es que debe estar dentro del área de cobertura.

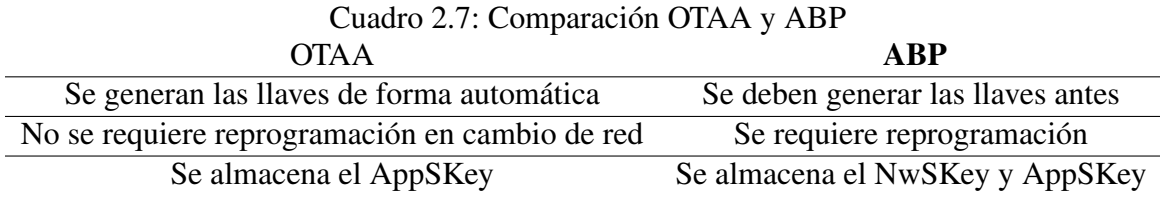

La comunicación establecida en LoRaWAN es bidireccional, se dan mensajes en enlace ascendente (Uplink) y mensajes en enlace descendente (Downlink).

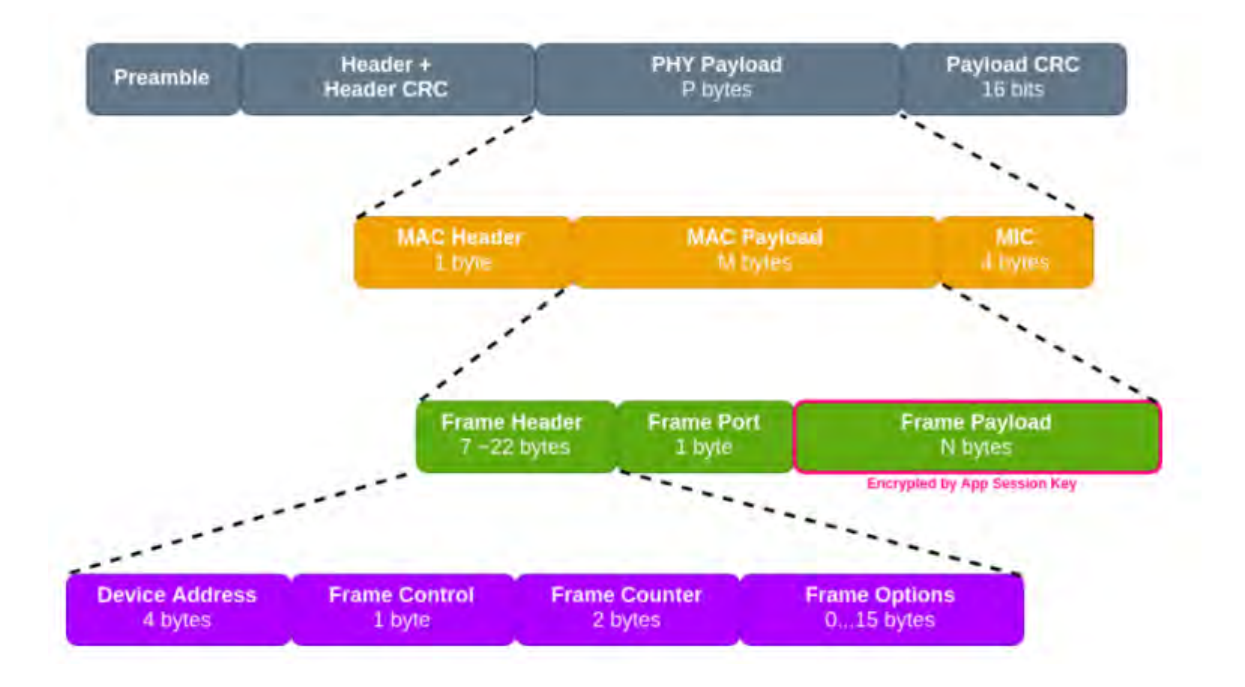

Figura 2.26: Estructura de la trama LoRaWAN [14].

- Mensajes Ascendentes: Son enviados desde los nodos terminales hacia el Gateway y posteriormente al servidor de la plataforma IoT.
- Mensajes Descendentes: Son enviados desde el servidor de red hacia los nodos terminales.

#### CAPÍTULO 2. MARCO TEÓRICO

#### Cuadro 2.8: Mensajes Ascendentes Preámbulo Phdr PHDR CRC PHYPAYLOAD CRC

#### Cuadro 2.9: Mensajes Descendentes Preámbulo PHDR PHDR CRC PHY PAYLOAD

Estructura trama LoRaWAN; forman parte la capa Física y la capa MAC:

- Preámbulo: o cabecera identifica cual es el tipo de mensaje y la versión del formato de la trama de las características de la capa LoRaWAN, por lo que existe varios tipos de mensajes, acá se ubica el contador.
- PHY Payload: Es la información, también llamada carga útil, se encuentra cifrada con el algoritmo AES128.
- CRC: Cycle Redundancy Code se presenta solo en los enlaces ascendentes, para la corrección de errores.

### 2.8. Servidor de red:

Un servidor de red es un equipo que forma parte de una red y brinda servicios a otras máquinas cliente. Comparte sus servicios teniendo la información de forma privada con las maquinas cliente que están en red. Por ejemplo: servidores web, que distribuye el contenido a clientes que solicitan en la red, servidor de base de datos que brinda servicios de base de datos, y también se refiere a los servidores dedicados a ejecutar, dando el servicio.

#### 2.8.1. Servicios Web:

Genera una respuesta o aplicación a una petición a un cliente de forma renderizada mediante un navegador web usando algún protocolo, el protocolo más utilizado es HTTP.

API (Interfaz de Programación de Aplicaciones): La interfaz de Programación de Aplicaciones permite que se pueda utilizar un software desarrollado para una aplicación e interactuar con otro software que necesite del servicio, es un intercambio software-software.

#### 2.8.2. Sistemas en tiempo real:

En los sistemas en tiempo real, el tiempo en el que se realizan las acciones es el que importa y debe ser en un momento establecido. Su correcto funcionamiento se da cuando los datos son correctos y las acciones se realizan en los tiempos adecuados. También se puede asociar el concepto de sistemas de tiempo real al límite de tiempo de un sistema para ejecutar sus acciones. Sus aplicaciones se dan en sistemas de procesos industriales, en hospitales, en robótica, en telecomunicaciones [34].

# Capítulo 3

# Diseño e Implementación

### 3.1. Requerimientos del Sistema

Para realizar el diseño e implementación del sistema se debe cumplir con requerimientos que se muestran a continuación.

- Red inalámbrica: Se requiere que la red sea inalámbrica porque el nodo se encontrará en movimiento.
- Largo Alcance: El largo alcance es necesario para que los nodos se puedan situar en diferentes puntos.
- Ser de fácil traslado: Los nodos se situarán al interior de unidades vehiculares.
- Escalabilidad: El poder agregar más nodos permite que se pueda recolectar información en diversos puntos.
- Seguridad: La red tiene que garantizar la integridad de la información.
- Almacenamiento y registro de los datos: Es necesario contar con un sistema de almacenamiento de la información obtenida para realizar un análisis.
- Acceso de forma remota a la plataforma IoT: Permite el acceso desde cualquier parte facilitando la interacción con los datos.

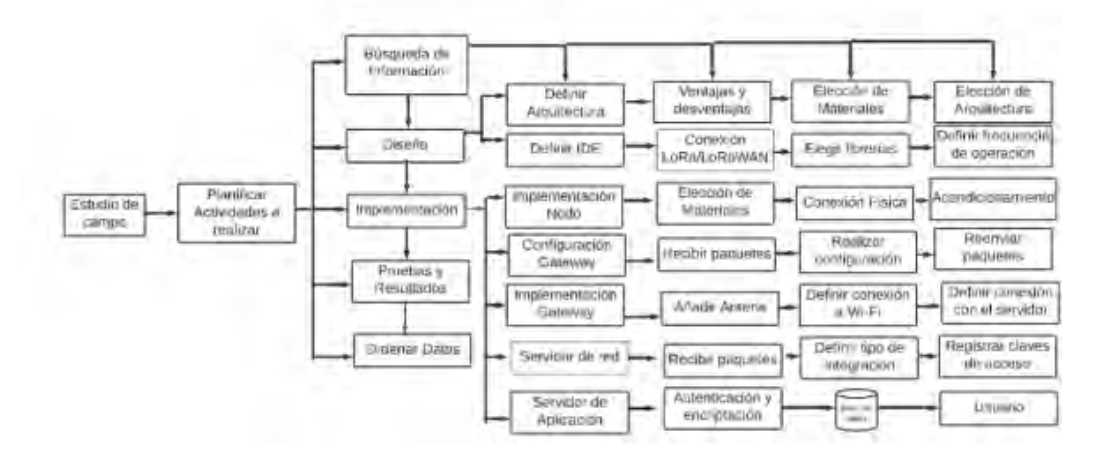

Figura 3.1: Diagrama del Proceso de Diseño (Elaboración propia)

Posteriormente se definieron los pasos para las diferentes etapas a seguir y realizar, se eligió la estructura de la red y el tipo de comunicación de los sensores para luego llevar a cabo la implementación de Hardware como de Software. Por lo que a continuación se muestra los pasos a seguir para realizar el diseño e implementación de la red.

### 3.2. Estudio de Campo

Para efectuar el diseño e implementación de la red, se realizaron los siguientes pasos: el primero fue revisar fuentes de información, donde se definió el uso del protocolo LoRaWAN, el segundo paso fue definir los materiales a utilizar, el tercer paso fue planificar las actividades a realizar, por último obtener resultados y ordenar los datos.

### 3.3. Elección de elementos para la red

En base a la etapa previa se obtuvo información para realizar la elección de materiales necesarios, se realizó comparaciones de las especificaciones técnicas que se muestran a continuación:

#### 3.3.1. Nodos Terminales

Existen varios módulos compatibles con LoRa y LoRaWAN. Se presenta las características de algunos tipos de módulos LoRaWAN terminales. .

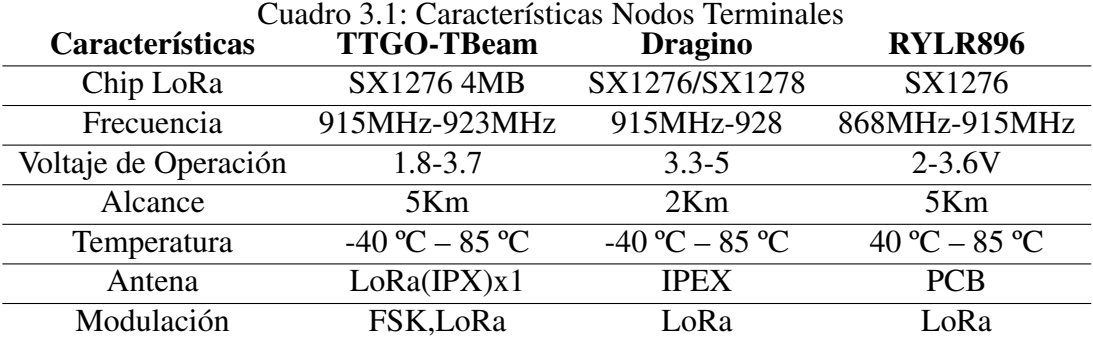

#### Módulo TTGO-TBEAM

La placa TTGO-TBEAM utiliza el chip ESP32 de forma directa, posee 02 núcleos en su procesador.

Para realizar proyectos en base a IoT la familia de los ESP son los más viables ya que tienen la opción de ser utilizados en diversos protocolos y son de fácil traslado. En la implementación del nodo sensor normalmente se utiliza más de un dispositivo, realizando la conexión de los sensores transceptor LoRa, antena y MCU uniéndolos mediante diversos protocolos de comunicación.

Según las características mostradas en el cuadro el módulo la placa TTGO TBEAM rev. 1.0, cuenta con el transceptor LoRa SX127X el MCU ESP32, incluye un receptor GPS sin tener que agregar ningún otro componente. Existen varias versiones de TTGO unas utilizan el transceptor SX1276 y otras el transceptor SX1278 que utiliza el módulo de GNSS NEO-M8N GNSS GPS según la frecuencia de transmisión configurada según la región.

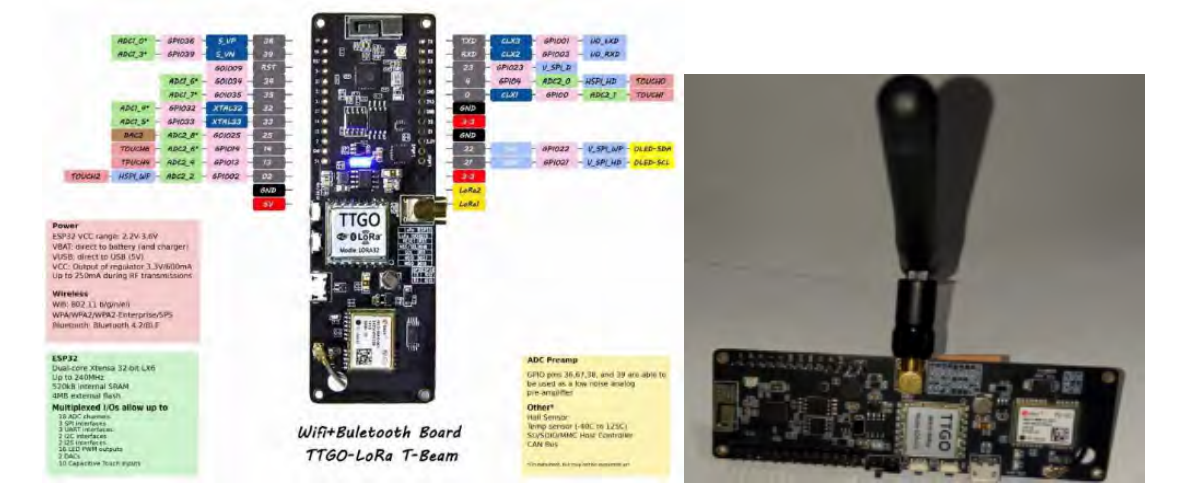

Figura 3.2: Descripción pines TTGO y placa TTGO T-Beam [35]

### 3.3.2. Gateway LoRaWAN

Existen Gateways LoRa compatibles con LoRaWAN, se emplean según sus características entre ellos se encuentran los gateways para usos industriales (Gateways de exteriores), en empresas o edificios (Gateways de interiores), su utilización depende del área de aplicación y función.

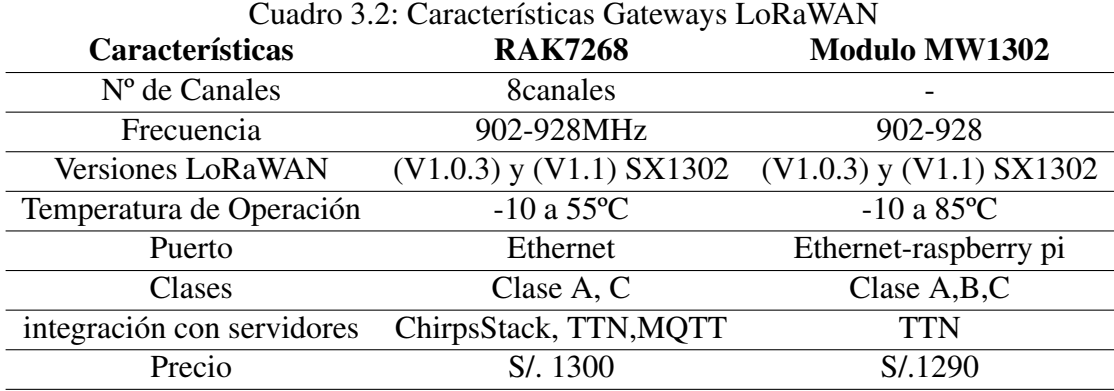

Comparando las características se eligió el Gateway RAK7268 WiGate Edge Lite 2 de 8 canales de interior porque cuenta con una interfaz web, brinda opciones para realizar la configuración y da varias opciones de integraciones para realizar la conexión con el servidor de red. En cambio el Modulo MW1302 requiere de la conexión e implementación con el Raspberry Pi.

#### 3.3.3. Sensores de radiación UV

Existen diferentes sensores de radiación UV, los cuales se diferencian en su tipo de salida, rangos de operación y rangos de longitud de onda, y que en algunos se obtienen la irradiancia, en otros la intensidad. A continuación, se muestran las características de algunos sensores de radiación UV.

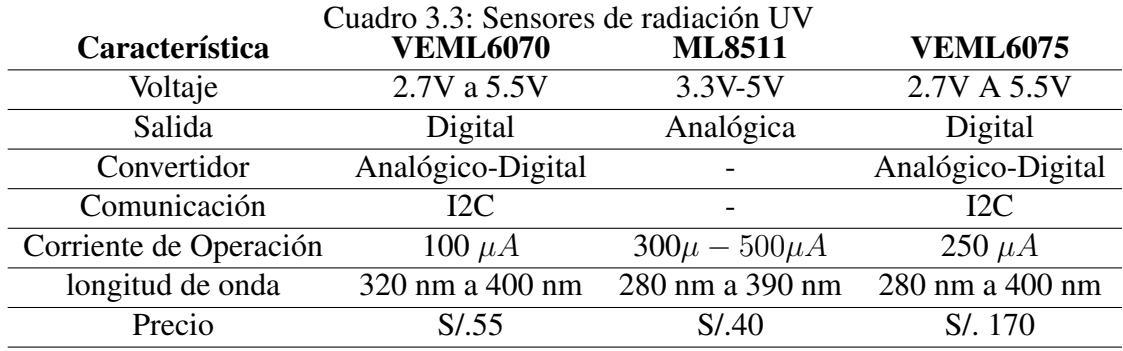

- Módulo de Medición ML8511: El módulo sensor ML8511, establece una relación lineal de la cantidad de radiación UV detectada por el fotodiodo del módulo UV, haciendo una relación lineal con el voltaje para obtener los niveles de intensidad de radiación cuyas unidades son mW/cm2.
- Modulo VEML6070: El módulo sensor VEML6070 es un sensor de luz ultravioleta UV, tiene una sensibilidad lineal a la luz, utiliza interfaz de protocolo, incluye un pin de reconocimiento activo (ACK), el cual se puede configurar para activar una alarma en caso de que el índice UV sea alto. El módulo sensor VEML6070 en su estructura interna está integrado por un fotodiodo, amplificadores y circuitos analógicos/digitales.
- **Modulo VEML6075:** Es un módulo de sensor UV, tiene una buena compensación de temperatura, está compuesto por circuitos digitales en un solo chip usando un proceso CMOS e incluye interfaz I2C. El sensor VEML6075 posee salida digital (integra un conversor interno).

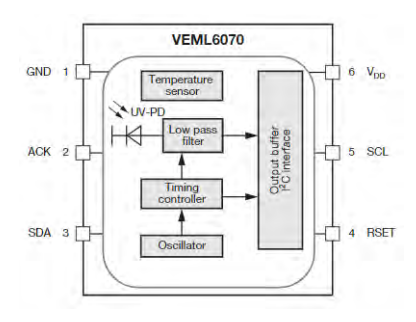

Figura 3.3: Modulo sensor de radiación VEML6070

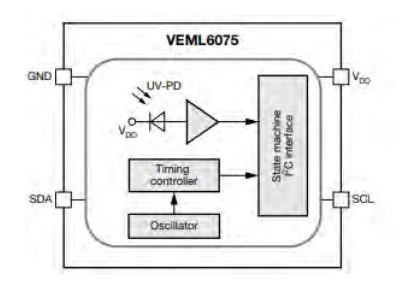

Figura 3.4: Modulo sensor de radiación VEML6075.

### 3.3.4. Sensor de temperatura

Se muestran las características de sensores de temperatura.

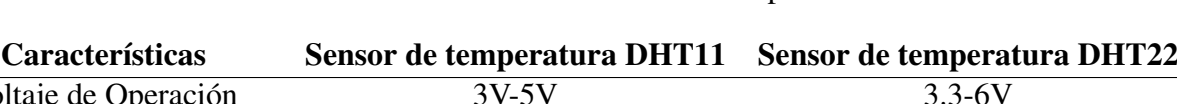

Cuadro 3.4: Características de sensores de temperatura

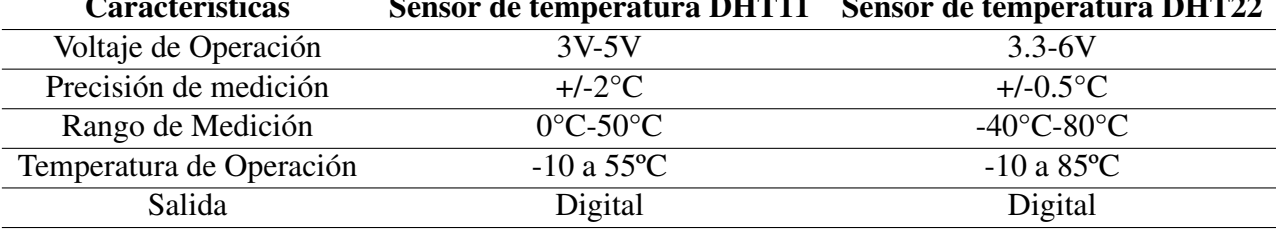

Sensor DHT11: Se escogió el sensor DHT11 posee salida digital (integra un conversor interno), no es necesario realizar conversiones o cálculos como se hace con los sensores analógicos con mayor imprecisión, es un sensor precalibrado, cuenta con una resistencia interna, ofrece protección del ruido.

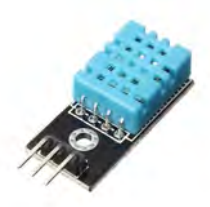

Figura 3.5: Sensor de temperatura

### 3.3.5. Geolocalización de los nodos terminales

El TTGO-TBEAM integra un módulo GNSS NEO 6-M que soporta GPS y una antena cerámica, que se utilizó para la geolocalización de los nodos terminales, obteniendo los datos de los satélites.

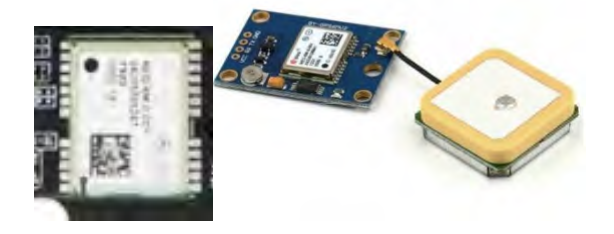

Figura 3.6: GPS NEO-6M adherido al módulo TTGO [35]

El GPS utiliza interfaz en serie asíncrona UART, se encuentra estandarizado por el protocolo NMEA. Se puede obtener los datos de ubicación en forma de grados, se realizó la programación para obtener son la latitud, longitud, altitud, número de satélites y hora. La velocidad del programa para leer el GPS se configuró en 115200 baudios, cuando la conexión establecida es incorrecta se muestra el mensaje "No GPS detects, Check Wiring" en el monitor serie del IDE Arduino.

### 3.4. Servidor de red

En el servidor de red se realiza la configuración de la validación de las claves de acceso de los nodos, recibe los mensajes provenientes de la puerta de enlace, el servidor de red se

#### CAPÍTULO 3. DISEÑO E IMPLEMENTACIÓN

encarga del manejo y administración de los datos. Permite el acceso de la red hacia Internet mediante el protocolo TCP y permite el acceso a recursos que son distribuidos. A continuación, se muestra las características de los tipos de servidores LoRaWAN. En el caso del Protocolo IoT el más utilizado es el servidor de red TTN, ya que es libre de pago, pero también ofrece una mayor cantidad de beneficios en la versión pagada. Por otro lado, también se puede realizar la implementación del servidor de red de forma privada.

| Cuadro 3.5: Comparación de Servidores de Red LoRaWAN |                           |                 |               |
|------------------------------------------------------|---------------------------|-----------------|---------------|
| Característica                                       | <b>The Things Network</b> | Loriot          | Privado       |
| Versión                                              | V 1.0 y V 1.1             | V 1.0 y V 1.1   | V 1.0 y V 1.1 |
| Integración                                          | HTTP o MQTT Azure AWS     | <b>MOTT</b>     | MQTT, AWS     |
| Clases                                               | A,B,C                     | A,B,C           | A,B,C         |
| Gateways                                             | Ilimitados                | ilimitados      | ilimitados    |
| <b>Nodos</b>                                         | Ilimitados                | $30$ (público)  | ilimitado     |
| Acceso                                               | Público/privado           | Público/privado | privado       |
| Cifrado                                              | <b>AES128</b>             | <b>AES128</b>   | <b>AES128</b> |

Cuadro 3.5: Comparación de Servidores de Red LoRaWAN

#### 3.4.1. Servidor de aplicación

El servidor de aplicación es una integración que permite la visualización a través de una interfaz gráfica para un fácil manejo de datos. Algunas de las aplicaciones que se integran al servidor de red virtual TTN u otros servidores de red son el Node red, MQTT, Cayenne, Ubidots, entre otras.

- Protocolo HTTP
- Protocolo MQTT

Que se integran mediante las claves de validación y autenticación, algunas integraciones del servidor TTN se muestran a continuación 3.7.

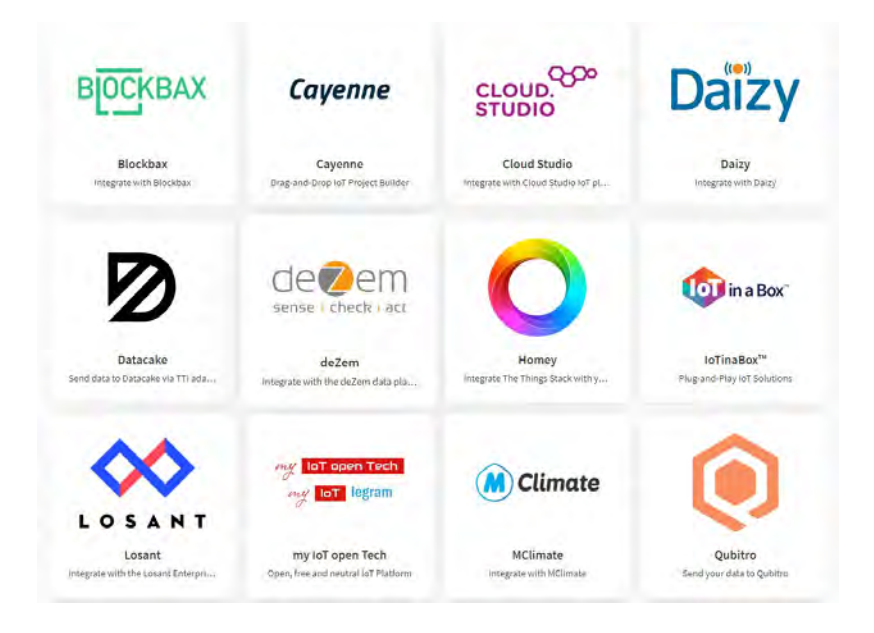

Figura 3.7: Integraciones con el servidor de red

## 3.5. Topología de la red

Como se mencionó en el marco teórico, las topologías en LoRa incluyen topologías:

- Punto a Punto
- **Mesh**
- Estrella de Estrellas.

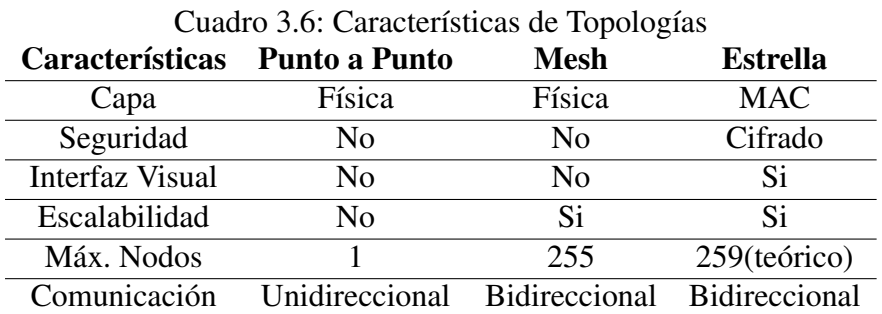

Se seleccionó la topología estrella porque es la que utiliza el Protocolo LoRaWAN, por que se tiene un nodo concentrador central y posibilita la escalabilidad.

### 3.6. Diseño de la red LoRaWAN

Para realizar el diseño de la red considerando la topología seleccionada la red mostrada en 3.8 está conformada por:

- Puerta de Enlace
- Nodos Terminales
- Servidor de Red

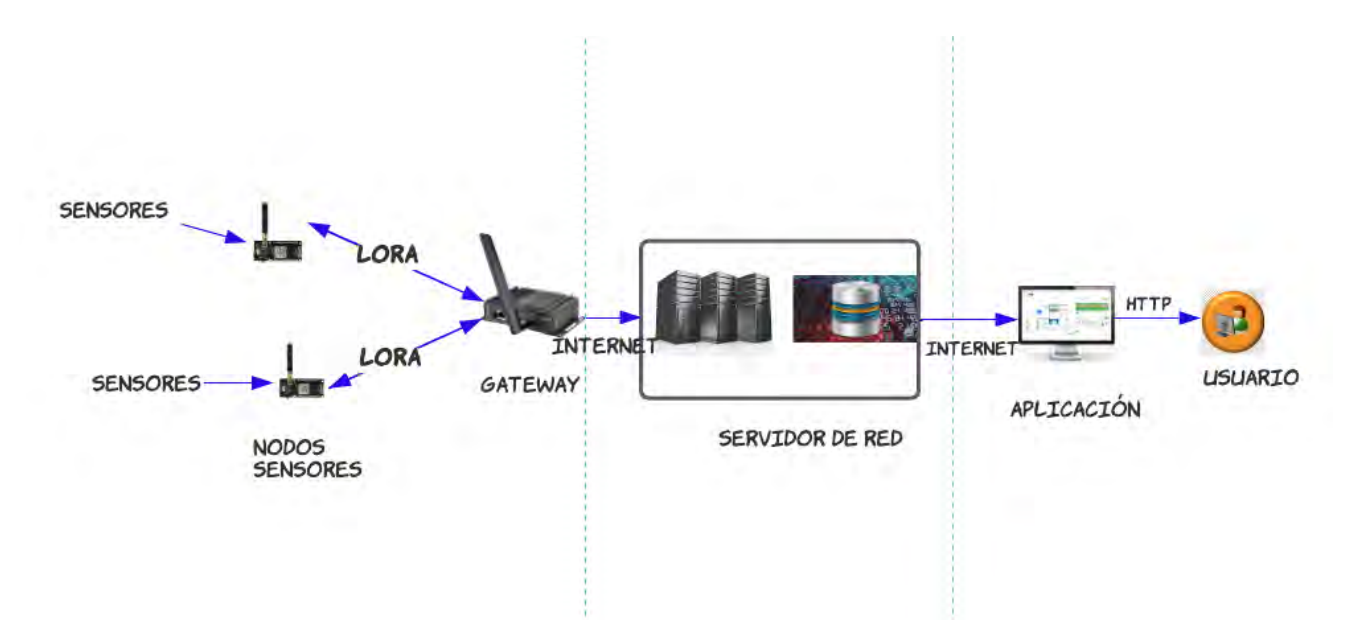

Figura 3.8: Diseño de la red LoRaWAN (Elaboración propia)

Contando con los materiales y la topología seleccionada se procede a realizar el diseño de cada parte de la red. Primero se comenzará con el diseño del nodo sensor.

### 3.7. Diseño de los nodos terminales

Para realizar el diseño del nodo se realizó un estudio basado en recolección de información de las características de diversos módulos que sean compatibles con LoRaWAN, encontrando placas de varios tamaños y con diversas características según su aplicación por lo que para

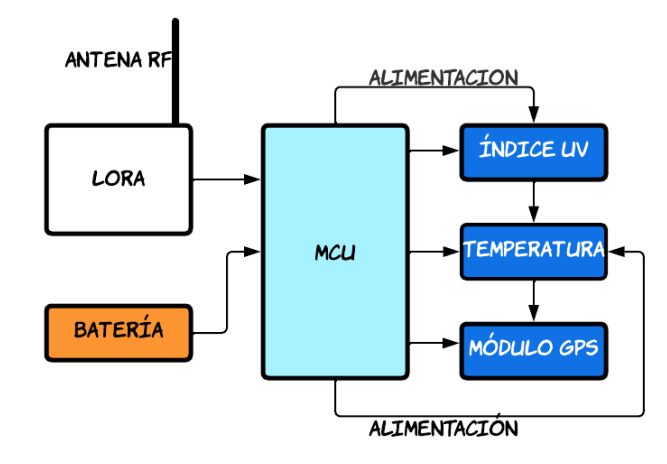

Figura 3.9: Diseño del nodo sensor LoRaWAN (Elaboración propia)

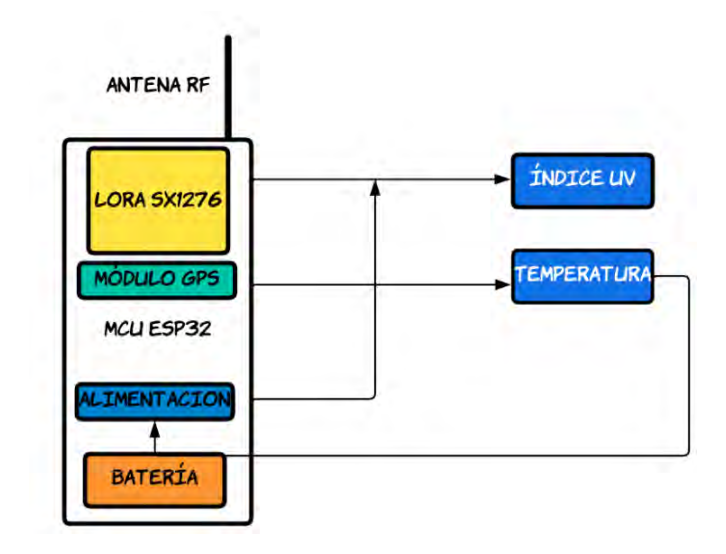

Figura 3.10: Diseño del nodo sensor LoRaWAN con el módulo TTGO (Elaboración propia)

realizar el diseño se debería considerar agregar por partes, es decir conectar la antena de radiofrecuencia, el MCU, la batería, el transceptor LoRa, GPS y sensores por separado. Por lo que en un inicio se consideró el diseño como se muestra en la figura 3.9.

Posteriormente de elegir el TTGO como nodo sensor se realizó el diseño como se muestra en la figura 3.10, ahorrando recursos porque integra en transceptor LoRa SX1276, el MCU ESP32 que incluye Bluethooth y Wi Fi, el módulo GPS, en la parte posterior incluye espacio para la batería de 3.3V, con conexión por cable USB entrada universal, se utiliza para aplicaciones de IoT con modulación LoRa y también es compatible para la modulación FSK. Su uso depende de la aplicación ya que existen placas mucho más pequeñas para la comunicación LoRa.

#### 3.7.1. Diseño de Algoritmo para los nodos terminales

Para el realizar el diseño de Código se utilizará el IDE de Arduino porque es compatible con las placas TTGO.

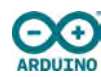

#### Figura 3.11: IDE Arduino.

Para el diseño de algoritmo los pasos que seguí fueron:

- Definir las librerías a utilizar.
- Definir la frecuencia de operación.
- Desarrollar el algoritmo solo para el sensor, realizar la prueba solo del parámetro a medir y del GPS.
- Desarrollar el algoritmo con modulación LoRa y con todos los sensores conectados y módulo GPS.
- Realizar la conexión mediante cable USB con una computadora.
- Realizar las pruebas de obtención de datos.
- Realizar el código para el protocolo LoRaWAN con todos los parámetros a medir.
- Agregar las librerías para el Protocolo.
- Realizar el formato de envío para los datos en el algoritmo ya que se encontrarán cifrados.
- Definir el tipo de comunicación a utilizar para los sensores.
- Realizar la transmisión de datos hacia el Gateway.
- Llevar a cabo la verificación del envío de la información.
- Realizar las pruebas con las baterías colocadas en los nodos.

#### 3.7.2. Características de nodos terminales

Antes de realizar el diseño del código es necesario definir los parámetros para la transmisión, para posteriormente definir las librerías a utilizar. Los parámetros que se deben definir son las que se muestran en la tabla 3.7.

- Clase: En la topología estrella cada uno de los nodos pueden ser de las diferentes clases; revisando las características previas de las clases de nodos se definió en Clase A para ambos nodos, en todas las clases se permite comunicación bidireccional, en este caso de diseño no se empleará mensajes descendentes por lo que se eligió la clase A.
- Banda de Operación: La banda de operación del TTGO se ubica de 915MHz a 928MHz, se definió la frecuencia dentro de este intervalo, se estableció en 920MHz.
- Tipo de Activación: Para el tipo de activación se configuró en ABP (Activación por personalización), para que las llaves de sesión se encuentren dentro de la programación y no repetir el proceso durante cada conexión.
- Potencia de transmisión: Para la potencia de transmisión en LoRa se definen dos potencias de transmisión de +14dBm y la máxima de +25dBm, el transceptor SX1276 tiene una potencia de +14dBm.
- Ancho de Banda Para la modulación LoRa en enlaces ascendentes se definen dos anchos de banda fijos de 125KHz y de 500KHz.

#### 3.7.3. Definir las librerías a utilizar

Existen diferentes formas de utilizar el protocolo LoRaWAN. En base a los materiales elegidos se estableció el uso de librerías. La librería LMIC es compatible para la activación OTAA como para la activación ABP y es compatible para los transceptores SX1274 y SX1276. Las librerías a utilizar se muestran en la tabla a continuación:

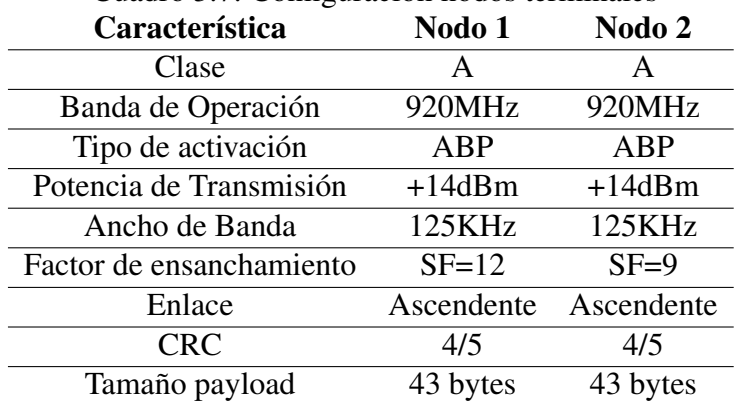

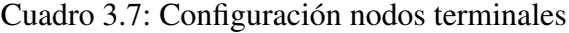

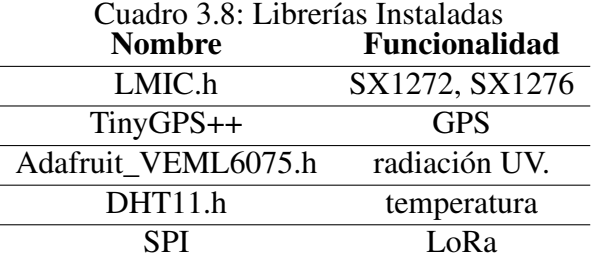

# 3.8. Gateway LoRaWAN

Diseño de la implementación de un Gateway. Los Gateways tienen varios modos de operación puede configurarse como servidor, como reenviador de paquetes. Se requiere realizar la configuración como repetidor.

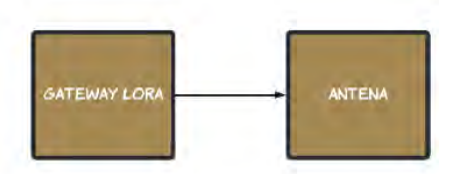

Figura 3.12: Diseño de la implementación del Gateway (Elaboración propia)

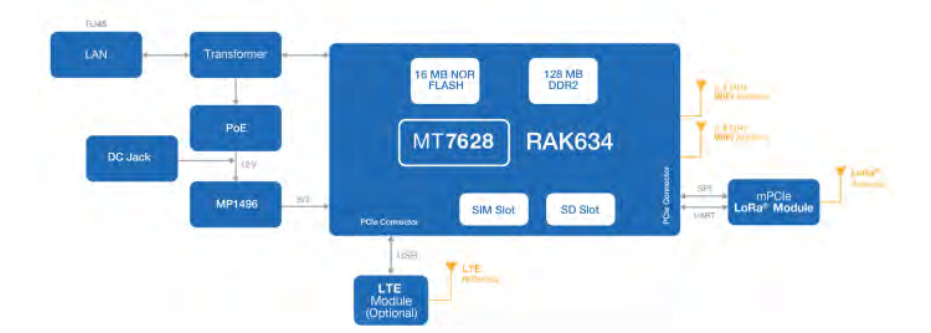

Figura 3.13: Diagrama de bloques RAK7268

### 3.9. Plataforma IoT

Se definen los protocolos a utilizar para que la información llegue al usuario y el usuario pueda solicitar información, debe destacar que la plataforma IoT y el usuario no conforman parte de la red LoRaWAN de la brinda un servicio web.

#### 3.9.1. Base de datos

Las bases de datos bibliotecas previamente e instalar la librería para el ESP32. Para implementar el algoritmo se hizo uso del lenguaje de programación C++.El IDE Arduino no incluye puertos de conexión para el TTGO, específicamente para el MCU ESP32; por lo que es necesario añadir bibliotecas previamente e instalar la librería para el ESP32.

#### 3.9.2. Base de Datos Mongo DB

Es de libre acceso, y se utiliza como alternativa de las bases de datos relacionales clásicas, sirve para gestionar la base de datos NoSQL, para la administración y almacenamiento, recuperar información, para aplicaciones donde los datos se generan rápidamente, es escalable, utiliza BSON como formato de datos que le permite mayor flexibilidad, permite la interacción de forma dinámica [36]. Sus aplicaciones se dan en manipulación de datos masivos y procesamiento de datos que incluyen datos que no se adaptan a modelos relacionales rígidos, lo que indica que no siguen un esquema. La topología de Mongo DB está dada por colecciones y documentos

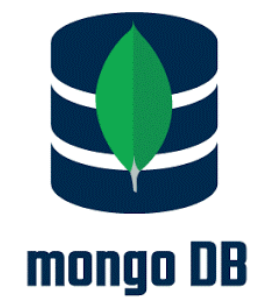

Figura 3.14: Base de Datos Mongo DB

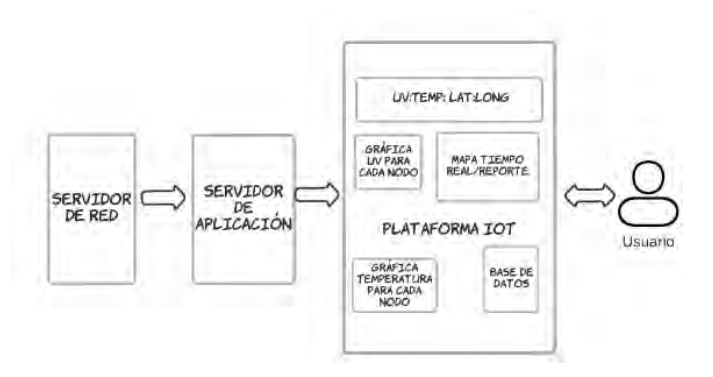

Figura 3.15: Diseño de la plataforma IoT

(datos). Sus características principales son:

- Escalabilidad Horizontal
- Consultas ad hoc
- Blanco de carga
- Almacenamiento de Archivos

## 3.10. Implementación del algoritmo

El IDE Arduino no incluye puertos de conexión para el TTGO, específicamente para el MCU ESP32; por lo que es necesario añadir bibliotecas previamente e instalar la librería para el ESP32. Para implementar el algoritmo se hizo uso del lenguaje de programación C++.

- Tiny++: Esta librería se utilizó para el GPS NEO 6 M, posee varios subobjetos como la ubicación, fecha, tiempo, velocidad, altitud, latitud, satélites. Se utiliza una conexión serial para realizar la configuración de transmisión y recepción de forma asíncrona, con interfaz UART. En el TTGO el GPIO 15 es de TxD y el GPIO 12 es el RxD, los pines varían de acuerdo a la versión utilizada. El TTGO T-Beam cuenta con un led rojo interno indicador de GPS, que empieza a parpadear cuando detecta satélites, se debe establecer la velocidad en b/s y se estableció en 115200.
- Pin SCL (System Clock): Es la señal de reloj, en el TTGO corresponde al pin 22, que es el pin configurado para la comunicación I2C.
- Pin SDA (System Data): Es la señal de los datos, en el TTGO corresponde al pin 21, que es el pin configurado para la comunicación I2C.
- Pin GND: Es la conexión de referencia a tierra y corresponde al pin GND. Sensor de temperatura DHT11: Para el sensor de temperatura se agrega la librería "DHT.h", luego se define que pin se va a utilizar para la señal de datos, se inicia un test de prueba con el sensor y se obtienen datos de temperatura. Si se presenta alguna falla de conexión física de cableado, alimentación o fuente de energía, se mostrará en la pantalla el mensaje en el monitor serie: Failed to read from DHT sensor!, en este caso se debe comprobar la conexión del sensor.
- LMIC: La librería "MCCI LoRaWAN LMIC library" es compatible con la versión 1.0.2 y 1.03, permite el envío de paquetes de forma ascendente, considerando el ciclo de trabajo, se encargan de la verificación de integridad de mensajes y del cifrado, se encargan de la recepción en enlace descendente y del procesamiento de los comandos MAC, cuando se utiliza el protocolo LoRaWAN es llamado PIN MAP, la misma que permite la configuración tanto en ABP como en OTAA.
- void onEvent(ev\_t ev): Comienza la activación de LoRaWAN, se envía la trama, para verificar el envío en el IDE Arduino se ingresa a la pestaña Monitor Serie, en el cual apa-

rece ("EV\_TXSTART") que indica que la transmisión a empezado y cuando termina de enviar la trama de datos se visualiza en el monitor serie.("EV\_TX\_COMPLETE").Para almacenar los datos de forma agrupada se formó una carga útil de datos de 44 bytes. Información a Enviar: Para formar la trama se usa la función sprintf (bufferData, el tipo de variables, variables), a través de LoRaWAN, se utiliza LMIC.Se utilizó la función strcpy((char\*)payload, bufferData), lo que hace esta función copiar la información almacenada en bufferData (cadena) a otra cadena payload (carga útil), se estableció el intervalo de transmisión en 01 minuto. El desarrollo del código completo se muestra en los Anexos.Posteriormente se compilo y subió el código a las placas.

El TTGO cuenta con 26 pines y cada uno tiene funciones específicas, tiene 14 GPIOS que pueden funcionar tanto como entradas o salidas. identificando la función de cada pin se definieron los pines de conexión. Posteriormente se realiza las conexiones de los sensores y la placa de desarrollo.

| <b>Pines TTGO</b> | DTH11             | <b>VEML6075</b> |
|-------------------|-------------------|-----------------|
| Vcc               | 3.3V              | 3.3V            |
| Ground            | <b>GND</b>        | GND             |
| Signal            | GPIO <sub>4</sub> |                 |
| <b>SCL</b>        |                   | GPIO22          |
| <b>SDA</b>        |                   | GPIO21          |

Cuadro 3.9: Conexión Sensores a TTGO

| Comunicación Serial Pin de Conexión |    |
|-------------------------------------|----|
| <b>Transmisor</b>                   | 15 |
| Receptor                            | 12 |

Cuadro 3.10: Comunicación Serial GPS NEO 6M

### 3.11. Implementación del nodo terminal

Con el diseño realizado previamente y los pines de conexión mostrados en las tablas anteriores se realiza la conexión de los sensores con la placa TTGO como se muestra en las figuras

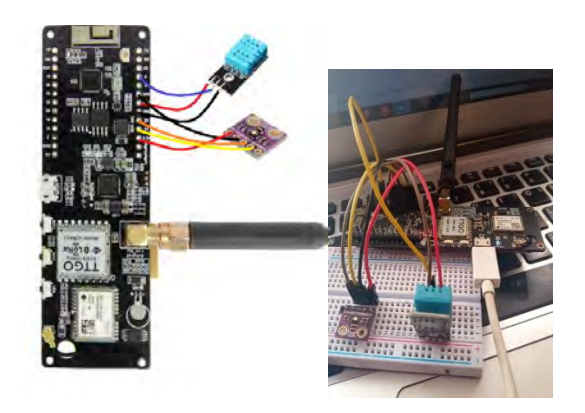

Figura 3.16: Conexión de los sensores con el TTGO. Fuente:(Elaboración propia)

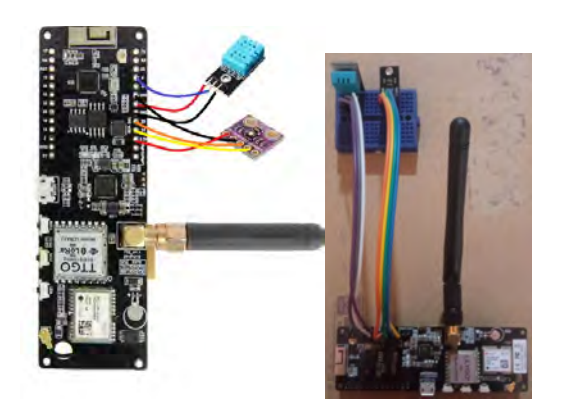

Figura 3.17: Conexión de los sensores con el TTGO. Fuente:(Elaboración propia)

#### CAPÍTULO 3. DISEÑO E IMPLEMENTACIÓN

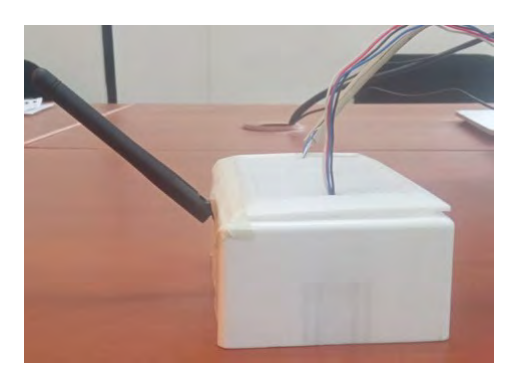

Figura 3.18: Acondicionamiento de los nodos terminales. Fuente :(Elaboración propia).

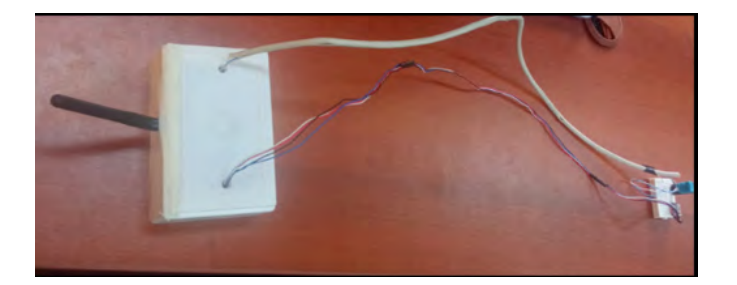

Figura 3.19: Acondicionamiento los nodos terminales. Fuente:(Elaboración propia)

3.16 y 3.17. Una vez implementados los nodos sensores se realizó las pruebas y se revisó la parte delantera del vehículo para ubicar los nodos evitando la exposición a altas temperaturas ambientales u otros factores externos.

En base al procedimiento anterior, se realizó el acondicionamiento de los nodos terminales en una caja de PVC de las siguientes dimensiones; 12cm x 8cm x 4.5cm. Como se indicó anteriormente para la protección del TTGO de la exposición directa al sol, la caja PVC no interfiere con la comunicación de radiofrecuencia, tampoco con la detección del GPS. El acondicionamiento de los nodos se muestra en las figuras 3.18 y 3.19.

#### 3.11.1. Configuración e implementación del Gateway

El Gateway RAK7268 permite las clases A y C, se realizó la configuración en clase A porque se utilizará la comunicación en enlace ascendente, además los nodos se encontrarán en movimiento. El gateway convierte la información de un protocolo a otro, en este caso de LoRa a TCP/IP, para la implementación del Gateway se realizó la conexión del cable Ethernet al puerto
#### CAPÍTULO 3. DISEÑO E IMPLEMENTACIÓN

Ethernet del Gateway con configuración en el modo DHCP de la red Wi Fi local por lo que se unió el Gateway con el router de red que le proporciona una IP para Gateway, se accedió a la interfaz del Gateway para realizar la configuración. Un nodo no establece comunicación con Gateway en específico, ya que se conecta con el Gateway más cercano, soporta miles de mensajes de los nodos al mismo tiempo. El tipo de mensaje transmitido por el Gateway es en texto formato JSON.

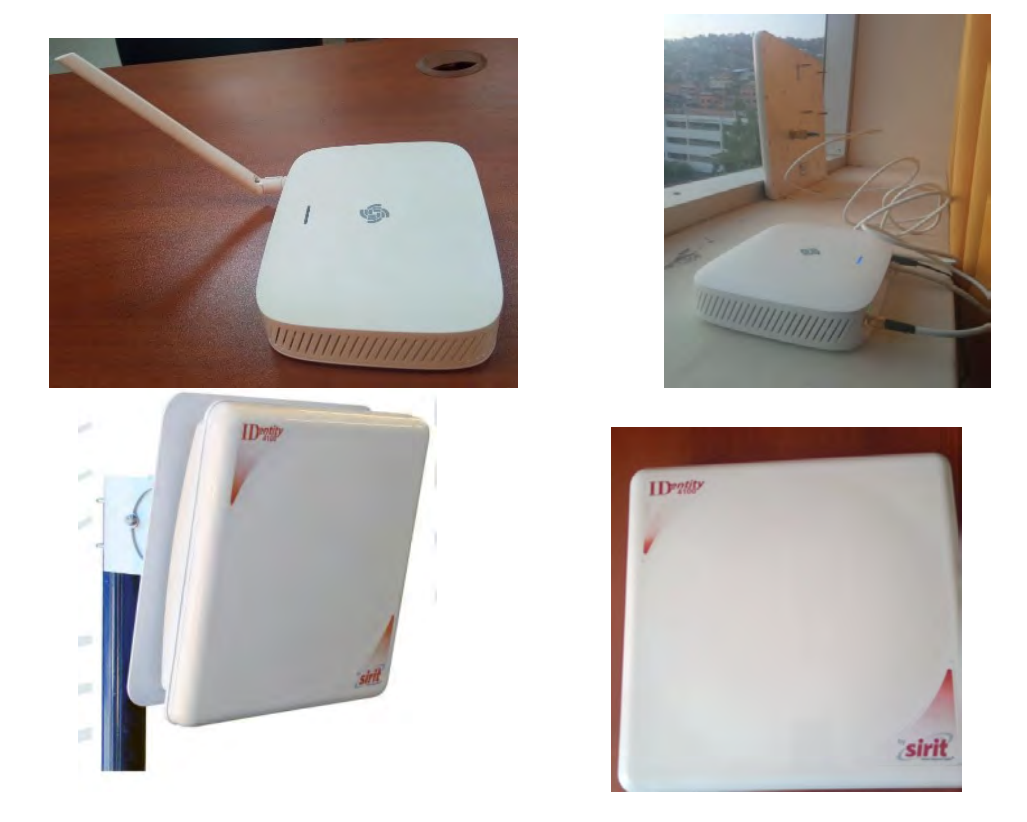

Figura 3.20: Conexión del Gateway con la antena Sirit 13Db. (Elaboración propia)

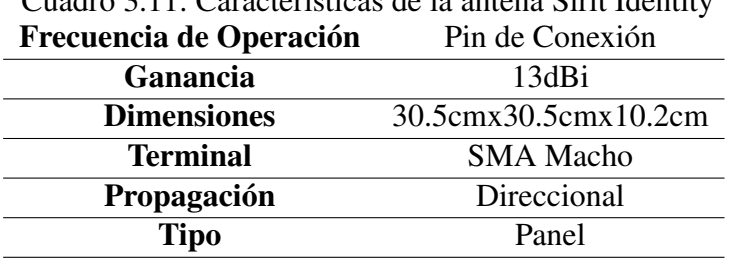

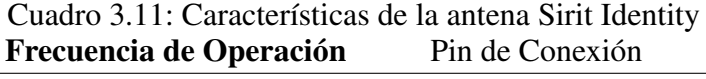

La conexión a internet del Gateway se establece, mediante el puerto Ethernet, se muestra la página de inicio en la interfaz web del Gateway 3.22:

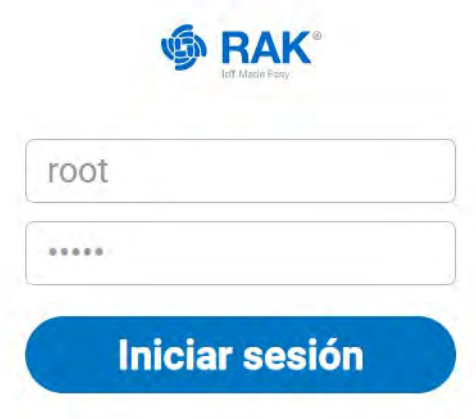

Figura 3.21: Inicio de sesión Gateway

| <b>&amp; RAK</b>                                                                                          |                                                                                                    |                                      |                                             |                                                                                                    |                                                       |
|----------------------------------------------------------------------------------------------------|----------------------------------------------------------------------------------------------------|--------------------------------------|---------------------------------------------|----------------------------------------------------------------------------------------------------|-------------------------------------------------------|
| <b>Putzak</b><br>n                                                                                        | Estado                                                                                                    |                                      |                                             |                                                                                                    |                                                       |
| Lista mobel Liegar<br><b>Registri del Militar</b>                                                         | Received                                                                                                    | Transmitted<br>920                   | Ó                                           | Activé Nodes                                                                                                    | Boly<br>$\overline{a}$                                |
| <b>Civitaturgen</b><br><b>位 and</b>                                                                       | Duty Cycle Of the Loka Channel                                                                                                    |                                      |                                             | RSS1 & SNR                                                                                                    |                                                       |
| <b>TE Channel Plan.</b><br>di <i>Lulla ferranni</i> c<br>Se Services<br><b>B</b> Salma<br><b>CH WILDH</b> | 13.42<br>(0.25)<br>29.0<br>鸽<br>Ziuty<br>1845<br>29.15<br>10.42<br>71.03<br>1812<br>0.18<br>13.43<br>18.77<br>45.15<br>45.15<br>$-1645$<br>4741<br>48.12<br>19.11<br>02.62<br>$-1011$<br>11.03<br>$-1$ | 14.4                                 | 100 k<br>18.5<br><b>Department</b><br>$-11$ | <b>Facked</b><br>$400 - 4$<br>$\sim$<br>ioi.<br>$^{+6}$<br>19.<br>dated in the<br>$-18.15$<br>$+1.7$<br>1.000<br>W6<br>406<br>$\frac{1}{2}$<br>200<br>×<br>$1 - 185$<br>$100 - 120$ | $+45$<br>145<br>1815<br>$+ + + 120$<br>$+40$<br>4,440 |
|                                                                                                    | Upink Traffic<br>Vision<br>154<br>31<br>$\mathbb{L}$<br>A                                                                                                    | AD 04 AD 04-CE-04 AD 04-CE-04 AD 040 |                                             | Downlink Traffic<br>William<br>×<br>$-4.1$<br>144<br>$-4.$<br>ne-                                                                                                    | 10:00 -0-10 -0-10 -0-10 L                             |

Figura 3.22: Pagina de inicio interfaz Gateway

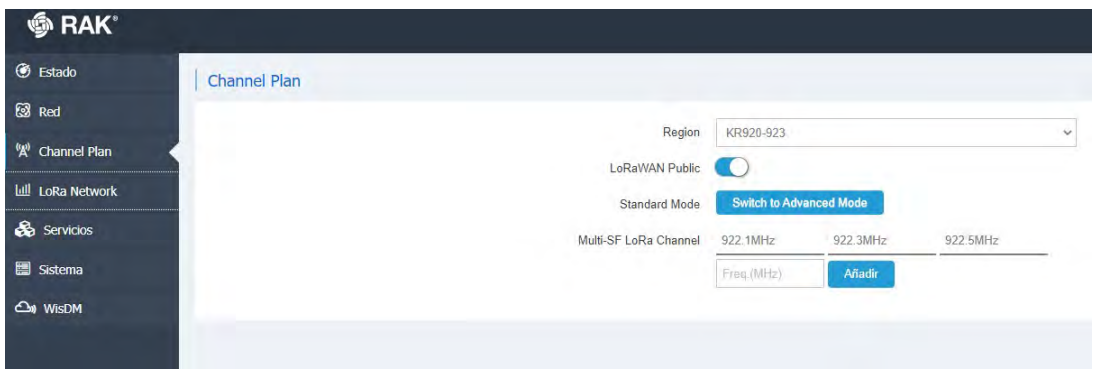

Figura 3.23: Configuración de frecuencia de operación interfaz Gateway

#### CAPÍTULO 3. DISEÑO E IMPLEMENTACIÓN

| <b>E RAK</b>                         |            |                    |                   |                                    |                 |              |                |           |      |                            |                    |                |               |               |                     |                          |                   |                | Cerrar sessón |
|--------------------------------------|------------|--------------------|-------------------|------------------------------------|-----------------|--------------|----------------|-----------|------|----------------------------|--------------------|----------------|---------------|---------------|---------------------|--------------------------|-------------------|----------------|---------------|
| <b><i>B</i></b> Estado               | Type   All |                    |                   |                                    |                 |              |                | V DavAddr |      |                            |                    |                |               |               | Hide CRC ERR packet |                          |                   |                |               |
| <b><i><u><u>testeran</u></u></i></b> |            |                    |                   | Total: 26 Uplink: 26. Downlink: 0. |                 |              |                |           |      |                            |                    |                |               |               |                     |                          | <b>H</b> function | <b>O</b> Clean | A Dominaud    |
| <b>Lake Packet Looper</b>            |            | Time               | Freq.             | RSSI                               | SNR             | <b>DOPWT</b> | CRC            | mod.      | - CR | DataRate                   | FCnt               | <b>AirTime</b> | DevAddr FPort |               |                     | Payload Size MAC Command |                   |                |               |
| Registro del distanza                |            | $-13.11.05$        | $-022.3$          | $-65$                              | 113             |              | CRC_OK         | LORA AS   |      | 0F78W125                   | 35                 | $_{02}$        | 260C6512      | $\mathcal{L}$ | $+1.5$              |                          |                   |                | ٠             |
| Cortalumpon                          |            |                    | * 1211.05 922.3   | $-43$                              | 11.5            |              | CRC OK LORA    |           | 4.3  | SF7BW125                   | 36                 | 62             | 260CM512 1    |               | 13.                 |                          |                   |                |               |
| <b>Ed Red</b>                        |            | $+ 12.0105$        | 922.3             | $-43$                              | 11.3            |              |                |           |      | CRC.OK LORA AS SE7BW125    | 16                 | E3             | 360C8512 F    |               | 43                  |                          |                   |                |               |
| <sup>1</sup> Channel Plan            |            |                    | $-13.1105$ 822.3  | $-45$                              | 11.5            |              | CRC_OK         | LORA -    | 4/5  | SETBW125                   | 36                 | 62             | 260CB512      | $\mathbb{R}$  | $+5$                | $\sim$                   |                   |                |               |
| <b>14 LoRo Network</b>               |            |                    | * 1310:35 922.1   | $+15$                              | 14              |              |                |           |      | CRC OK LORA 4/5 SF EBW125. | $6-1$              | 12             | 260C545D 1    |               | t3                  |                          |                   |                |               |
| <b>So</b> Service                    |            |                    | * 130921 9225     | $-44$                              | 12.5            |              | CRC OK LORA 45 |           |      | SF ZIPW125                 | 35                 | 82             | 260C8512      | $-1$          | $\sigma$            |                          |                   |                |               |
| 图 Serma                              |            | + 13:08:51 922.3   |                   | 16                                 | 10.5            |              | CRC_OK LORA    |           | 4/3  | SFTBW125                   | $\mathbb{R}$       | 82             | 260C548D      | ×             | 13                  |                          |                   |                |               |
| Co WISCON                            |            |                    | * 1508.51 922.3   | $+10$                              | 30.5            |              |                |           |      | CRC OK [CRA AS SP78W125]   | $\sim$             | 62             | DEVICSASO 1   |               | 15                  |                          |                   |                |               |
|                                      |            | $+ 13.06.61 122.3$ |                   | $-16$                              | 10.5            |              | CRC OK LORA    |           | 415  | SF7BW125                   | x                  | 64             | 20005450      | $-1$          | $+5.$               |                          |                   |                |               |
|                                      |            |                    | * 130ESt 922.3    | $-16.$                             | \$0.5           |              | CRO OK LORA    |           |      | 4/5 SF70W125               | $\mathcal{D}_\ell$ | 14'            | 26005850 1    |               | 15                  | $\ddot{\phantom{1}}$     |                   |                |               |
|                                      |            |                    | * 1399 31 922.3   | $-16$                              | 10.5            |              |                |           |      | CRC_OK LORA 4/9 SF7BW125   |                    | 62             | 260C545D      | - 1           | 12                  |                          |                   |                |               |
|                                      |            |                    | $-13.07.37.322.3$ | $-47$                              | 10              |              | CRC_OK LORA    |           | 4/5  | SFTBW125                   | 04.                | 竝              | 260C8512      | 18            | $+5$                |                          |                   |                |               |
|                                      |            |                    | * 150737 0223     | $-17$                              | 10 <sup>1</sup> |              |                |           |      | CRC OK LORA AS SF/BW125    | 34                 | 62             | 260C8512      | $\sim$        | 13                  | $\sim$                   |                   |                |               |
|                                      |            |                    | $-1307.57.022.5$  | $-47$                              | 10.             |              | DRC OK LORA AS |           |      | SF7BW125                   | 34                 | 62             | 260C8512 1    |               | $+5$                | $\overline{\phantom{a}}$ |                   |                |               |
|                                      |            |                    | $-13.07.37$ 822.3 | $-41$                              | 10 <sup>°</sup> |              | CRC OK LORA    |           | WB:  | <b>BF/BW125</b>            | 34                 | 82             | 260C6512 1    |               | $+5$                |                          |                   |                |               |
|                                      |            |                    | * 1307.57 000.5   | $+27.$                             | 45.             |              | CRC OK LORA    |           | 1/2  | AFTRW135                   | 3.4                | 63             | 20003512 1    |               | $-1.5$              |                          |                   |                |               |

Figura 3.24: Recepción de mensajes desde los nodos terminales

El RAK7268 es compatible con el protocolo MQTT, que es el protocolo que se utilizó por las características que ofrece, en la interfaz del Gateway se agrega la IP del MQTT Broker Addres y el puerto del Broker MQTT.

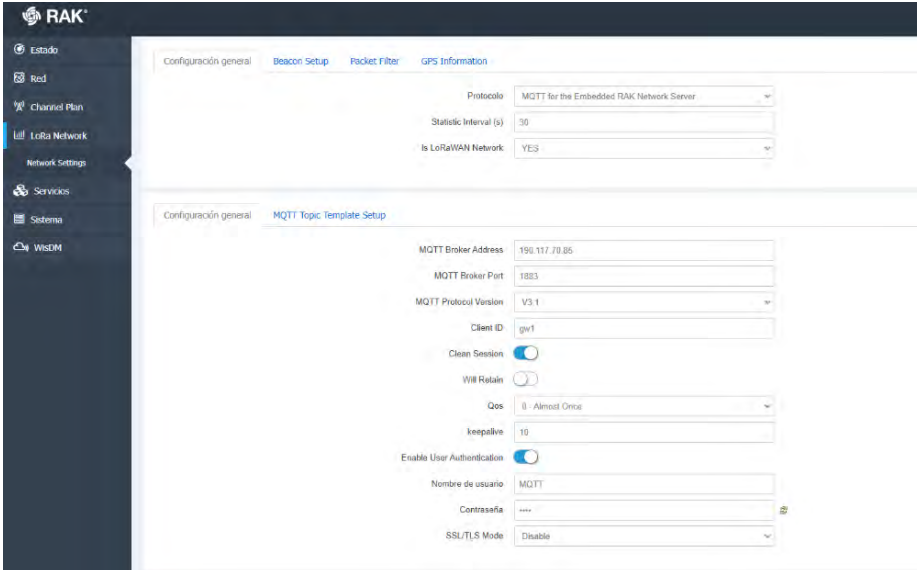

Figura 3.25: Conexión entre Gateway y el servidor

Frecuencia de Recepción: Las frecuencias para el Gateway configuradas son: 922.1MHz, 922.30MHz y 922.50 MHz.

En la opción LoRaWAN Packet Logger se muestra la información de los nodos termina-

| gateway/ac1f09fffe058354/stats {"mac":"ac1f09fffe058354","time":"2022-08-06T20:50:222","latitude":0.000000,"longitude":0.000000,"altitude":0.<br>rxPacketsReceived":0,"rxPacketsReceivedOK":0,"txPacketsReceived":0,"txPacketsEmitted":0)                                                                                                    |
|----------------------------------------------------------------------------------------------------|
| nateway/ac1f09fffe058354/zx {"zxInfo":{"mac":"ac1f09fffe058354","timestamp":526065145,"frequency":922300000,"channel":3,"rfChain":0,"crcStatu<br>":l6,"rssi":-25,"size":56,"codeRate":"4/5","loRaSNR":8.8,"dataRate":{"modulation":"LORA","spreadFactor":7,"bandwidth":125},"board":0,"antenna<br>:0},"phyPayload":"QBKFDCaAEQABiceQC4m/d88B4LW+6wFNfKpT74pXKpJyFat+WcPu7k1WqCRvbjxRJQsk4boxvOQ="} |
| gateway/ac1f09fffe058354/rx {"rxInfo":{"mac":"ac1f09fffe058354","timestamp":526065145,"frequency":922300000,"channel":1,"rfChain":0,"crcStatu<br>":16,"rssi":-25,"size":56,"codeRate":"4/5","loRaSNR":8.8,"dataRate":{"modulation":"LORA","spreadFactor":7,"bandwidth":125},"board":0,"antenna                                                                                                    |
| :0},"phyPayload":"QBKFDCaAEQABiceQC4m/d88B4LW+6wFNfKpT74pXKpJyFat+WcPu7k1WqCRvbjxRJQsk4boxvOQ="}<br>gateway/ac1f09fffe058354/rx {"rxInfo":{"mac":"ac1f09fffe058354","timestamp":526065145,"frequency":922300000,"channel":4,"rfChain":0,"crcStatu<br>":16,"rssi":-25,"size":56,"codeRate":"4/5","loRaSNR":8.8,"dataRate":{"modulation":"LORA","spreadFactor":7,"bandwidth":125},"board":0,"antenna |
| :0},"phyPayload":"QBKFDCaAEQABiceQC4m/d88B4LW+6wFNfKpT74pXKpJyFat+WcPu7k1WgCRvbjxRJQsk4boxvOQ="}<br>gateway/ac1f09fffe058354/rx ("rxInfo":{"mac":"ac1f09fffe058354","timestamp":526065145,"frequency":922300000,"channel":5,"rfChain":0,"crcStatu                                                                                                    |
| ":16,"rssi":-25,"size":56,"codeRate":"4/5","loRaSNR":8.8,"dataRate":{"modulation":"LORA","spreadFactor":7,"bandwidth":125},"board":0,"antenna<br>:0},"phyPayload":"QBKFDCaAEQABiceQC4m/d88B4LW+6wFNfKpT74pXKpJyFat+WcPu7k1WgCRvbjxRJQsk4boxvOQ="}                                                                                                    |
| gateway/ac1f09fffe058354/rx {"rxInfo":{"mac":"ac1f09fffe058354","timestamp":526065145,"frequency":922300000,"channel":6,"rfChain":0,"crc5tatu<br>":16,"rssi":-25,"size":56,"codeRate":"4/5","loRaSNR":8.8,"dataRate":{"modulation":"LORA","spreadFactor":7,"bandwidth":125),"board":0,"antenna<br>:0},"phyPayload":"QBKFDCaAEQABiceQC4m/d88B4LW+6wFNfKpT74pXKpJyFat+WcPu7k1WqCRvbjxRJQsk4boxvOQ="} |
| gateway/ac1f09fffe058354/rx ("rxInfo":{"mac":"ac1f09fffe058354","timestamp":526065145,"frequency":922300000,"channel":7,"rfChain":0,"crcStatu<br>":16,"rssi":-25,"size":56,"codeRate":"4/5","loRaSNR":8.8,"dataRate":{"modulation":"LORA","spreadFactor":7,"bandwidth":125},"board":0,"antenna                                                                                                    |
| :0}, "phyPayload":"QBKFDCaAEQABiceQC4m/d88B4LW+6wFNfKpT74pXKpJyFat+WcPu7k1WgCRvbjxRJQsk4boxvOQ="}<br>gateway/ac1f09fffe058354/stats {"mac":"ac1f09fffe058354","time":"2022-08-06T20:50:52Z","latitude":0.000000,"longitude":0.000000,"altitude":0<br>rxPacketsReceived":6,"rxPacketsReceivedOK":6,"txPacketsReceived":0,"txPacketsEmitted":0}                                                      |

Figura 3.26: Suscripción del Gateway con el servidor

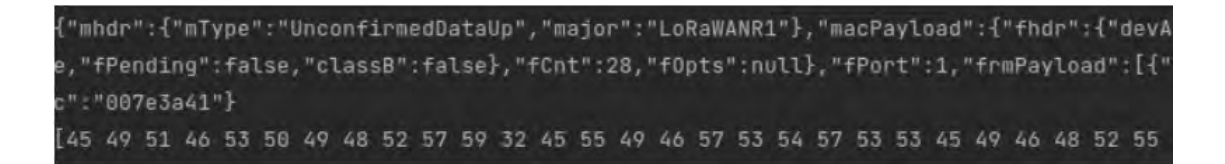

Figura 3.27: PHY payload convertido en slide de bytes

les, la información mostrada es la frecuencia el RSSI, SNR, CRC, DataRate, FCnt, Air Time, DevAddr, FPort, Payload Size.

### 3.12. Configuración para la conexión con el servidor de red

En el servidor de red se realiza la autenticación de los nodos y si es aceptada se transmiten los datos al servidor de aplicación, en el servidor de red la data se encuentra encriptada. El Gateway no se encuentra sincronizado con los nodos, el MAC del Gateway es: ac1f09fffe058354.

El RAK7268 es compatible con el protocolo MQTT, que es el protocolo que se utilizó por las características que ofrece, en la interfaz del Gateway se agrega la IP del MQTT Broker Addres y el puerto del Broker MQTT. Para establecer la comunicación con el protocolo MQTT, se utilizó Mosquitto broker, que es un medio. Se utilizó el bróker público Mosquitto y el puerto 1883.El cliente solicita suscripción al servidor, es función del servidor aceptar o rechazar la comunicación. La información recibida en el Gateway de ambos nodos se encuentra en Base

| tateway/ac1f09fffe058354/stats {"mac":"ac1f09fffe058354","time":"2022-08-10T17:22:25Z                |
|----------------------------------------------------------------------------------------------------|
| 252:27:2022-08-1911/jate="#tews".com/activite="#tews"."activite="tewsy".com/activ                    |
| tateway/ac1f09fffe058354/rx {"rxInfo":{"mac":"ac1f09fffe058354","timestamp":148102426                |
| eadFactor":9,"bandwidth":125},"board":0,"antenna":0},"phyPayload":"QF1UDCaAFAABF1Zmek                |
| gateway/ac1f09fffe058354/stats {"mac":"ac1f09fffe058354","time":"2022-08-10T17:27:55Z                |
| gateway/ac1f09fffe058354/rx {"rxInfo":{"mac":"ac1f09fffe058354","timestamp":151839489                |
| adFactor":9,"bandwidth":125},"board":0,"antenna":0},"phyPayload":"OF1UDCaAFQABgP8nznS                |
| tateway/ac1f09fffe058354/rx {"rxInfo":{"mac":"ac1f09fffe058354","timestamp":151839489                |
| adFactor":9,"bandwidth":125},"board":0,"antenna":0},"phyPayload":"OF1UDCaAFOABgP8nznS                |
| tateway/ac1f09fffe058354/rx {"rxInfo":{"mac":"ac1f09fffe058354","timestamp":151839489                |
| adFactor":9,"bandwidth":125},"board":0,"antenna":0},"phyPayload":"QF1UDCaAFQABgP8nznS                |
| tateway/ac1f09fffe058354/rx {"rxInfo":{"mac":"ac1f09fffe058354","timestamp":151839489                |
| adFactor":9,"bandwidth":125},"board":0,"antenna":0},"phyPayload":"QF1UDCaAFQABgP8nznS                |
| tateway/ac1f09fffe058354/rx {"rxInfo":{"mac":"ac1f09fffe058354","timestamp":151839489                |
| adFactor":9,"bandwidth":125},"board":0,"antenna":0},"phyPayload":"QF1UDCaAFQABgP8nznS                |
| gateway/ac1f09fffe058354/rx {"rxInfo":{"mac":"ac1f09fffe058354","timestamp":151839489                |
| adFactor":9,"bandwidth":125}," <u>board":A "antenna":Al "nhvP</u> ayload":"QF1UDCaAFQABgP8nznS       |
| zateway/ac1f09fffe058354/stats <mark>.{"mac":"ac1f09fffe058354".</mark> "time":"2022-08-10T17:28:25Z |
| gateway/ac1f09fffe058354/stats {"mac":"ac1f09fffe058354","time":"2022-08-10T17:28:55Z                |
| 156220847:"vatewav/ac1f09fffe058354/rx {"rxInfo":{"mac":"ac1f09fffe058354","timestamp";              |
| adFactor":9,"bandwidth":125},"board":0,"antenna":¶}, <mark>"</mark> phyPayload":"QF1UDCaAFgABBRKXuR  |
|                                                                                                    |

Figura 3.28: Metadata de los datos en el Mosquitto broker

64.

#### 3.12.1. Integración MQTT:

MQTT: Es un protocolo de comunicación máquina-máquina fue creado por IBM en el año 1999 basado en TCP/IP, para dispositivos de bajo ancho de banda que funciona mediante la publicación y suscripción. Esto permite que el servidor pueda identificar cuando un mensaje nuevo es recibido.

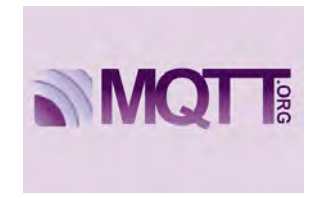

Figura 3.29: Protocolo MQTT

En una comunicación máquina a máquina se permiten tres calidades de servicio (QoS) lo que asegura el envío de mensajes al cliente frente a fallas de conectividad, existen tres tipos:

QoS 0: El mensaje se envía solo una vez y no se asegura su recepción.

- QoS 1: El mensaje se envía hasta ser entregado, frente a fallos se obtiene el mensaje duplicado.
- QoS 2: Es enviado solo una única vez y se garantiza su entrega.

Parámetros a configurar dentro de protocolo antes que el cliente (publicador o subscriptor) pueda conectarse hacia el broker:

- Server: (IP o dominio del broker), Se realiza la configuración del broker al que el cliente debe conectarse mediante una IP.
- Puerto: Es el puerto que se utiliza por convención para el protocolo MQTT, son 1883 NO SSL, 8883 SSL.
- Client ID: (ID), Se debe especificar un nombre o identificador único para cada dispositivo cliente MQTT.
- Tópico: El tópico se ubica en el broker, el tópico no almacena datos, funciona como un repetidor y administra la red de clientes conectados en el mismo tópico.

### 3.12.2. Mosquitto broker

Mosquitto es un broker de transmisión para establecer la comunicación utilizando el protocolo MQTT que realiza la función de servidor.

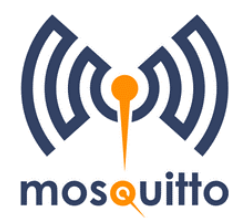

Figura 3.30: Mosquitto broker

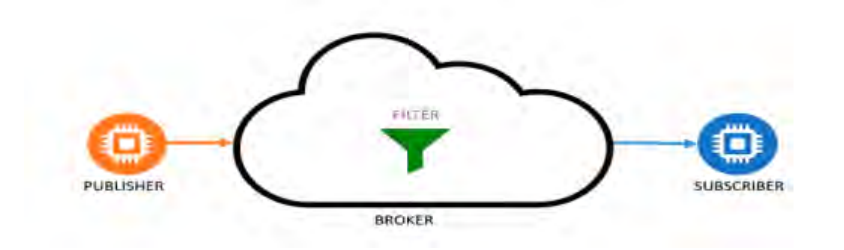

Figura 3.31: Publicación/suscripción con Mosquitto broker

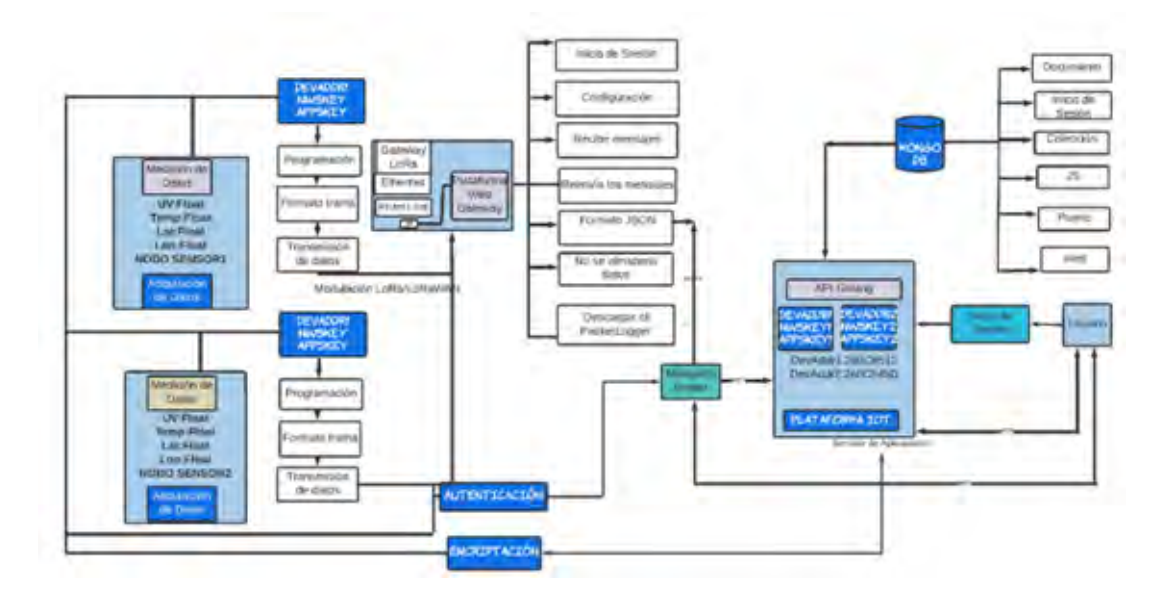

Figura 3.32: Descripción Red implementada (Elaboración propia)

## 3.13. Servidor de Aplicación

El servidor de aplicación se utiliza para que exista comunicación entre programas de software que estén en lugares diferentes. En esta etapa también se realiza la autenticación, se realiza la encriptación y desencriptado de los paquetes de datos con el protocolo AES Key llamado AppSkey.

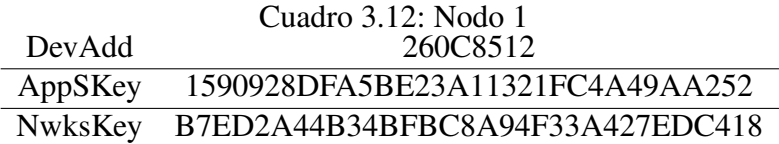

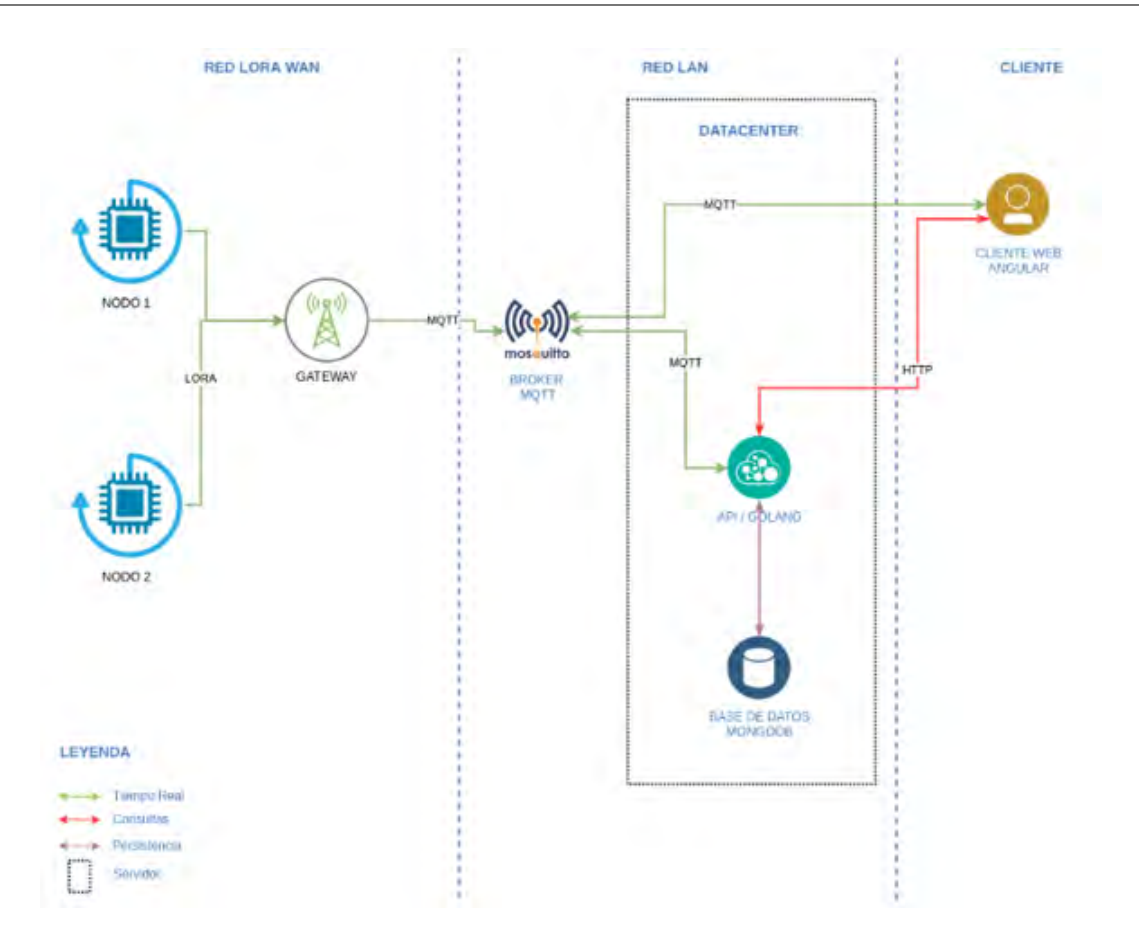

Figura 3.33: Topología de la red implementada

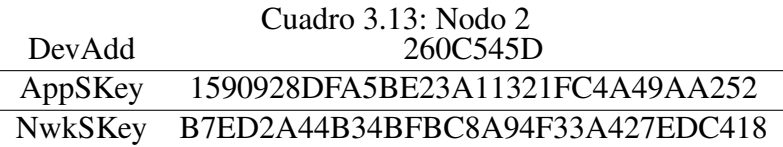

En el servidor de aplicación se decodifica la trama y se visualizan los datos enviados por los nodos inicialmente.

## 3.14. Plataforma IoT

GO: Es un lenguaje de programación de libre acceso y compilado desarrollado en base a C y C++, considerando además otros programas entre los que se encuentran Python y Java, reduciendo la dificultad en su programación, en Go se usan paquetes para ordenar el código, es poco utilizada en la orientación a objetos, y posee bibliotecas de HTTP, lo

que permite que se realicen actividades de red y en la nube [37].

HTTP (Protocolo de Transferencia de Hipertexto): Esta basado en TCP, este protocolo confirma y garantiza el contenido entre los servidores, por lo que no se permite errores entre el servidor y el cliente, HTTP es un protocolo que se da entre cliente y servidor [38].

Comandos del Protocolo HTTP:

- GET: El usuario (cliente) accede una URL de forma manual y el servidor brinda una respuesta del contenido de la misma.
- HEAD: El servidor recibe un comando para que envíe solo la cabecera como respuesta.
- POST: Este comando envía información al servidor para que el servidor gestione o almacene la información en una base de datos

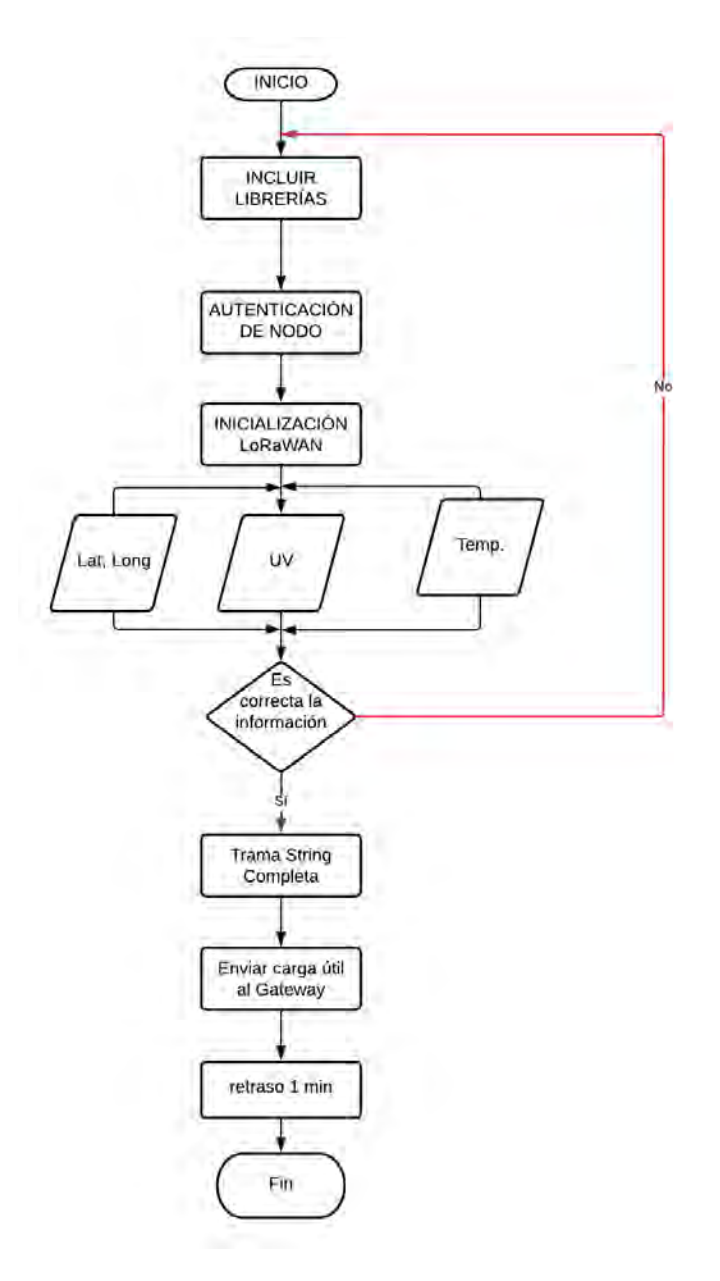

Figura 3.34: Diagrama de Flujo

COM7

Ī

|  | I3:30:18.882 -> Packet queued                                            |  |  |  |
|--|--------------------------------------------------------------------------|--|--|--|
|  | 13:30:19.363 -> 790499: EV TXSTART                                       |  |  |  |
|  | 13:30:23.047 -> 1020188: EV TXCOMPLETE (includes waiting for RX windows) |  |  |  |
|  | 13:30:23.047 -> Packet queued                                            |  |  |  |
|  | 13:30:23.568 -> 1050831: EV TXSTART                                      |  |  |  |
|  | 13:30:27.244 -> 1280521: EV TXCOMPLETE (includes waiting for RX windows) |  |  |  |
|  | 13:30:27.244 -> Packet queued                                            |  |  |  |
|  | 13:30:27.725 -> 1311164: EV TXSTART                                      |  |  |  |
|  | 13:30:31.390 -> 1540854: EV TXCOMPLETE (includes waiting for RX windows) |  |  |  |
|  | 13:30:31.390 -> Packet queued                                            |  |  |  |
|  | 13:30:31.871 -> 1571498: EV TXSTART                                      |  |  |  |
|  | 13:30:35.551 -> 1801188: EV TXCOMPLETE (includes waiting for RX windows) |  |  |  |
|  | 13:30:35.551 -> Packet queued                                            |  |  |  |
|  | 13:30:36.040 -> 1831831: EV TXSTART                                      |  |  |  |
|  | 13:30:39.727 -> 2061521: EV TXCOMPLETE (includes waiting for RX windows) |  |  |  |
|  | 13:30:39.727 -> Packet queued                                            |  |  |  |
|  | 13:30:40.207 -> 2092164: EV TXSTART                                      |  |  |  |
|  | 13:30:43.894 -> 2321854: EV TXCOMPLETE (includes waiting for RX windows) |  |  |  |
|  | 13:30:43.894 -> Packet queued                                            |  |  |  |
|  | 13:30:44.376 -> 2352498: EV TXSTART                                      |  |  |  |
|  | 13:30:48.053 -> 2582188: EV TXCOMPLETE (includes waiting for RX windows) |  |  |  |
|  | 13:30:48.053 -> Packet queued                                            |  |  |  |
|  | 13:30:48.533 -> 2612831: EV TXSTART                                      |  |  |  |
|  | 13:30:52.214 -> 2842521: EV TXCOMPLETE (includes waiting for RX windows) |  |  |  |
|  | 13:30:52.214 -> Packet queued                                            |  |  |  |
|  | 13:30:52.694 -> 2873164: EV TXSTART                                      |  |  |  |
|  | 13:30:56.377 -> 3102854: EV TXCOMPLETE (includes waiting for RX windows) |  |  |  |
|  | 13:30:56.377 -> Packet queued                                            |  |  |  |
|  | 13:30:56.857 -> 3133498: EV TXSTART                                      |  |  |  |
|  | 13:31:00.556 -> 3363188: EV TXCOMPLETE (includes waiting for RX windows) |  |  |  |
|  | 13:31:00.556 -> Packet queued                                            |  |  |  |
|  | 13:31:01.051 -> 3393832: EV TXSTART                                      |  |  |  |
|  | 13:31:04.729 -> 3623521: EV TXCOMPLETE (includes waiting for RX windows) |  |  |  |
|  | 13:31:04.729 -> Packet queued                                            |  |  |  |
|  | 13:31:05.210 -> 3654164: EV TXSTART                                      |  |  |  |
|  | 13:31:08.887 -> 3883854: EV TXCOMPLETE (includes waiting for RX windows) |  |  |  |
|  | 13:31:08.887 -> Packet queued                                            |  |  |  |
|  | 13:31:09.367 -> 3914497: EV TXSTART                                      |  |  |  |
|  | 13:31:13.048 -> 4144187: EV TXCOMPLETE (includes waiting for RX windows) |  |  |  |
|  | 13:31:13.048 -> Packet queued                                            |  |  |  |

Figura 3.35: Monitor serie transmisión de datos

# Capítulo 4

# Pruebas y Resultados

En esta etapa se presentan las pruebas realizadas del sistema de medición implementado. Para obtener los siguientes resultados:

- Establecer la comunicación entre el Gateway y el servidor de red.
- Establecer él envió desde los nodos cada minuto.
- Obtener datos de UV, temperatura, ubicación desde los 02 nodos terminales ubicados en las unidades vehiculares.
- Realizar pruebas de cobertura de la red.

Ubicación de los nodos Los nodos se situaron en puntos fijos y en movimiento por diferentes puntos para realizar las pruebas de cobertura y también para realizar la adquisición de datos.

Ubicación del Gateway: El RAK7268 se ubicó en el quinto piso al interior Laboratorio de Innovación e Investigación en Sistemas de la Información LIISTI de la Escuela Profesional de Ingeniería Electrónica (Fig. 4.1).

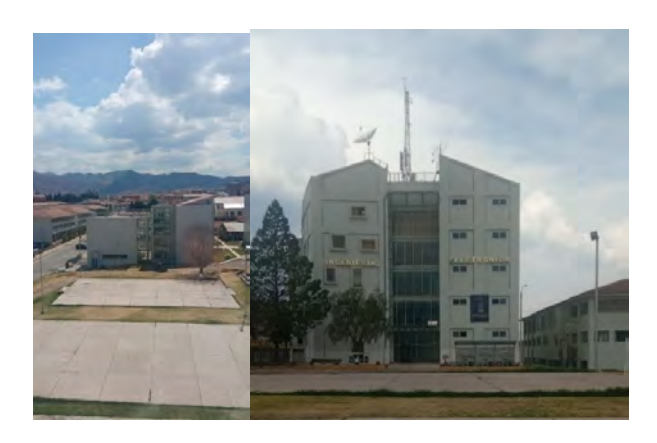

Figura 4.1: Linea de vista Gateway y Escuela profesional Ingeniería Electrónica

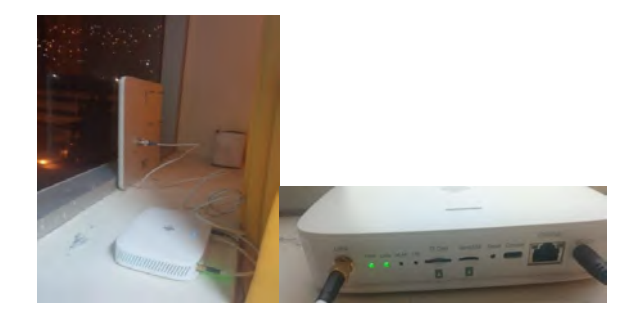

Figura 4.2: Antena Sirit y Gateway conectados (Elaboración propia)

#### 4.0.1. Pruebas en la unidad vehicular estacionada

Para realizar las pruebas en la unidad vehicular estacionada, se colocó un nodo terminal en el exterior situado entre el parabrisas y la parte delantera del carro; el otro nodo terminal al interior del vehículo situado en la parte del tablero.

#### 4.0.2. Pruebas en la unidad vehicular en movimiento

Para realizar las pruebas en la unidad vehicular en movimiento se colocó el prototipo al interior del vehículo y se realizó el recorrido a una velocidad constante de 50 km/h, mostrado en la imagen 4.5.

Al ingresar la URL http://190.117.61:7060 se accede a la página de acceso a usuario de la plataforma.

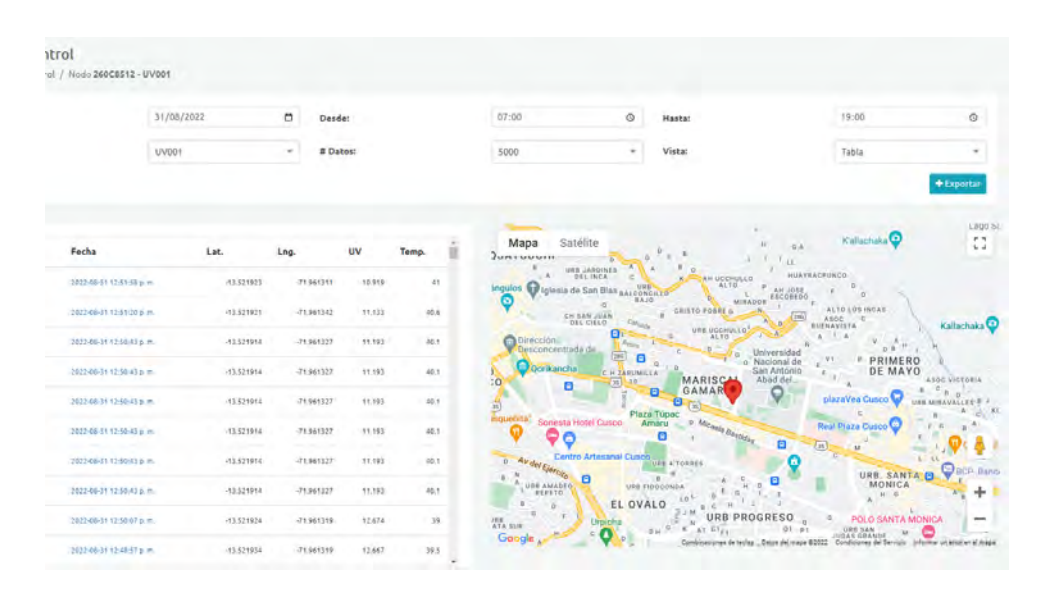

Figura 4.3: Pruebas en unidad vehicular estacionada

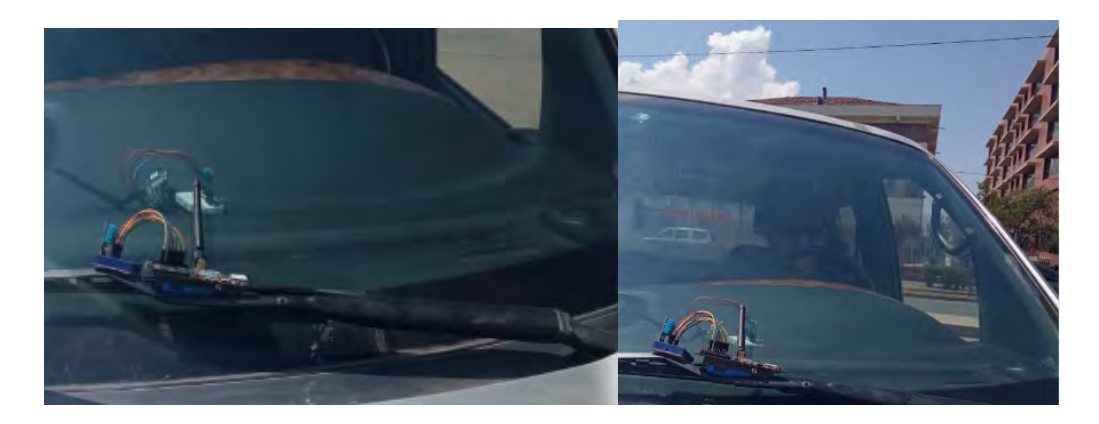

Figura 4.4: Pruebas con los nodos en la unidad vehicular estacionada

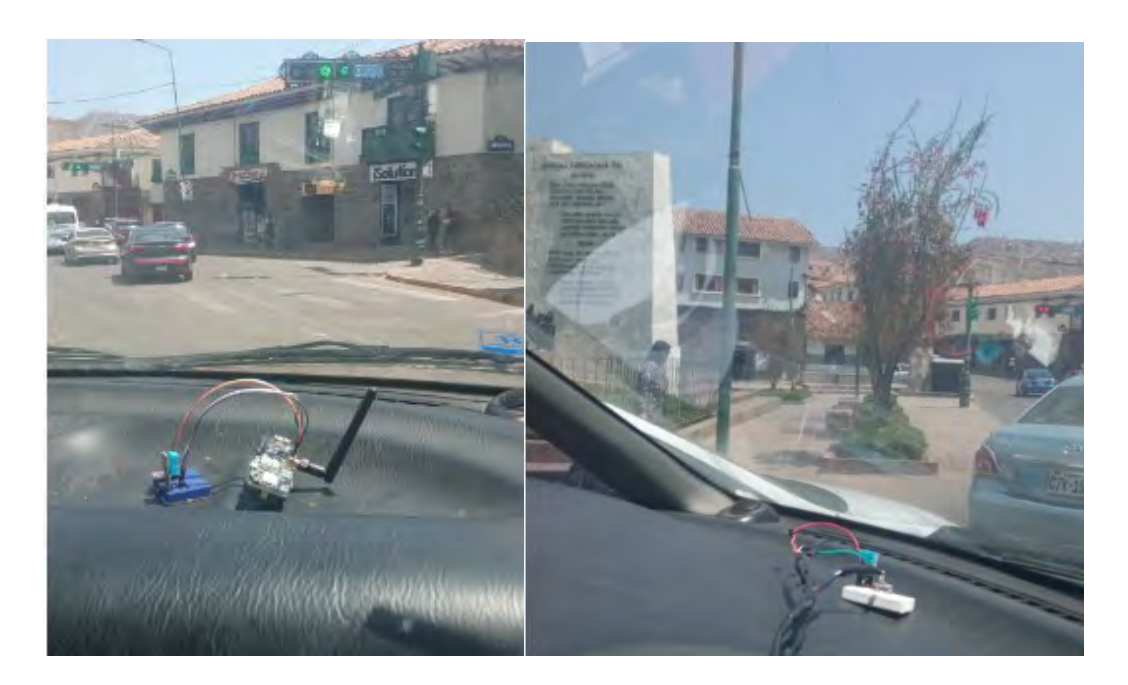

Figura 4.5: Pruebas en la unidad vehicular en movimiento

#### 4.0.3. Plataforma IoT

En la plataforma IoT se permiten las siguientes opciones:

- Añadir nodos terminales.
- Visualización de nodos en tiempo real en el mapa de Google Maps.
- Visualización de datos en modo gráfico de barras.
- Visualización de datos en modo tabla.  $\blacksquare$
- Visualización de reporte.
- Descargar la información en Excel.
- Acceso: Para acceder a la plataforma se tiene que iniciar sesión.
- Reporte : Si accedemos a la opción reporte podremos elegir el nodo, la forma de visualización de los datos (barras o tabla), muestra el recorrido realizado por los nodos.

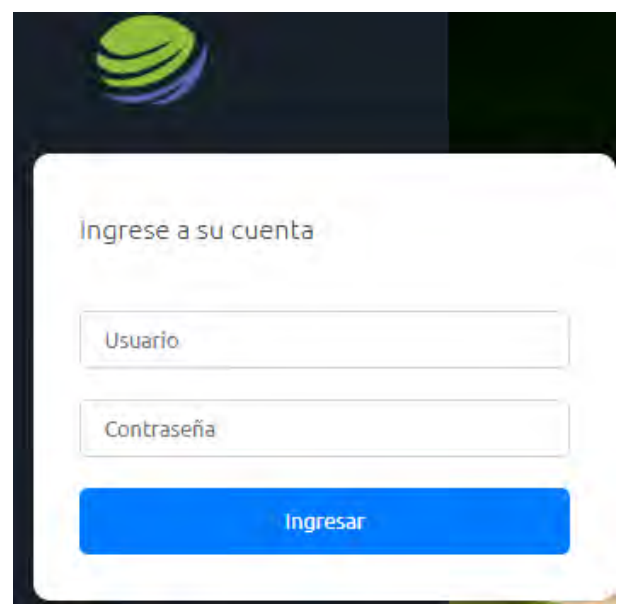

Figura 4.6: Inicio de sesión a la plataforma web

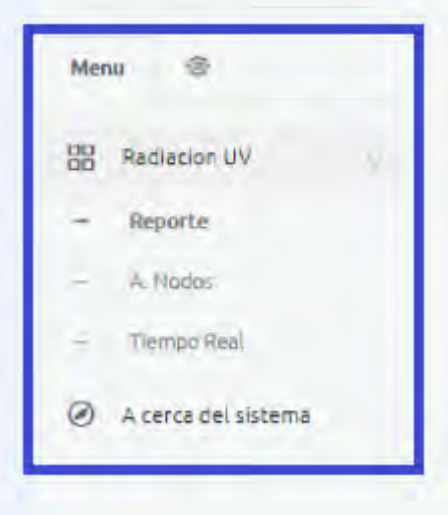

Figura 4.7: Menú de la interfaz visual

- Añadir Nodos: En la plataforma IoT cuenta con la opción de añadir nodos, para añadir un nodo se debe agregar el DevAddr, NwkSKey y el AppSKey.
- FCnt: Se agregó el FCnt en la plataforma dentro de la base de datos para identificar el número de paquete que llega en el Gateway.
- Timestamp: La plataforma IoT muestra datos de tiempo (fecha y hora).

| Bienvenido.<br>Reencarnacion = | Panel de Control     | A / Panel de Control / Nodo 260C545D - UV002 |              |                                            |       | <b>PANEL DE CONTROL</b> |                                                                                          |                                             |                                             |                                                                                                    |                                                |                                                          |
|--------------------------------|----------------------|----------------------------------------------|--------------|--------------------------------------------|-------|-------------------------|------------------------------------------------------------------------------------------|---------------------------------------------|---------------------------------------------|----------------------------------------------------------------------------------------------------|------------------------------------------------|----------------------------------------------------------|
| 省<br>Menu                      | Fecha:               |                                              | 31/08/2022   | ۵<br>Desde:                                |       |                         | 07:00                                                                                    | $\odot$                                     | Hasta:                                      |                                                                                                    | 19:00                                          |                                                          |
| <b>Radiacion UV</b>            | Nodo:                |                                              | <b>UV002</b> | # Datos:<br>$\rightarrow$                  |       |                         | 5000                                                                                     | $\sim$                                      | <b>Vista:</b>                               | OPCIÓN VISTA                                                                                                  | Tabla                                          |                                                          |
| A. Nodos<br>Tiempo Real        |                      |                                              |              |                                            |       |                         |                                                                                          |                                             |                                             |                                                                                                    |                                                | + Exporta                                                |
| Reporte                        | 207                  | 2022-08-31 01:05:19 p.m.                     | 13 524636    | <b>VISUALIZACION TABLA</b><br>$-71.955391$ | 5.504 | 49.2<br>ü               | <b>Constitution and Constitution</b><br>Satélite<br>Mapa<br>v<br>asaywaman <sup>ty</sup> | Completo                                    | Arqueologico G'engo                         |                                                                                                    |                                                | Flores de $E$ <sup>L</sup> d                             |
| A cerca del sistema            | 207                  | 2022-08-31 01:05:19 p.m.                     | $-13.524636$ | $-71.955391$                               | 3.504 | 49.2                    | Plaza de<br>$A$ $C$<br>Armas                                                             |                                             | <b>AIL AYUDA</b><br><b>MUTUA</b><br>$C$ $B$ | $H = 0.A$                                                                                                    |                                                |                                                          |
|                                | 207                  | 2022-05-31 01:05:19 p.m.                     | $-13.524636$ | $-71.955391$                               | 5.504 | 49.2                    | COOP SAN<br><b>CRISTORAL</b><br>$\mathbf o$<br>SANTA ANA                                 | de Cuzco di iglesia de San Blas<br>$\Omega$ |                                             | - HUAYRACDUNCO<br>191                                                                                         |                                                |                                                          |
|                                | 307                  | 2022-08-31 01:05:19 p.m.                     | 13.524636    | $-71.955391$                               | 5.504 | 49.2                    | To Plaza San Francisco<br><b>CENTRO</b><br>CIA                                           | C Recoleta <b>D</b>                         |                                             | A B BUENAVISTA Kallachaka<br><b>URBLOS PRIMERO</b>                                                            |                                                | Valle de los duendes                                     |
| <b>OPCIÓN REPORTE</b>          | 207                  | 2022-08-31 01:05:19 p.m.                     | $-13.524636$ | $-71.955791$                               | \$504 | 49.2                    | <b>HISTÓRICO</b><br>Puente Grau                                                          | 日本                                          |                                             |                                                                                                    | Real Plaza Cusco nati SEBASTIAN                | ASOC ALTO<br>18.1                                        |
|                                | 207                  | 2022-08-31 01:05:19 p.m.                     | $-13.524636$ | $-71.955391$                               | 5.504 | 49.2                    | Plaza santiago<br>A CORIPATA<br><b>AL</b>                                                | Centro Artesanal Cusco                      |                                             | o<br><b>POLO SANTA MONICA®</b>                                                                                | <b>SCP</b> Banco De Crédito <sup>C</sup>       | <b>B</b> <sub>-c</sub> <sup>B</sup> ASOC MILAGROS A UNUN |
|                                | 306<br>$\mathcal{R}$ | 2022-08-31 01:04:44 p.m.                     | $-13.523976$ | $-71.957535$                               | 5.015 | 49                      | A URB ZARZUELA<br>BAJA<br>MIRAFLORES                                                     | UNI COOVECRIFT                              | EL OVALO                                    | QL<br>TTIO                                                                                                    |                                                | San Sebastián HASOC VILLA TI                             |
|                                | 205                  | 2022-08-31 01:04:08 p.m.                     | 13.523479    | $-71.959114$                               | 2.059 | 49.8                    | A5<br>ASOC HAMIRO<br><b>RES BUANCARD</b><br><b>PRIALE PRIALE</b>                         | PRIMAVERA CUSCO<br>H                        | A<br>$-83 -$                                | Θ<br><b>DISTRITO DE</b><br>WANCHAO                                                                            | Shalom Empresartal                             | ANDE VILLA ANDE VISTA                                    |
|                                | 3.0<br>305           | 2022-08-31 01:04:08 p.m.                     | $-13.523479$ | $-71.959114$                               | 2.059 | 49.8                    | <b>INANUARUNCCA 2</b><br><b>ILLARIY GOBPO</b>                                            | M.                                          | AH 1 DE ENERO  UNE MANCO<br>CAPAC           | URB SANTA<br>LUCILA                                                                                           | Aeropuerto                                     | $-$ ASOF $-$<br>UNBLOS<br>100Mx                          |
|                                | 205<br>1011          | 2022-05-31 01:04:06 p.m.                     | $-13.523479$ | $-71,959114$                               | 2.059 | 49.3                    | 1 <sup>b</sup> c<br>AH LUIS<br>VALLEJOS A                                                |                                             | $\Omega$                                    | o<br>A<br>Muyu Urgu<br>$-1$<br>E 0                                                                            | Internacional NOGALES<br>Aleinndro<br>Velasco. | <b>BAN ANTONIO</b><br>$u =$<br><b>PEDETRAC FERMANUEZ</b> |
|                                | 12<br>205            | 2022-08-31 01:04:08 p.m.                     | $-13.523479$ | $-71.959114$                               | 2.059 | 49.8                    | GBGGIL ASOCIAS                                                                           |                                             |                                             | WIMPILLAY<br>Combinaciones de teoles Datos del mapa 92022 Condiciones de Servico Informar un error en el mapa |                                                |                                                          |

Figura 4.8: Interfaz Visual de Usuario

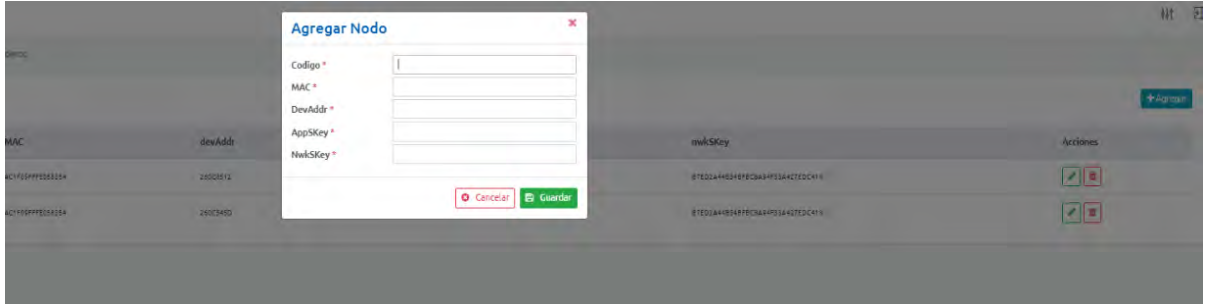

Figura 4.9: Agregar nodos en la interfaz visual

- Descargar datos en formato Excel: Dentro de la plataforma existe la opción de descargar los datos
- Tiempo real: En la plataforma IoT cada nodo está identificado mediante el DevAddr, cuando se encienden los nodos terminales recibiendo la información en el Gateway y transferido al web server; se muestran los iconos de cada nodo en el mapa, cuando empiezan a moverse, en el mapa también se actualiza la ubicación de los nodos terminales, se muestra en la Figura 4.10.

Por lo que la ubicación de ambos nodos en el mapa se identifica mediante un marcador con DevAddr de cada nodo como se muestra en la Figura 4.10.

|                               |                                     |                                       | Nodo                                | U. Ubic.                           | Sensores.                       |
|-------------------------------|-------------------------------------|---------------------------------------|-------------------------------------|------------------------------------|---------------------------------|
| <b>Total Nodos: 2</b>         | / Nodos UV / Mapa en Tiempo real    |                                       | UV001<br>260CB512<br>OFFLINE        | Lat: -13.520535<br>Lng: -71.968727 | Rad: 7<br>Tmp: 45.299999        |
| Nada                          | U. Ubic.                            | Sensores.                             | <b>UV002</b><br>260C545D<br>OFFLINE | Lat: -13.520838<br>Lng: -71,967506 | Rad: 6.385185<br>Tmp: 41.599998 |
|                               |                                     |                                       |                                     |                                    |                                 |
| LIVOOS<br>260C8512<br>OFFLINE | Laiz -15.521781<br>Lng: -71.961296  | Rad: 4:851B52<br>Trnp: 42.5           | Mapa                                | <b>Cevicheria</b> Ulas<br>Satélite | <b>L</b> d                      |
| UV002<br>260CS45D<br>OFFLINE  | Lat: - 13.521778<br>Lng: -71.961304 | Rad: 10.740741<br>Tmp: 37.400002      |                                     |                                    | Restaurant El Oregano           |
|                               |                                     |                                       | Cons<br>nalia                       |                                    | Gardenias<br>4 gatos Cusco      |
| Mapa                          | Satélite                            | r n                                   |                                     | a                                  |                                 |
|                               | DATATEC                             | Universitaria Av Univer<br>Los Linios | Idiomas U Andina                    | 3S                                 |                                 |
| Las Linos                     |                                     |                                       | Θ                                   |                                    |                                 |

Figura 4.10: Reporte en tiempo real de los nodos terminales en la interfaz

## 4.1. Tasa de pérdida de paquetes

La tasa de pérdida de paquetes se puede calcular a través de los datos mostrados en el Gateway en la columna FCntU (indica la secuencia de datos). Para calcular la tasa de perdida de paquetes se realiza una división entre el número de paquetes perdidos y el número total de paquetes enviados [39].

Se realizó el cálculo de paquetes perdidos:

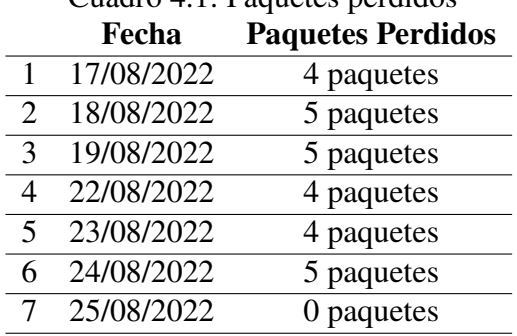

Cuadro 4.1: Paquetes perdidos

$$
p = \frac{P_p}{P_r} \tag{4.1}
$$

$$
p = \frac{7}{268} \tag{4.2}
$$

$$
p = \frac{7}{268}
$$
 (4.3)

$$
p\,\% = 2.61\,\%
$$
\n(4.4)

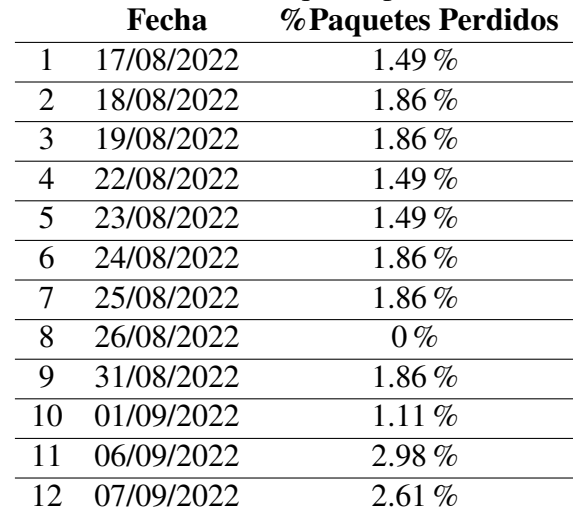

#### Cuadro 4.2: Paquetes perdidos

Las principales razones de la pérdida de paquetes:

Las pérdidas de paquetes se dan cuando se presentan fallas tanto en la conexión de la implementación como en el código de los nodos terminales.

- Las pérdidas de paquetes se dan cuando la batería del nodo sensor está muy baja.
- La pérdida de paquetes está relacionada directamente al SNR y al RSSI.
- Cuando el nodo se encuentra fuera del área de cobertura.

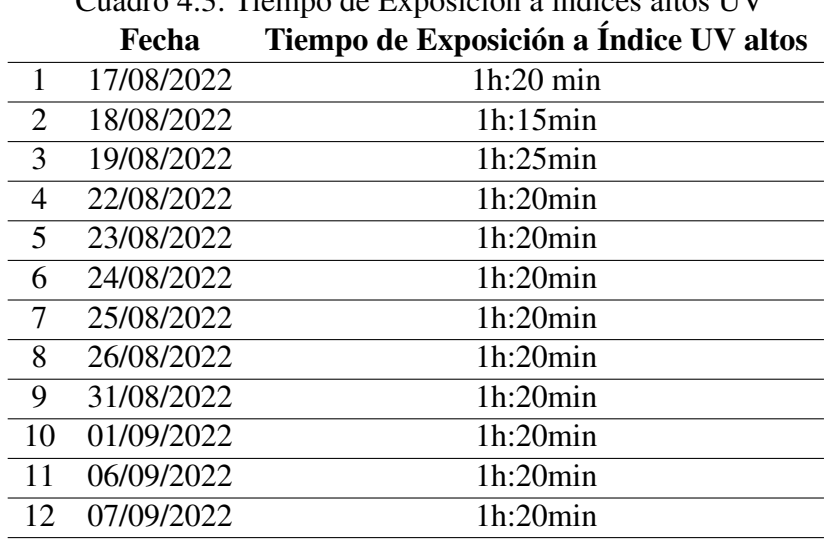

Cuadro 4.3: Tiempo de Exposición a índices altos UV

### 4.2. Alcance de la cobertura red LoRaWAN

En esta etapa se realizó las pruebas de cobertura de la red, realizando el recorrido con los nodos encendidos desde el 1er Paradero de San Sebastián, los nodos se situaron al interior del vehículo, y se realizó con el vehículo en movimiento. Las pruebas de cobertura se realizaron en Marcavalle situado a una distancia de 1.22Km, en Garcilazo situado a una distancia de 1.15Km, en Limacpampa Grande, situado a una distancia de de 1.79Km y Plaza de Armas que se ubica a una distancia de 2.41Km respecto al Gateway; las distancias se obtuvieron utilizando Google Earth Pro como se muestra a continuación:

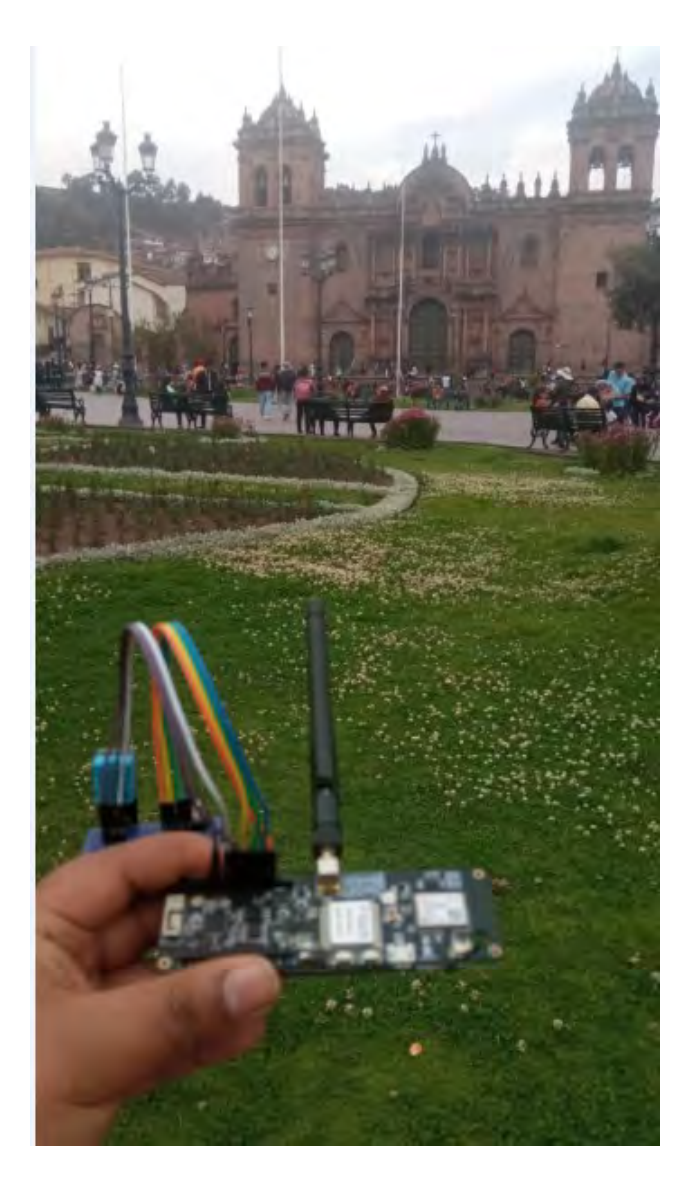

Figura 4.11: Ubicación nodo terminal Plaza de Armas

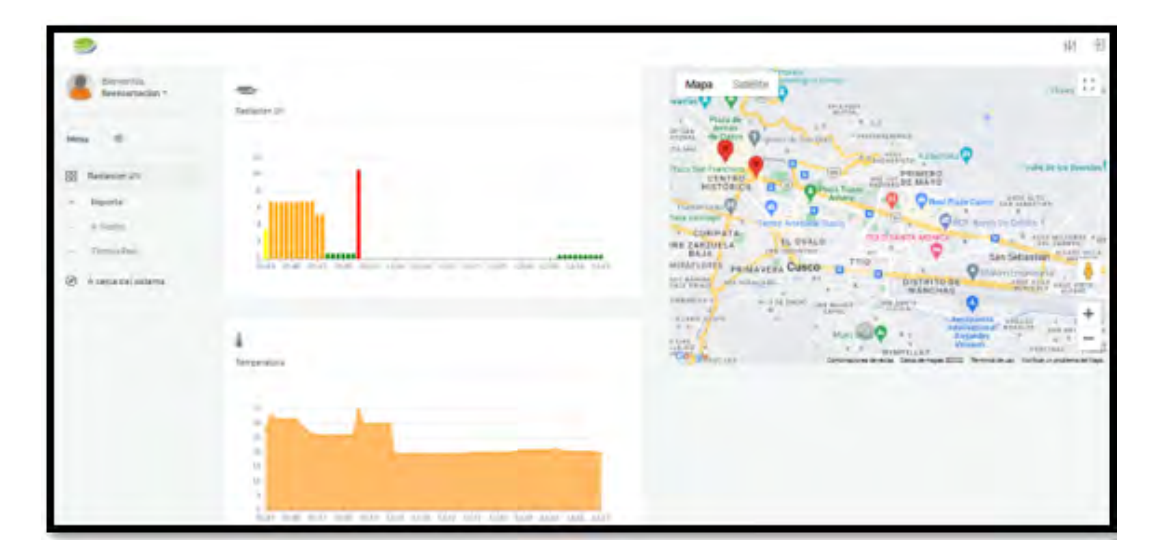

Figura 4.12: Ubicación nodo terminal Plaza de Armas

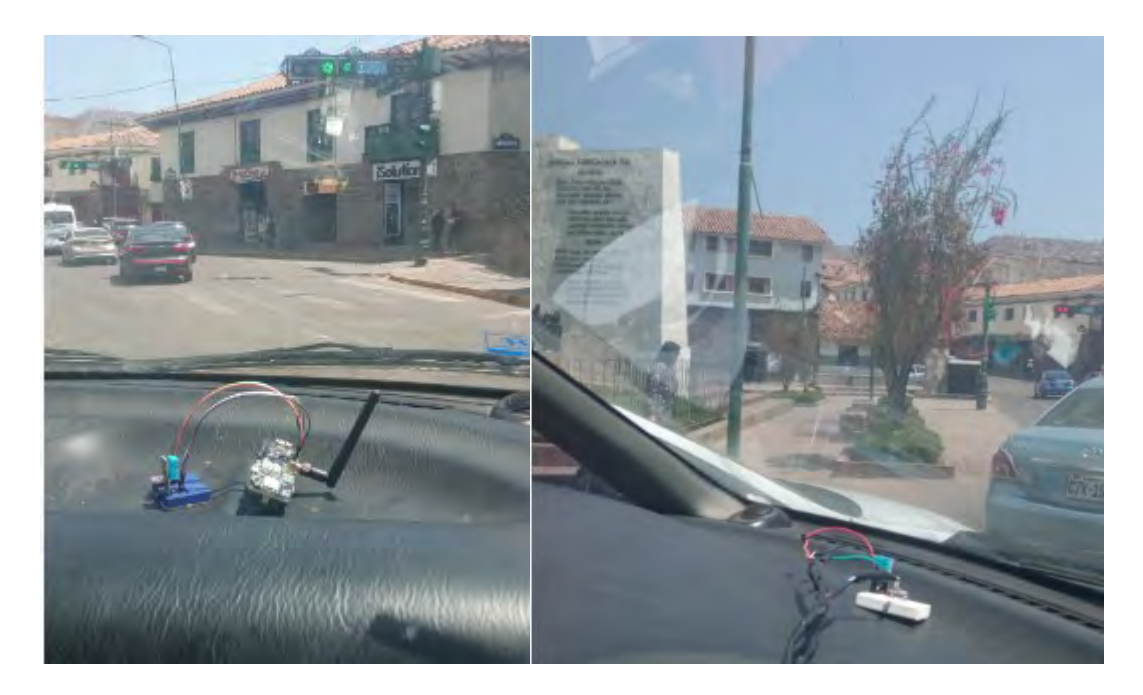

Figura 4.13: Pruebas de cobertura Limacpampa grande

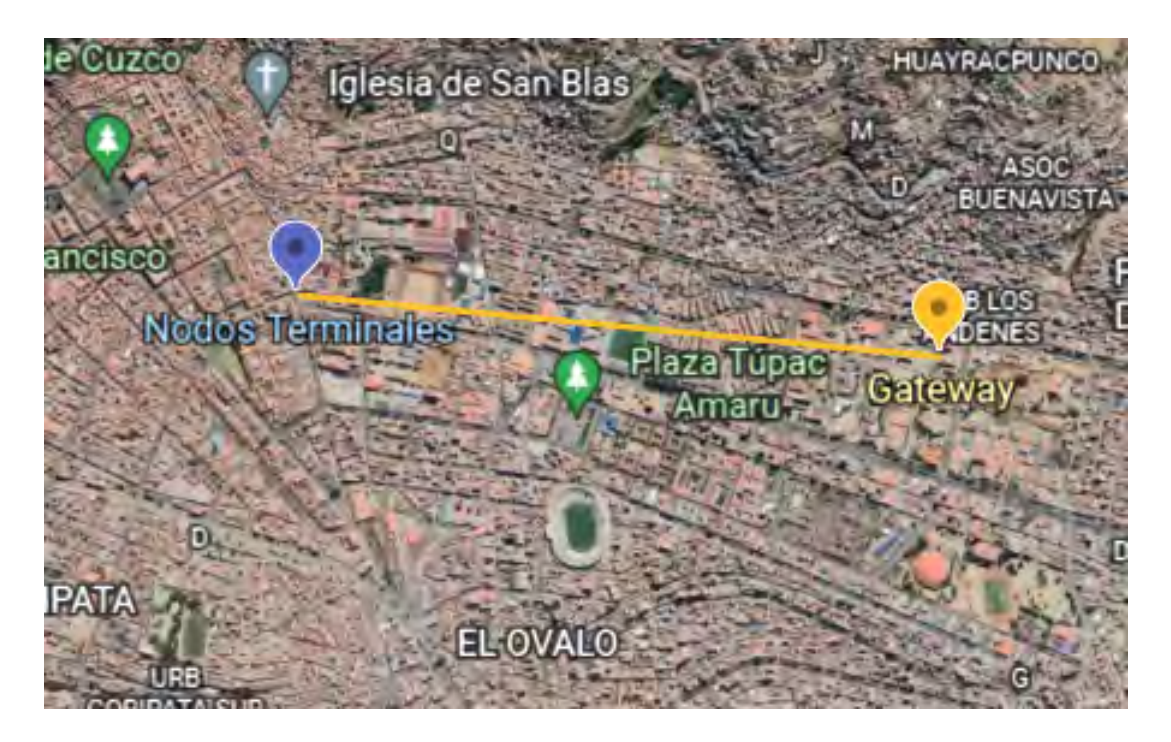

Figura 4.14: Pruebas de cobertura, nodos situados en Limacpampa Grande

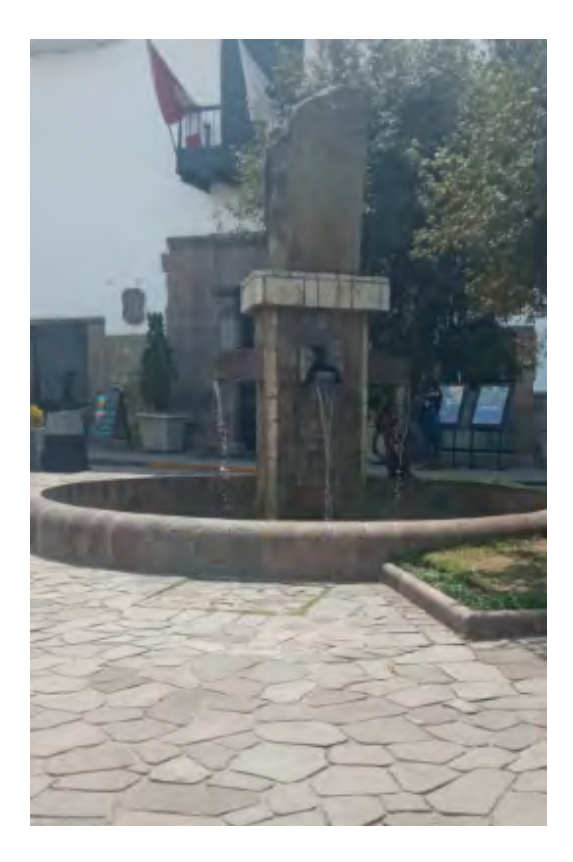

Figura 4.15: Pruebas de cobertura, nodos situados en Limacpampa Chico

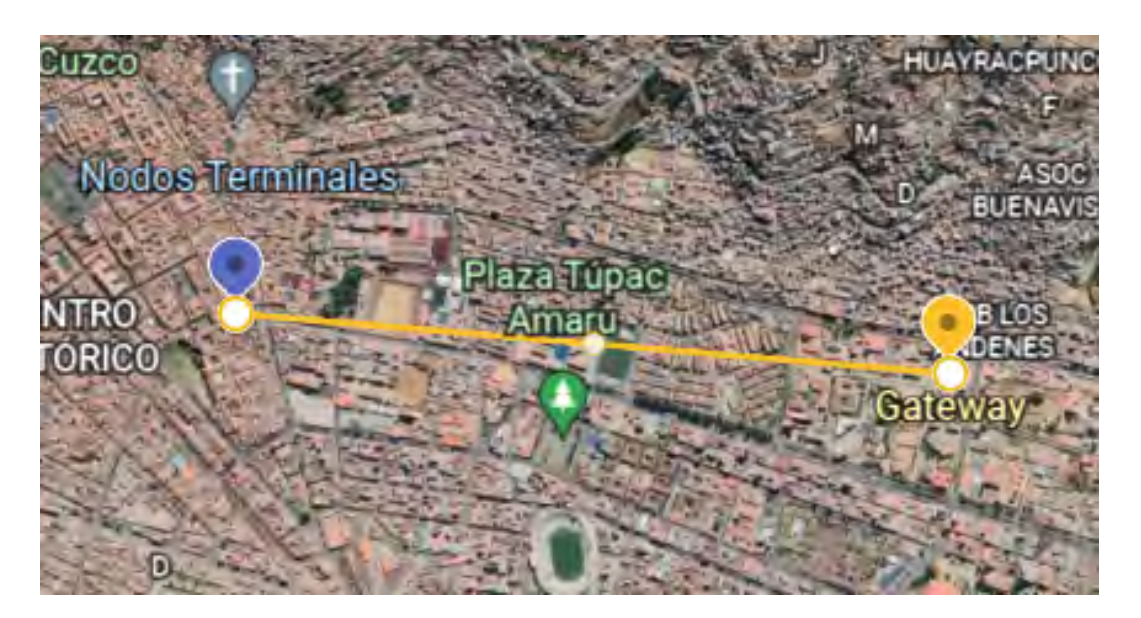

Figura 4.16: Ubicación de los nodos Limacpampa Chico

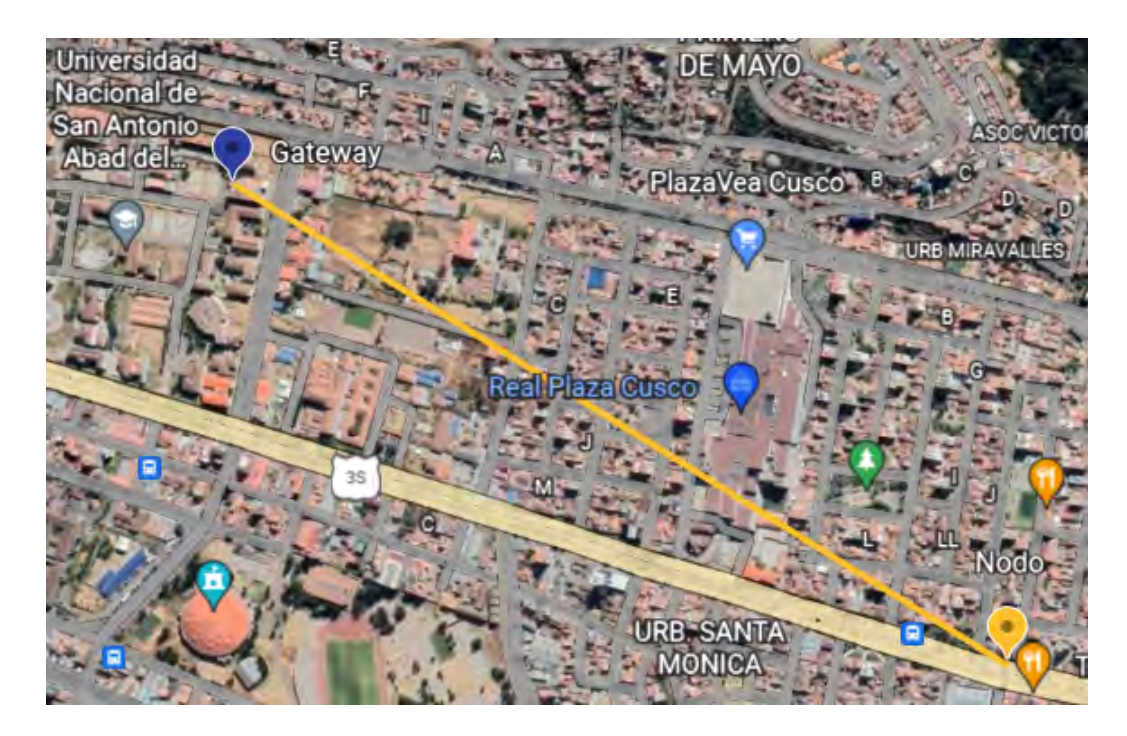

Figura 4.17: Pruebas de cobertura, nodos situados en Marcavalle

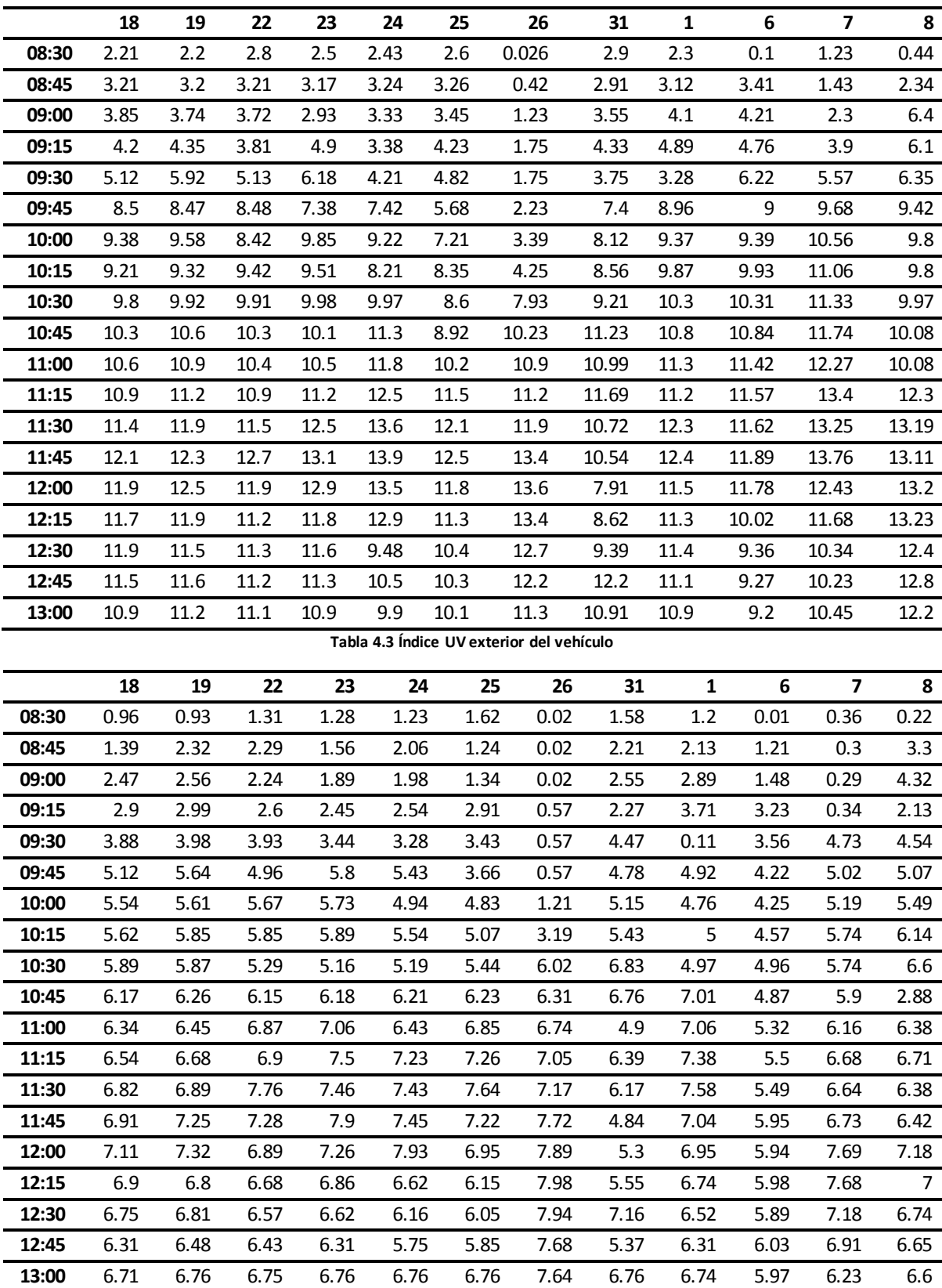

**Tabla 4.4 Índice UV interior del vehículo**

![](_page_97_Picture_1018.jpeg)

**Tabla 4.6 Temperatura al exterior de la unidad vehicular**

![](_page_98_Figure_1.jpeg)

Figura 4.18: Comparación de radiación UV exterior e interior del vehículo

![](_page_98_Figure_3.jpeg)

Figura 4.19: Comparación de temperatura en el exterior e interior del vehículo

![](_page_99_Figure_1.jpeg)

Figura 4.20: Comparación de radiación UV exterior e interior del vehículo

![](_page_99_Figure_3.jpeg)

Figura 4.21: Comparación de temperatura exterior e interior del vehículo

De las tablas mostradas anteriormente se obtiene las curvas en función al tiempo, de donde se puede observar que los datos referidos a radiación UV, en la cual el índice es menor al interior del vehículo. De las gráficas referidas a temperatura los datos registrados al interior del vehículo son mayores. Los datos de radiación UV varían en el transcurso del día de los datos obtenidos de radiación UV al exterior del vehículo hacemos referencia que se ubican dentro del rango alto y extremadamente alto, mientras que en el interior el valor máximo se ubica dentro del rango alto. En base a las pruebas de alcance de la red se obtuvo como punto de alcance máximo la Plaza de Armas, para obtener este alcance se estableció el SF en máximo SF=12; esto implica un incremento en el tiempo de transmisión y una mayor pérdida de paquetes.

#### 4.2.1. Validación del Sistema

Las pruebas inicialmente se realizaron al interior del Laboratorio institucional LIISTI para comprobar que los datos enviados eran recibidos correctamente en la plataforma IoT, luego en el interior de la universidad para identificar la variación de ubicación en el mapa en la plataforma IoT durante esas pruebas se identifico que los paquetes no llegaban según el intervalo de transmisión programado; razón por lo que se modificó la estructura de la trama, se debe establecer el intervalo de transmisión según la aplicación. Posteriormente, se llevo a cabo las pruebas del vehículo estacionado en Mariscal Gamarra situado a una latitud -13.87 y longitud -72.504 se eligió este lugar porque cuenta con un nivel bajo de movimiento vehicular, y cuenta con zonas estacionamiento gratuito. El vehículo se situó de forma que la incidencia del Sol sea directa hacia los nodos terminales en el interior y exterior. Cuando se encienden los nodos terminales, se identifica la información en la interfaz visual. Los datos enviados fueron recibidos en el broker Mosquitto y la aplicación web. Los iconos que identifican a los nodos se muestran en el mapa en el instante que se encienden y se muestra el recorrido en tiempo real, en caso este estacionado, se sitúa en el mismo punto. El pronóstico que proporciona el Senamhi del índice de radiación se muestra diariamente mediante su sitio web; mostrando el mayor índice de radiación UV dentro del mapa del Perú por departamentos, distritos en gráfica en el cual a continuación se muestra en la figura para los diferentes distritos en el departamento del Cusco.

![](_page_101_Figure_2.jpeg)

Figura 4.22: Índice de radiación para el 7 de septiembre del 2022

En comparación a los resultados obtenidos en la tabla de la pagina 90 para el día 7 de septiembre, se cálculo el error porcentual para el índice de radiación UV obteniendo el 1.71 %

de error.

En la tesis titulada RED DE SENSORES INALÁMBRICOS BAJO PROTOCOLO LORA Y GESTIÓN DE PROCESOS PARA LA ANALÍTICA DE DATOS MEDIANTE META SISTEMA OPERATIVO PARA MONITOREO AMBIENTAL EN INVERNADEROS en la cual se implemento el sistema utilizando el sensor VEML6075 [40]. Para la validación de los datos de ubicación obtenidos se colocó en el buscador Google Maps, y se comprobó la ubicación a la que pertenece. Por ejemplo de la tabla 4.2 se extrae la ubicación con las coordenadas - 13.521621 -71.962097.

![](_page_102_Picture_3.jpeg)

Figura 4.23: Validación de localización de los nodos terminales

En el buscador de Google Maps se obtiene que el nodo sensor ha estado situado en la calle Retamas, que es donde se realizaron las pruebas con el vehículo estacionado.

#### 4.2.2. Discusión de Resultados

Es importante definir la arquitectura, herramientas y medios para realizar la implementación, se debe priorizar la accesibilidad y facilidad de uso del sistema. Se utilizó LoRaWAN, porque permite la escalabilidad tanto de nodos terminales como de gateways lo que posibilita desplegar una red en una ciudad y la seguridad porque la información se encuentra cifrada hasta llegar al servidor de aplicación.

Para la elección de materiales en caso de los nodos terminales se eligió el modulo TTGO

porque integra todos los requerimientos y es compatible con LoRaWAN. Para la elección de los módulos de radiación UV, se realizaron pruebas con diversos módulos sensores, primero se utilizó el sensor ML8511, que relaciona directamente la radiación UV incidente en el sensor y el voltaje de salida del sensor dando como respuesta la intensidad de radiación UV. Para obtener el índice UV se tienen que realizar cálculos adicionales, posteriormente se utilizó módulos de salida digital evitando el proceso anterior. Inicialmente las pruebas se hicieron con el servidor de red público TTN pero era de uso limitado por lo que se realizo la integración del Gateway mediante el Protocolo MQTT y el broker Mosquitto como servidor. De los resultados obtenidos anteriormente respecto al índice de radiación UV se ha verificado que los resultados coinciden con los reportados por el Senamhi.Los índices de radiación UV en Cusco se encontraron en el rango de extremadamente alto.

Un reporte periodístico hizo referencia a las temperaturas que se concentran al interior de los vehículos y más aún en los vehículos estacionados expuestos al sol alcanzan hasta los 70 °C, la temperatura varía de acuerdo a la ubicación, en algunos sitios la temperatura es menor, aunque esté en una zona de sombra cuando el clima es soleado la temperatura se mantiene elevada al interior [21].

![](_page_103_Figure_3.jpeg)

Figura 4.24: Temperatura al interior de un vehículo [21]

En la tesis [41] en la cual se identifica el problema mencionado anteriormente, se realizó la implementación de un sistema electrónico de control de temperatura dentro de la unidad para lo cual realizaron un estudio de la variación de la temperatura en las diversas zonas del vehículo, tesis en la cual se logró regular la temperatura.

Según los resultados obtenidos en el presente trabajo guardan relación con los de la tesis titulada SISTEMA INALÁMBRICO MÓVIL DE MONITOREO REMOTO DE LA RADIACIÓN ULTRAVIOLETA SOLAR PARA LA PREVENCIÓN DE DAÑOS POR ERITEMA EN LA PIEL DE LAS PERSONAS EN EL DISTRITO DE PAMPAS - TA-YACAJA [27] en la cual se realizó el diseño e implementación de un sistema de medición del índice de radiación UV en la ciudad Tayacaja situada en el departamento de Huancavelica, obteniendo que el índice obtenido se encontraba en el rango de extremadamente alto, utilizando comunicación Wi Fi con el MCU ESP8266 y el módulo sensor UVM30A, implementando este sistema para prevenir los daños por eritema solar de la ciudad de Tayacaja. Concordando con el presente proyecto en realizar el diseño e implementar un sistema para medir el índice UV; pero en la tesis citada se utilizaron otros materiales y tipo de conexión Wi-Fi.

En la Tesis TITULADA SISTEMA DE MONITOREO DE FACTORES AMBIENTA-LES EXTERNOS EN UNIDADES EDUCATIVAS CÉNTRICAS DEL CANTÓN PÍLLA-RO BASADO EN TECNOLOGÍA LoRa en el cual se midió la contaminación de diferentes factores contaminantes ambientales como la contaminación del aire, sonido y por la radiación solar UV. Tesis en la cual se realiza una tabla comparativa de tecnologías inalámbricas y se implementó el sistema en base a la tecnología LoRa.

Posteriormente al realizar una comparación con los resultados obtenidos en la tesis [10] de las pruebas realizadas en Ecuador, utiliza otro modulo sensor para su implementación GUVA S12SD, implementando una red inalámbrica en base a tecnología LoRa y el servidor de red TTN utilizando un modulo ESP32 LoRa como Gateway integrando Node Red para el diseño del Servidor de Aplicaciones, donde se añadirá también la base de datos, como resultado obtuvieron la radiación UV por niveles baja, moderada, muy alta y extremadamente alta durante las pruebas realizadas a lo largo de un día. Aunque la arquitectura empleada en el presente trabajo sea la misma existe diferencia en la elección de componentes y del tipo de servidor.

Finalmente se realizó la comparación con una investigación titulada UV exposure in cars

desarrollada al interior de unidades vehiculares para medir el nivel de incidencia UV [29]en el cual hacen referencia a la dificultad para estandarizar esta medida al interior de los vehículos; obteniendo un porcentaje de incidencia variable en el rango del 11 % al 63 % respecto de la radiación UV ambiental. Dichos resultados guardan relación con los obtenidos ya que el porcentaje promedio obtenido es de 58 %, además este porcentaje es variable debido al ángulo de incidencia, ubicación geográfica y otros factores.

# **Conclusiones**

- Se diseñó e implementó un prototipo para medir la radiación UV, el tiempo de exposición, la temperatura e información de la ubicación con comunicación LoRaWAN en tiempo real, en unidades vehiculares realizadas en la ciudad del Cusco.
- La selección del módulo sensor de radiación UV y de los otros materiales necesarios se llevó a cabo con base en la compatibilidad con el protocolo LoRaWAN por sus principales características de operación y en base de las pruebas realizadas.
- Al realizar la transmisión desde las unidades vehiculares se calculó el porcentaje promedio de perdidas de 1.70 % durante las pruebas realizadas sin línea de vista entre el Gateway y los nodos ubicados a una distancia de 1.20 Km y en las pruebas de cobertura se alcanzó 2.43 Km como máximo.
- En la plataforma IoT se obtuvo que los índices UV en el interior del vehículo varían desde 0.01 a 7 y en el exterior varían desde 0.02 a 13, posteriormente se calculó el error porcentual de 1.71 % con respecto a los valores de índice de radiación solar brindados por el Senamhi.
- El tiempo máximo de respuesta en la plataforma IoT es de 3 segundos después de iniciar la comunicación en los nodos terminales, en las pruebas realizadas con los nodos situados cerca del gateway este tiempo es menor.
- Los valores de los índices de radiación UV que inciden en el vehículo dependen del tipo de cristal del parabrisas e intervienen otros factores como el lugar de ubicación, el ángulo

de incidencia y cambios de dirección.
# Recomendaciones

- Es recomendable ajustar los parámetros necesarios de la red según la aplicación considerando la ubicación del nodo sensor con respecto al Gateway de esta forma se optimiza el consumo de energía, velocidad y potencia en la transmisión.
- Se recomienda revisar las características del TTGO T-Beam, según la versión a utilizar previas a la conexión de sensores o actuadores y del GPS, aunque la variación no es significativa se asegura el buen funcionamiento y la correcta adquisición de los datos.
- Se recomienda utilizar sensores de salida digital, para evitar la conversión de analógico digital mediante ecuaciones en el código.
- Es recomendable realizar la configuración de la frecuencia de acuerdo a las disposiciones reguladas de espectro no licenciado según la región de ubicación, porque el incumplimiento generaría interferencias de otras transmisiones.
- Se recomienda el uso de una antena de mayor ganancia tanto para el Gateway como para el TTGO.

# Abreviaciones y Acrónimos

- **ABP:** Activation by Personalization
- **ADR:**Adaptive Data Rate
- API: Interfaz de Programación de Aplicaciones
- **AppKey:** Application Key
- **CHIRP:** Compressed High Intensity Radar Pulse
- **CSS:** Chirp Spread Spectrum
- **DHCP:** Dynamic Host Configuration Protocol
- GPS: Global Position System
- **HTTP: Hypertext Transfer Protocol**
- **I2C** : Inter Integrate Circuit
- **IP:** Internet Protocol
- **ITU:** International Telecommunication Union
- **LPWAN:** Low Power Wide Area Network
- **LoRa:** Long Range
- **LoRaWAN:** Long Range Wide Area
- **MQTT: Message Queing Transport**
- **MIC**: Message Integrity Control
- **MOSI:** Master Out Slave
- **MISO:** Master in Slave Out
- **MTC:** Ministerio de Transporte y Comunicaciones
- NMEA:National Marine Electronics Association
- **OTAA:** Over The Air Activation
- **RSSI:** Received Signal Strength Indicator
- SNR: Relación Señal a ruido.
- **SPI:** Serial Peripherical Interfacing
- SS: Slave Select
- **PHY:**Capa Física
- **TCP:** Transmission Control Protocol
- **TTN:** The Things Network
- UART:Universal Asynchronous Transmiter

## Bibliografía

- [1] GoogleMaps, "Mapa del cusco."
- [2] "Google maps." Available at https://www.google.com.pe/maps/place/Universidad+Nacional+de+San+Antonio+Abad+del+Cusco+ 13.5221202,- 71.9593877,17.75z/data=!4m5!3m4!1s0x916dd5fdf70d465d:0xcbddd8e36a2171d!8m2!3d-13.52193!4d-71.9583208?hl=es-419, note = Accedido 10/11/2022.
- [3] IMA, "Espectro electromgnético."
- [4] E. energía, *Radiación*, 5, 2022.
- [5] C. Plus, *Conocer el índice de radiación ultravioleta al salir de casa*, 2020.
- [6] UVCare, *Ultravioleta explicado*, 2022.
- [7] E. Rehfuess and W. H. Organization., *Global solar UV index : a practical guide.* World Health Organization, 2002.
- [8] Senamhi, *Pronóstico de radiación uv máximo (cielo despejado y mediodía solar) a nivel nacional*, 2022.
- [9] J. R. Gordon and J. C. Brieva, *Unilateral dermatoheliosis*, *New England Journal of Medicine* 366 (2012), no. 16 e25.
- [10] A. española de dermatología y venereonología, *La diferencia entre rayos uva y rayos uvb*, .
- [11] B. Andre, B. Jan, J. Butler, R. Chou, M. Coroneo, E. Crowley, D. Godar, G. Good, S. Pope, and D. Sliney, *El ojo y la radiación solar ultravioleta*, *de Nuevos conceptos sobre los peligros, costos y prevencion de morbilidad., Salt Lake City, UT, Estados Unidos* (2011).
- [12] HUAWEI, *Redes lpwan: Lora y sigfox*, 2020.
- [13] J. Koon, *Lorawan empowers very low-power, wireless applications*, *Tech Idea Res* 1 (2020).
- [14] S. Montagny, *LoRa-LoRaWAN and Internet of Things*. 2020.
- [15] W. Porras Calderon and O. Salah Garcia, *Implementación de una red lpwan de sensores para el monitoreo de condiciones ambientales. met&flu, 1–20*, 2019.
- [16] J. Pablo, V. Macías, J. Manuel, and F. Rumbao, "Diseño e implantación de red telemática de sensores inalámbricos para optimización de riego."
- [17] "William wong lredactor de tecnología."
- [18] P. Lea, *Internet of Things for Architects: Architecting IoT solutions by implementing sensors, communication infrastructure, edge computing, analytics, and security*. Packt Publishing Ltd, 2018.
- [19] Semtech, *Lora and lorawan: A technical overview lora® and lorawan®: A technical overview*, .
- [20] B. Ribadeneira, *Prototipo de red para solución lorawan*, 2019.
- [21] D. . minutos, *A cuánto puede ascender la temperatura de el interior de un coche aparcado al sol*, 2022.
- [22] M. González-Púmariega, M. V. Tamayo, and Á. Sánchez-Lamar, *La radiación ultravioleta. su efecto dañino y consecuencias para la salud humana*, *Theoria* 18 (2009), no. 2 69–80.
- [23] D. P. 21, "Radiación uv alcanza niveles extremos y es vital protegerse."
- [24] "¡atención! radiación ultravioleta registra niveles extremadamente altos en varias regiones. andina."
- [25] G. M. G. Saucedo, R. S. Vallejo, and J. C. M. Giménez, *Efectos de la radiación solar y actualización en fotoprotección*, in *Anales de Pediatría*, vol. 92, pp. 377–e1, Elsevier, 2020.
- [26] E. Comercio, *Los conductores sufren daños irreversibles por la radiación*, 9, 2018.
- [27] W. A. Quispe Huamán and T. Vargas Poma, *Sistema inalámbrico móvil de monitoreo remoto de la radiación ultravioleta solar para la prevención de daños por eritema en la piel de las personas en el distrito de pampas-tayacaja*, .
- [28] C. G. Toapanta Llugsha, *Sistema de monitoreo de factores ambientales externos en unidades educativas céntricas del cantón píllaro basado en tecnología lora*, B.S. thesis, Universidad Técnica de Ambato. Facultad de Ingeniería en Sistemas . . . , 2021.
- [29] M. Moehrle, M. Soballa, and M. Korn, *Uv exposure in cars*, *Photodermatology, photoimmunology photomedicine* 19 (08, 2003) 175–81.
- [30] P. Ejecutivo, K. T. Guevara, J. C. Jiménez, N. Redacción, . Levi, C.-S. Gago, N. J. Sandro, A. Loayza, L. A. Monge, M. Sháneri, and S. S. Calderón, "BoletÍn hidrometeorolÓgico n° 05 mayo 2020."
- [31] L. J. Aguilar, *Internet de las cosas: Un futuro hiperconectado: 5G, Inteligencia Artificial, Big Data, Cloud, Blockchain, Ciberseguridad*. Alpha Editorial, 2021.
- [32] L. Alliance. Available at https://lora-alliance.org/about-lorawan. Accedido 01/10/2022.
- [33] *Decreto supremo 006 2013 mtc*, 2013.
- [34] A. Alonso and A. Crespo Lorente, *Una panorámica de los sistemas de tiempo real*, *Revista Iberoamericana de Automática e Informática Industrial* 3 (2010), no. 2 7–18.
- [35] Riot, *Ttgo*, 2020.
- [36] D. Y. Chango Gavilánez and J. J. Jácome Salas, *Bases de datos no relacionales: Utilización de mongo db como base de datos no relacional empleando formato geo json.*, B.S. thesis, 2016.
- [37] M. Andrawos and M. Helmich, *Cloud Native Programming with Golang: Develop microservice-based high performance web apps for the cloud with Go*. Packt Publishing Ltd, 2017.
- [38] D. Gourley, B. Totty, M. Sayer, A. Aggarwal, and S. Reddy, *HTTP: the definitive guide*. . O 'Reilly Media, Inc.", 2002.
- [39] Q. Liu, Y. Mu, J. Zhao, J. Feng, and B. Wang, *Characterizing packet loss in city-scale lorawan deployment: Analysis and implications*, in *2020 IFIP Networking Conference (Networking)*, pp. 704–712, 2020.
- [40] C. A. Gordillo Gordillo, *Red de sensores inalámbricos bajo protocolo lora y gestión de procesos para la analítica de datos mediante meta sistema operativo para monitoreo ambiental en invernaderos*, B.S. thesis, 2021.
- [41] M. Á. Gálvez Mora, *Sistema electrónico para control del climatizador de un vehículo*, .

# ANEXO I

```
* * * * * ** Código con protocolo LoRaWAN, utilizando activación por personalización
*************************
\star\star\star\star /
#include <TinyGPS++.h>
#include <Wire.h>
#include <Adafruit GFX.h>
#include "Adafruit_VEML6075.h"
#include "DHT.h"
#include <lmic.h>
#include <hal/hal.h>
#include <SPI.h>
#define RXD2 12
#define TXD2 15
#define DHTPIN 4
#define DHTTYPE DHT11
static const PROGMEM ul t NWKSKEY[16] = { 0xB7, 0xED, 0x2A, 0x44, 0xB3,
0x4B, 0xFB, 0xC8, 0xA9, 0x4F, 0x33, 0xA4, 0x27, 0xED, 0xC4, 0x18;
static const ul t PROGMEM APPSKEY[16] = { 0x15, 0x90, 0x92, 0x8D, 0xFR,
0x5B, 0xE2, 0x3A, 0x11, 0x32, 0x1F, 0xC4, 0xA4, 0x9A, 0xA2, 0x52;
static const u4 t DEVADDR =0x260C8512;
void os_getArtEui (u1_t* buf) {
void os_getDevEui (u1_t* buf) {
void os\_getDevKey (u1_t * buf) { }
TinyGPSPlus qps;
char bufferData[43];
char bufferTest[43];
char bufferUVTempTest[43];
DHT dht(DHTPIN, DHTTYPE);
Adafruit_VEML6075 uv = Adafruit_VEML6075();
int counter = 0;
int i = 0;
int value;
uint8_t payload[44];
static osjob_t sendjob;
const unsigned TX_INTERVAL = 0.500;
const lmic_pinmap lmic_pins = {
       nss = 18,
       .rxtx = LMIC_UNUSED_PIN,
       .rst = 23,dio = \{26, 33, 32\},\};
void onEvent(ev t ev) {
    Serial.print(os_getTime());
   Serial.print(": ");switch (ev) {
        case EV SCAN TIMEOUT:
           Serial.println(F("EV_SCAN_TIMEOUT"));
           break;
        case EV BEACON FOUND:
           Serial.println(F("EV_BEACON_FOUND"));
           hreak:
        case EV_BEACON_MISSED:
            Serial.println(F("EV_BEACON_MISSED"));
```

```
 break;
         case EV_BEACON_TRACKED:
            Serial.println(F("EV_BEACON_TRACKED"));
             break;
         case EV_JOINING:
             Serial.println(F("EV_JOINING"));
             break;
         case EV_JOINED:
             Serial.println(F("EV_JOINED"));
             break;
         case EV_JOIN_FAILED:
             Serial.println(F("EV_JOIN_FAILED"));
             break;
         case EV_REJOIN_FAILED:
             Serial.println(F("EV_REJOIN_FAILED"));
             break;
         case EV_TXCOMPLETE:
             Serial.println(F("EV_TXCOMPLETE (includes waiting for RX 
windows)"));
             if (LMIC.txrxFlags & TXRX_ACK)
                 Serial.println(F("Received ack"));
             if (LMIC.dataLen) {
                 Serial.println(F("Received "));
                 Serial.println(LMIC.dataLen);
                 Serial.println(F(" bytes of payload"));
  }
             // Schedule next transmission
             os_setTimedCallback(&sendjob, os_getTime() +
sec2osticks(TX_INTERVAL), do_send);
             break;
         case EV_LOST_TSYNC:
             Serial.println(F("EV_LOST_TSYNC"));
             break;
         case EV_RESET:
             Serial.println(F("EV_RESET"));
             break;
         case EV_RXCOMPLETE:
             // data received in ping slot
            Serial.println(F("EV_RXCOMPLETE"));
             break;
         case EV_LINK_DEAD:
             Serial.println(F("EV_LINK_DEAD"));
             break;
         case EV_LINK_ALIVE:
             Serial.println(F("EV_LINK_ALIVE"));
             break;
         case EV_TXSTART:
             Serial.println(F("EV_TXSTART"));
             break;
         case EV_TXCANCELED:
            Serial.println(F("EV_TXCANCELED"));
             break;
         case EV_RXSTART:
             /* do not print anything -- it wrecks timing */
             break;
         case EV_JOIN_TXCOMPLETE:
             Serial.println(F("EV_JOIN_TXCOMPLETE: no JoinAccept"));
             break;
         default:
             Serial.print(F("Unknown event: "));
             Serial.println((unsigned) ev);
             break;
     }
```

```
void do send(osjob t *j) {
     // Check if there is not a current TX/RX job running
     if (LMIC.opmode & OP_TXRXPEND) {
         Serial.println(F("OP_TXRXPEND, not sending"));
     } else {
         strcpy((char *) payload, bufferData);
         // Prepare upstream data transmission at the next possible time.
         LMIC_setTxData2(1, payload, sizeof(payload) - 1, 0);
         Serial.println(F("Packet queued"));
         Serial.println(LMIC.freq);
     }
}
void setup() {
     Serial.begin(115200);
     Serial.println(F("Starting"));
     Serial1.begin(9600, SERIAL_8N1, RXD2, TXD2);
#ifdef VCC_ENABLE
     // For Pinoccio Scout boards
     pinMode(VCC_ENABLE, OUTPUT);
     digitalWrite(VCC_ENABLE, HIGH);
     delay(1000);
#endif
     // LMIC init
     os_init();
     LMIC_reset();
#ifdef PROGMEM
     uint8_t appskey[sizeof(APPSKEY)];
     uint8_t nwkskey[sizeof(NWKSKEY)];
     memcpy_P(appskey, APPSKEY, sizeof(APPSKEY));
     memcpy_P(nwkskey, NWKSKEY, sizeof(NWKSKEY));
    LMIC_setSession (0x13, DEVADDR, nwkskey, appskey);
#else
   LMIC setSession(0x13, DEVADDR, NWKSKEY, APPSKEY);
#endif
#if defined(CFG_kr920)
#else
# error Region not supported
#endif
     // iniciar Lora
     LMIC_setLinkCheckMode(0);
    LMIC.dn2Dr = DR SF9; LMIC_setDrTxpow(DR_SF9, 14);
     // iniciar UV
    uv.begin(VEML6075 1 T); // pass in the integration time constant
     // iniciar DHT
     dht.begin();
     delay(2000);
     do_send(&sendjob);
}
void loop() {
     os_runloop_once();
     smartDelay(1000);
     if (millis() > 5000 && gps.charsProcessed() < 10)
         Serial.println(F("No GPS data received: check wiring"));
}
```
}

```
String con = " (hora, lati)";
static void smartDelay(unsigned long ms) {
   float latAux = 0;float lingAux = 0; float altAux = 0;
   int satAux = 0;
    int horaAux = 0;
    int minuAux = 0;
    int secAux = 0;
   unsigned long start = millis();
    do {
         while (Serial1.available()){
           if(gps.encode(Serial1.read())){
           }
         } 
    } while (millis() - start < ms);
     // lectura del indice de radiacion uv
    float uvIndex = uv.readUV();
    delay(2000);
     // lectura de la temperatura
    float h = dht.readHumidity();
    float tem = dht.readTemperature();
    satAux = qps.satellites.value();
    if(qps.satellites.value() > 0)latAux = qps.location.lat();
       lngAux = gps.location.lng();
      altAux = qps.altitude.feet() / 3.2808;
     horaAux =gps.time.hour();
      minuAux =gps.time.minute();
     secAux =gps.time.second();
     } 
    if (inan(h) || isnan(tem)) {
        Serial.println(F("Failed to read from DHT sensor!"));
        return;
     }
    sprintf(bufferUVTempTest, "uv=%f,tem=%f °C\n", uvIndex, tem);
     // Serial.print(bufferUVTempTest);
     //sprintf(bufferData, 
"%f;%f;%f;%d;%02d:%02d:%02d;%f;%f\0",latAux,lngAux,altAux,gps.satellites.va
lue(),horaAux,minuAux,secAux, uvIndex, tem);
     sprintf(bufferData, "%f;%f;%f;%f\0",latAux,lngAux, uvIndex, tem);
     Serial.println(bufferData);
    delay(1000);
}
```
# ANEXO II

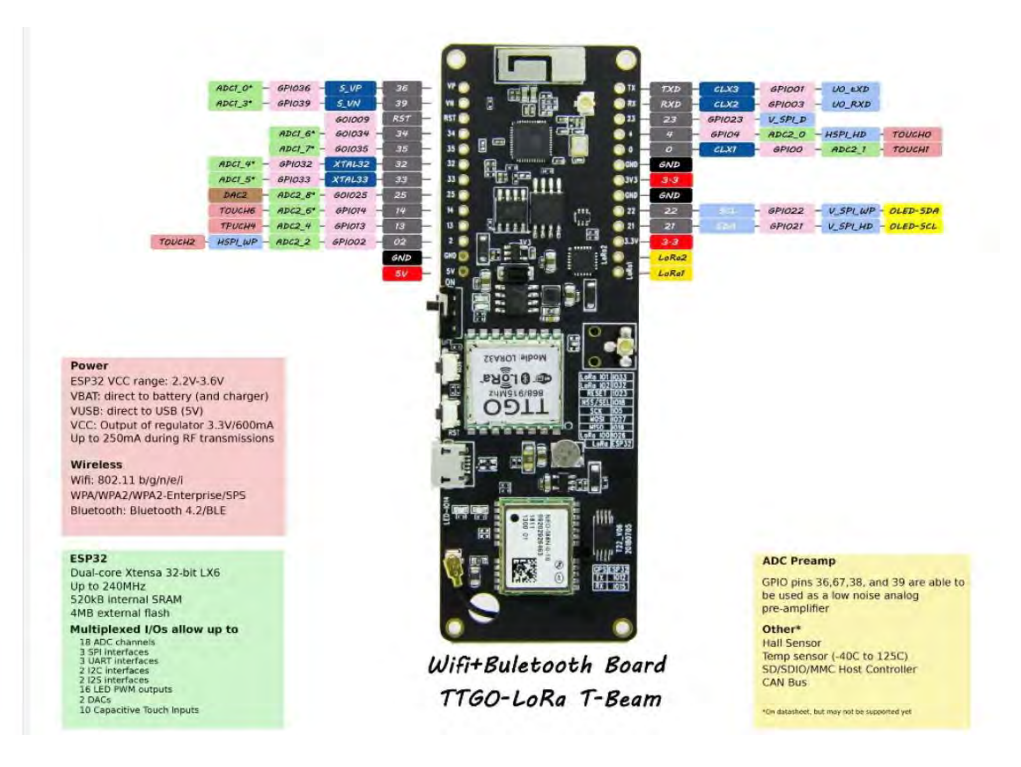

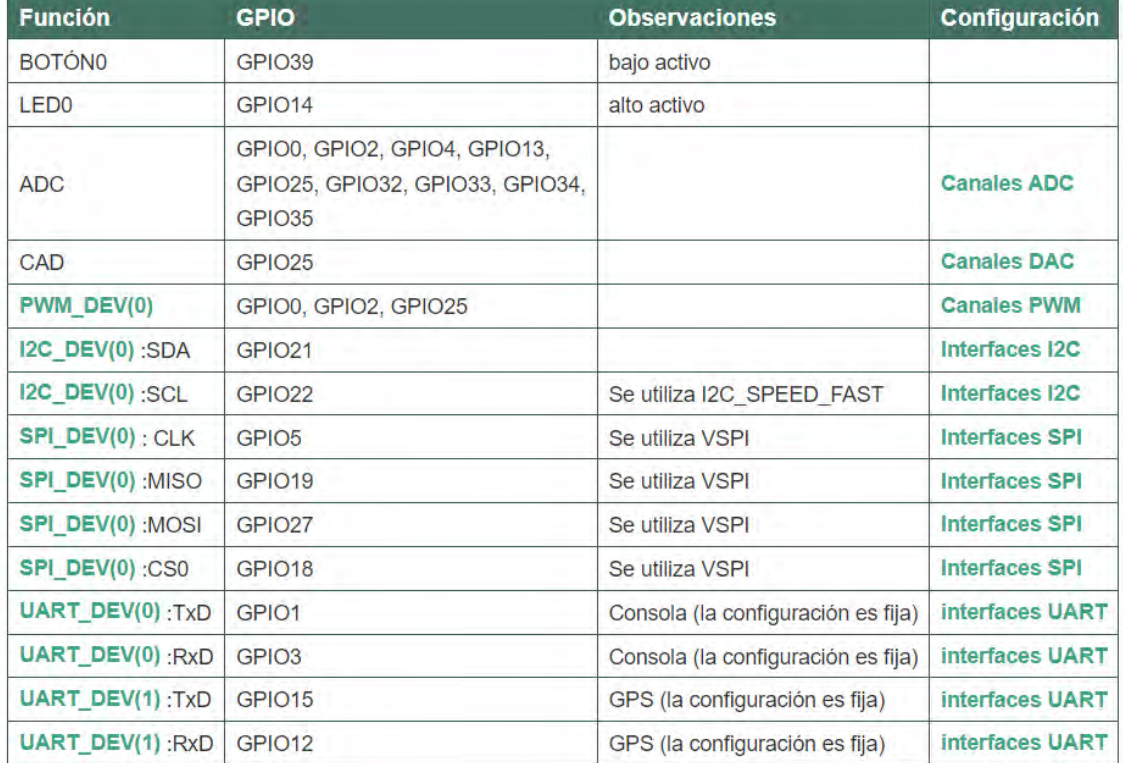

# ANEXO III

Diagrama de Flujo desde el RAK hasta el servidor web:

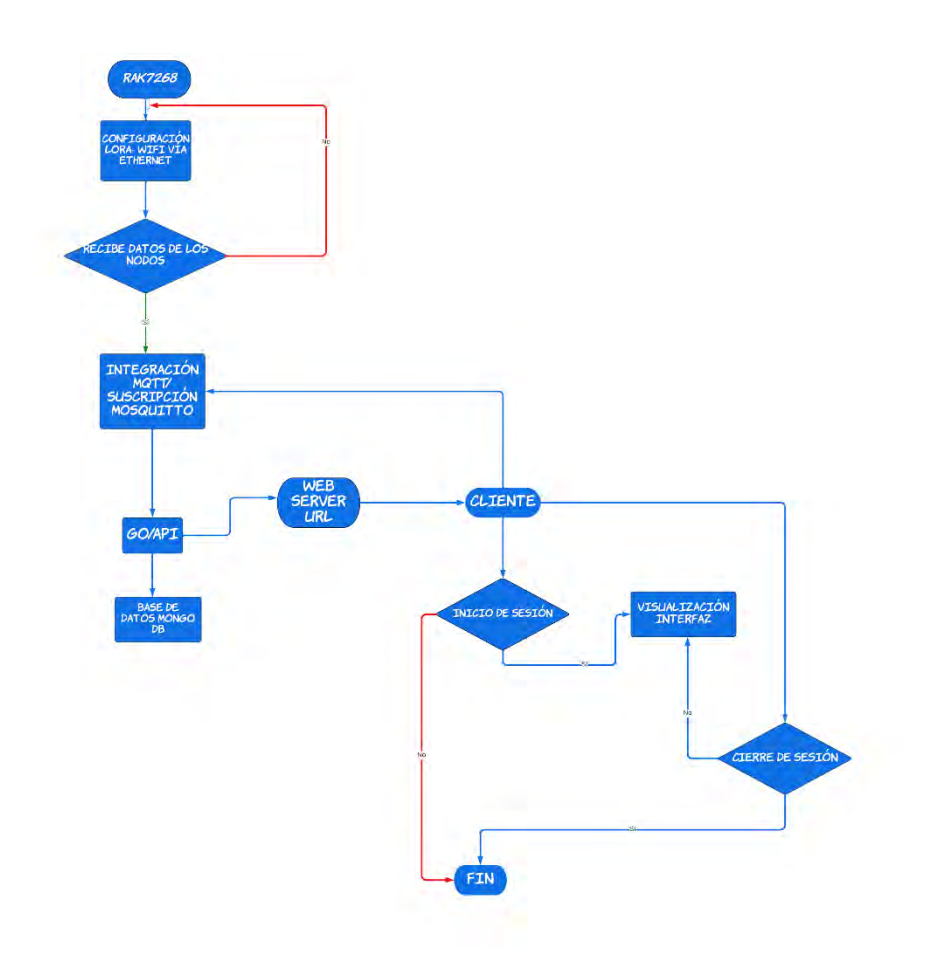

# ANEXO IV

```
{\it Jakabasis} is a {\it Kakabasis} is a {\it Kakabasis} is a {\it Kakabasis} is a {\it Kakabasis} is a {\it Kakabasis}#include <SPI.h>
 Findrude <Wire.h><br>Findrude <Wire.h><br>Findrude "Adafruit_VEML6075.h"
 #include <LoRa.h>
#include <TinyGPS++.h>
TinyGPSPlus gps;
#define DHTPIN 4<br>#define DHTTYPE DHT11
DHT dht(DHTPIN, DHTTYPE);<br>Adafruit_VEML6075 uv = Adafruit_VEML6075();
Tdefine SCK 5 // GPIOS -- SX1278's SCK<br>
#define MISO 19 // GPIO19 -- SX1278's MISHO<br>
#define MOSI 27 // GPIO27 -- SX1278's MOSI<br>
#define SS 18 // GPIO18 -- SX1278's CS<br>
#define RST 23 // GPIO18 -- SX1278's RESET<br>
#define D
\text{unsigned} int counter = 0;
String packSize = "--";
 String packet ;
void setup() {<br>pinMode(16,00TPUT);
   pinMode (2, OUTPUT);
   digitalWrite(16, LOW); // set GPIO16 low to reset OLED
   delay(50);<br>digitalWrite(16, HIGH); // while OLED is running, must set GPIO16 in
high
Serial.begin(115200);
```

```
Serial1.begin(9600, SERIAL 8N1, 12, 15);
    while (!Serial);
    Serial.println();
   Serial.println("LoRa Sender Test");
    SPI.begin(SCK, MISO, MOSI, SS);
    LoRa.setPins(SS, RST, DIO);
    if (!LoRa.begin(920E6)) {
      Serial.println("Starting LoRa failed!");
      while (1) :
    //LoRa.onReceive(cbk);
  11LoRa.receive();
   Serial.println("init ok");
    delay(1500);
    Serial.println("VEML6075 Test");
   uv.begin(VEML6075_1_T); // pass_in_the_integration_time_constant_<br>Serial.println(F("DHTxx_test!"));
    dht.begin();
 void loop() {<br>Serial.print("Latitude : ");
    Serial.print(gps.location.lat(), 5);
    Serial.print(",");<br>Serial.print("Longitude : ");
    Serial.print(gps.location.lng(), 4);
    Serial.print(",");<br>Serial.print("Satellites: ");
    Serial.print(gps.satellites.value());<br>Serial.print(",");<br>Serial.print("Altitude : ");
    Serial.print(qps.altitude.feet() / 3.2808);
    Serial.print("M");<br>Serial.print(",");
    Serial.print ("Time
                               (x, 1) 2
    Serial.print(gps.time.hour());<br>Serial.print(";");
   Serial.print(gps.time.minute());<br>Serial.print(":");
   Serial.print(gps.time.second());<br>Serial.print(",");
   smartDelay(1000);
   if (\text{millis}) > 5000 & gps.charsProcessed() < 10)
      Serial.println(F("No GPS data received: check wiring"));
\lambdaString con="(hora, lati)";
 static void smartDelay (unsigned long ms)
  \mathcal{L}_{\mathcal{L}}unsigned long start = millis();
    do\overline{1}while (Seriall.available())
        gps.encode(Seriall.read());
   ) while (millis() - start < ms);
```

```
float UVindex = uv.readUV();<br>
Serial.print("UV light level: "); Serial.println(uv.readUV());<br>
// Uncomment if you have an IR LED attached to LED pin!<br>
//Serial.print("Prox: "); Serial.println(uv.readProx());
   // the index is multiplied by 100 so to get the
   // integer index, divide by 100!
   Serial.print("UVIndex: ");
   Serial.println(UVindex);
delay(2000); //Es un sensor lento, por lo que hay que darle tiempo.
float h = dht.readHumidity();<br>float t = dht.readHumidity();
if (isman(h) || isman(t)) {<br>Serial.println(F("Failed to read from DHT sensor!"));
return;
\overline{1}Serial.print(F("Humedad: "));
Serial.print(h);<br>Serial.print(h);<br>Serial.print(F("% Temperatura: "));
Serial.print(t);
Serial.println(F({}^n\mathbb{C}^n));
  // send packet
   LoRa.beginPacket();
   LoRa, print (String (counter));<br>LoRa, print (",");<br>LoRa, print (",");<br>LoRa, print ("Latitude ; ");
    LoRa.print(",");
    LoRa.print(gps.location.lat(), 5);
   LoRa.print(",");<br>LoRa.print("Longitude : ");<br>LoRa.print(",");
   nona.print(",");<br>LoRa.print(",");<br>LoRa.print(",");<br>LoRa.print(",");<br>LoRa.print(",");<br>LoRa.print(",");
   LoRa.print(gps.satellites.value());<br>LoRa.print(",");<br>LoRa.print("Altitude : ");
    LoRa. print(", ");LoRa.print(gps.altitude.feet() / 3.2808);<br>LoRa.print("M");<br>LoRa.print(",");
    LoRa.print(gps.time.hour());
    LoRa.print(":");
   LoRa.print(gps.time.minute());<br>LoRa.print(":");
    LoRa.print(gps.time.second());
   LoRa.print(",");<br>LoRa.print(",");<br>LoRa.print(":");
    LoRa.print(UVindex);
    \frac{\text{LoRa}}{\text{LoRa}} \frac{\text{print}(", ");}{\text{LoRa}}LoRa.pmin(t);
```

```
Código para el BN 1684 Recelver
#include <SPI.h>
#include <LoRa.h>
#include <Wire.h>
//#include "SSD1306.h"
                19 // GPIOS -- SX1278's SCK<br>19 // GPIO19 -- SX1278's MISO
#define SCK
               77 77 971019 - 8X1278's MISO<br>27 77 971027 - 8X1278's MOSI<br>18 77 971018 - 8X1278's CS<br>23 77 971014 - 8X1278's RESET<br>26 77 971026 - 8X1278's TEO
#define MISO
#define MOSI
#define SS
#define RST
                        // GPI026 - SX1278's IRQ (Interrupt Request)
#define DIO
                920E6
#define BAND
//SSD1306 display(0x3c, 21, 22);<br>//String rssi = "RSSI --";
String packSize = " --";
String packet ;
void loraData () {
// Serial.println(rssi);
  Serial.println(packet);
\begin{array}{c} \hline \end{array}void cbk(int packetSize) (
 packet ="";
  packSize = String(packetSize, DEC);
  for (int i = 0; i < packetSize; i++) ( packet += (char) LoRa.read(); )<br>/ rssi = "RSSI " + String(LoRa.packetRssi(), DEC) ;
\mathcal{F}loraData();
J.
void setup () (
 pinMode(16, OUTPUT);
  digitalWrite(16, LOW); // set GPIO 16 low to reset OLED
  delay (50) ;
  digitalWrite(16, HIGH); // while OLED is running, must set GPIO16 in high
S.
  Serial.begin(115200);
  while (!Serial);
  Serial.println();
  Serial.println("LoRa Receiver Callback");
  SPI.begin (SCK, MISO, MOSI, SS);
  LoRa.setPins(SS, RST, DIO);
  if (!LoRa.begin(920E6)) {
    Serial.println("Starting LoRa fa iled!");
    while (1);
  //LoRa.onReceive(cbk);
  LoRa.receive();
  Serial.println("init ok");
  delay (1000) ;
<sup>3</sup>
void loop() (
  int packetSize = LoRa.parsePacket();
   if (packetSize) { cbk (packetSize) ; }
  delay (10);
ł3
```
# ANEXO V

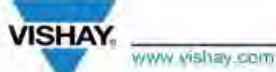

**VEML6075** 

**Vishay Semiconductors** 

### UVA and UVB Light Sensor with I<sup>2</sup>C Interface

#### **FEATURES**

- · Package type: surface mount
- Dimensions (L x W x H in mm):  $2.0 \times 1.25 \times 1.0$ . Integrated modules: ultraviolet sensor (UV), and
- signal conditioning IC
- . Converts solar UV light intensity to digital data RoHS
- . Excellent UVA and UVB sensitivity
- · Reliable performance of UV radiation<br>measurement under long time solar UV radiation exposure
- · 16-bit resolution per channel
- . UVA and UVB individual channel solution
- · Low power consumption <sup>[2</sup>C protocol (SMBus compatible) interface
- · Package: OPLGA
- · Temperature compensation: -40 °C to +85 °C
- · Output type: I<sup>2</sup>C bus
- · Operation voltage: 1.7 V to 3.6 V
- · Material categorization: for definitions of compliance please see www.vishay.com/doc?99912

#### **APPLICATIONS**

- · Handheld device
- · Notebook
- · Consumer device
- · Industrial and medical application

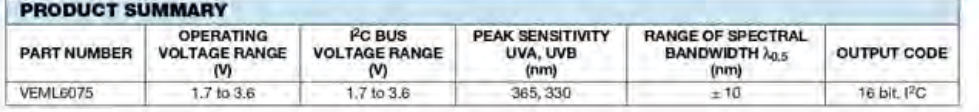

#### Note

<sup>(4)</sup> Adjustable through I<sup>2</sup>C interface

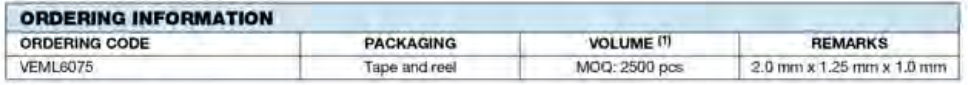

Note

(f) MOQ: minimum order quantity

Rev. 1.2, 23-Nov-16

Document Number: 84304

 $\mathbf{1}$ For technical questions, contact: sensorsterhaupport wvshay.com THIS DOCUMENT IS SUBJECT TO CHANGE WITHOUT NOTICE. THE PRODUCTS DESCRIBED HEREIN AND THIS DOCUMENT

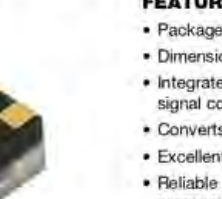

#### **DESCRIPTION**

The VEML6075 senses UVA and UVB light and incorporates<br>photodiode, amplifiers, and analog / digital circuits into a<br>single chip using a CMOS process. When the UV sensor is applied, it is able to detect UVA and UVB intensity to provide a measure of the signal strength as well as allowing for UVI measurement.

The VEML6075 provides excellent temperature compensation capability for keeping the output stable under changing<br>temperature. VEML6075's functionality is easily operated via<br>the simple command format of  $\overline{P}C$  (SMBus compatible) interface protocol. VEML6075's operating voltage ranges from 1.7 V to 3.6 V. VEML6075 is packaged in a lead (Pb)-free 4 pin OPLGA package which offers the best market-proven reliability.

 $\mathbb{N}$  $e4$ 

Art of London FREE GREEN

### **VEML6075**

**Vishay Semiconductors** 

**ABSOLUTE MAXIMUM RATINGS**  $(T_{amb} = 25 \degree C$ , unless otherwise specified)<br>**PARAMETER** TEST CONDITION SYMBOL MIN. MAX. **UNIT** Supply voltage  $\mathfrak v$  $3.6$  $\overline{\mathbf{v}}$  $V_{\text{DD}}$ Operation temperature range  $-40$  $^{\circ} \text{C}$  $T_{\rm nmb}$  $+85$ Storage temperature range  $T_{\rm{stig}}$  $-40$  $+85$  $^{\circ} \text{C}$ 

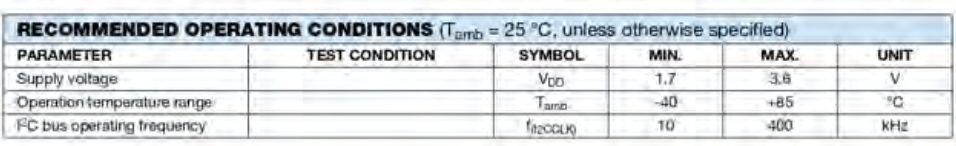

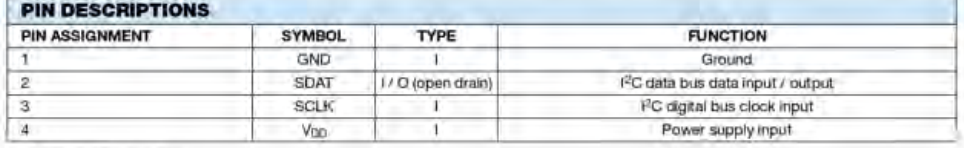

#### **BLOCK DIAGRAM**

**VISHAY** 

www.vishay.com

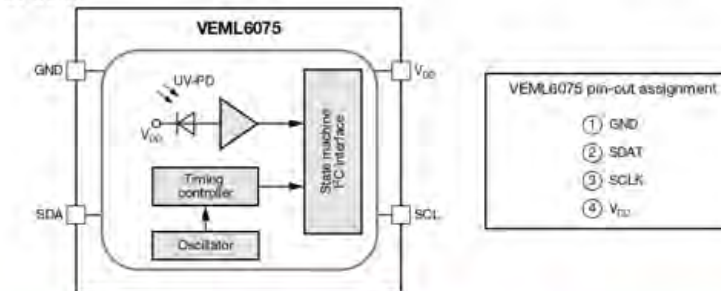

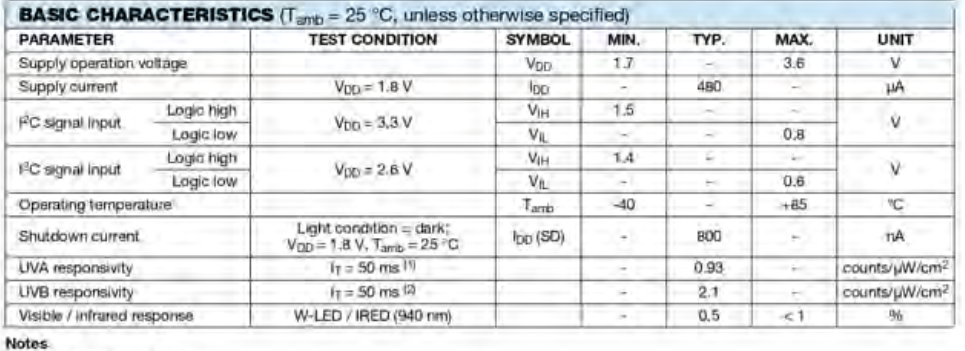

(1) Nichia NCSU033X (365 nm)<br>(2) UVTOP310TO39HS (315 nm)

Rev. 1.2, 23-Nov-16

 $\mathbf{2}% ^{2}/\mathbf{2}$ Document Number, 84304 For bichnical questions, contact sensors echanical system (23-23-1907)<br>THIS DOCUMENT IS SUBJECT TO CHANGE WITHOUT NOTICE. THE PRODUCTS DESCRIBED HEREIN AND THIS DOCUMENT<br>ARE SUBJECT TO SPECIFIC DISCLAIMERS, SET FORTH AT ww

# ANEXO VI

## RAK7268 WisGate Edge Lite 2 Datasheet

#### Overview

#### **Description**

The RAK7268 WisGate Edge Lite 2 is a full 8-channel indoor gateway, based on the LoRaWAN protocol, with builtin Ethernet connectivity for a straightforward setup. There is an on-board Wi-Fi setup (supporting 2.4 GHz Wi-Fi) that allows it to be easily configured via the default Wi-Fi AP mode. Additionally, the gateway supports LTE uplink communication connections (optional).

As with the other RAKwireless Industrial Gateways, it also supports MQTT Bridge mode, with the option for TLS authentication

Power-over-Ethernet (PoE) is supported to serve cases where wall or ceiling mounting is required without the need to install additional power lines.

The open-source soltware for the management and configuration of this gateway device is based on OpenWRT. If has a built-in LoRa packet forwarder and a graphical user interface, allowing for a quick set-up without giving up the freedom of a fully customized solution.

RAK7268 also supports the MQTT Bridge function, can use the MQTT integrated to third-party platforms.

RAK7268 is especially suitable for small and medium-sized deployment scenarios in industry applications, saving the additional cost for server and R&D investment, and has the advantages of high execution efficiency.

#### **Features**

- · Full LoRaWAN Stack support (V 1.0.3) with Semtech SX1302
- Supports 2.4 GHz Wi-Fi AP for configuration
- · 100M Base-T Ethernet with PoE
- . Multi back-haul with Ethernet, Wi-Fi, Cellular
- . OpenWRT software supports with Web UI for easy configuration and monitoring
- · Can integrate with both private (ChiroStack) and public (TTN) network servers
- . TF card for log backup and LoRa frame buffering (in case of backhaul failover)
- · Built-in Network Server for easy deployment of applications and integration of gateways
- · LTE Cat 4 network (optional)

### **Specifications**

#### Overview

The overview presents the block diagram for the RAK7268 that shows the internal architecture of the board.

#### **Block Diagram**

### **S** RAK Documentation Center

#### Feature

Wireless Standard

Operating Frequency

Operation Channels

Transmit Power

Receiver Sensitivily

(Typical)

(The max power maybe different

depending on local regulations) - per chain

Specifications

IEEE 802.11b/g/n

ISM band: 2.412-2.472 GHz

2.4 GHz 1-13

802,116

-19 dBm @1 Mbps

-19 dBm @11 Mbps

802,119

 $-18$  dBm  $696$  Mbps

-16 dBm @54 Mbps

802.11n (2.4G)

-18 dBm @MCS0 (HT20)

-16 dBm @MCS7 (HT20)

-17 dBm @MCS0 (HT40)

-15 dBm @MCS7 (HT40)

802.11b

-95 dBm @1 Maps

-88 dBm @11 Mbps

802.11g

-90 dBm @6 Mbps

-75 dBm @54 Mbps

B02.11n (2.4G)

-89 dBm @MCS0 (HT20)

-72 dBm @MCS7 (H120)

-86 dBm @MCS0 (HT40)

### **S** RAK<sup>\*</sup> Documentation Center

Feature

Specifications

-68 dBm @MCS7 (HT40)

#### **LoRa Radio Specifications**

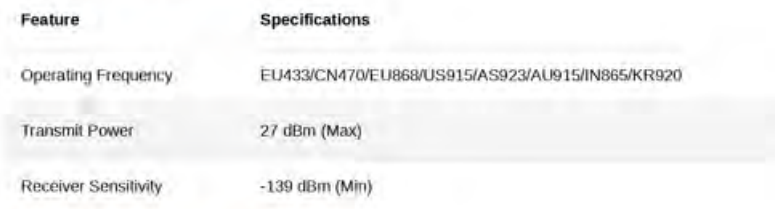

#### **LTE Radio Specifications**

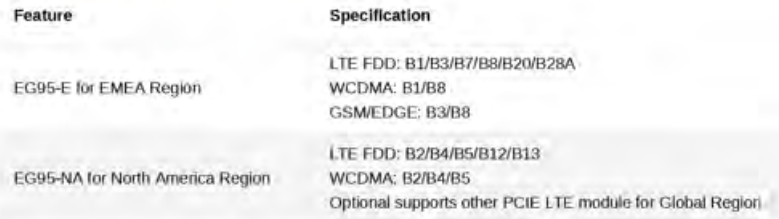

#### **Electrical Requirements**

The Gateway comes with a 12 V-1 A power adaptor, it also fully compatible with PoE (IEEE 802.3af), 36-57 Vpc.

The typical power consumption is 12 W.

#### **Environmental Requirements**

The casing is IP30 rated and is made of plastic. There are holes for a mounting bracket on the back, in order to simplify wall mounting. The enclosure, while robust, is not meant for outdoor deployment and should be kept away from moisture.

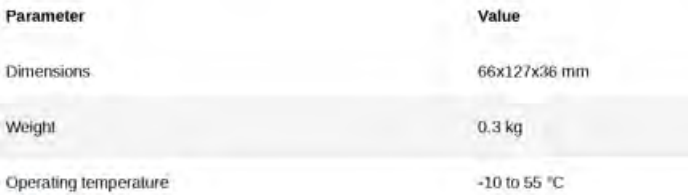

#### Software

#### Firmware

The firmware sits on OpenWRT, which makes it possible to customize it. There is a Web UI for easy configuration and management of the device, as well as the possibility for SSH2 management.

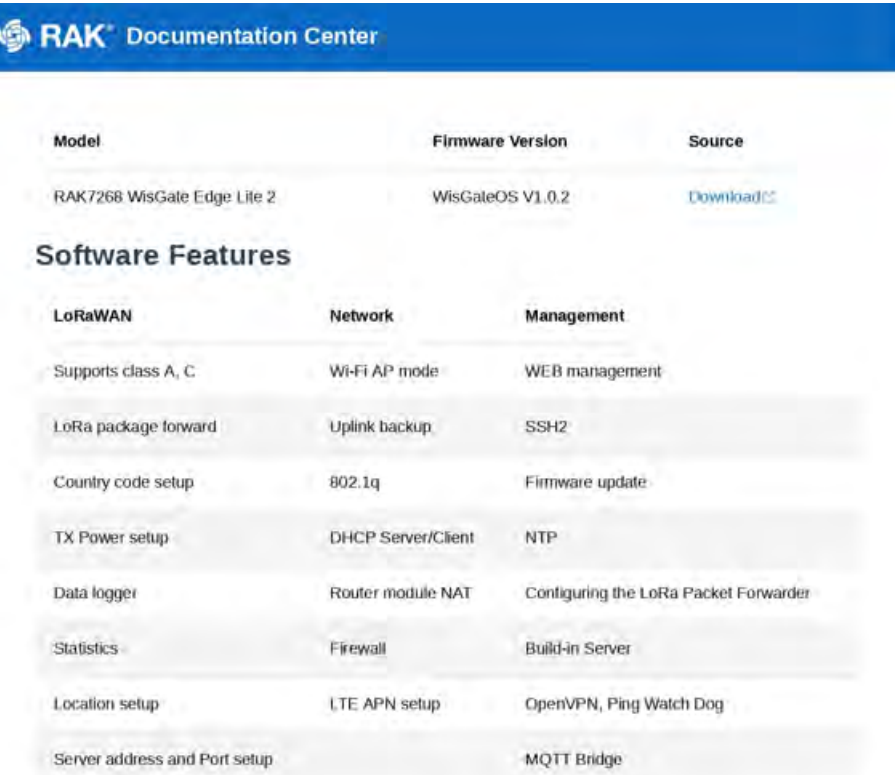

## Certification

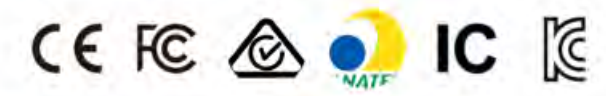

### **FCC Caution**

Any changes or modifications not expressly approved by the party responsible for compliance could void the user's authority to operate the equipment.

This device complies with part 15 of the FCC Rules. Operation is subject to the following two conditions: (1) This device may not cause harmful interference, and (2) this device must accept any interference received, including interference that may cause undesired operation.